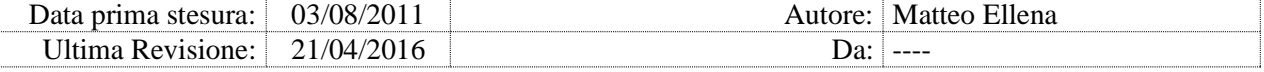

# **ADvanced Check Services**

## **build 17.3**

## **(Aprile 2017)**

# **Monitor Processi Server PACS**

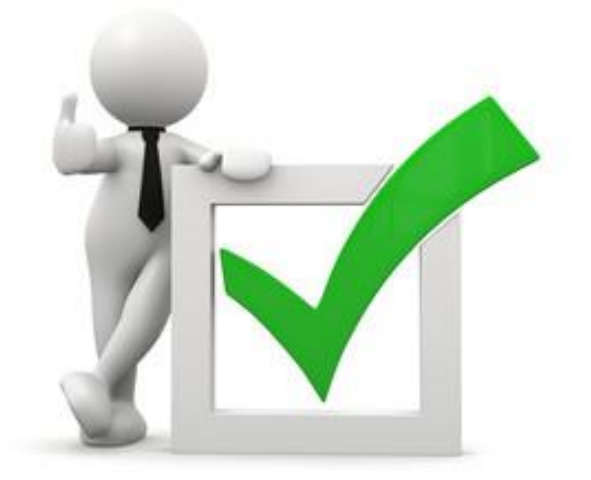

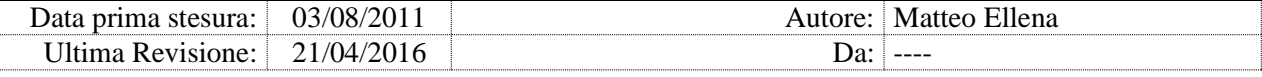

## **Sommario**

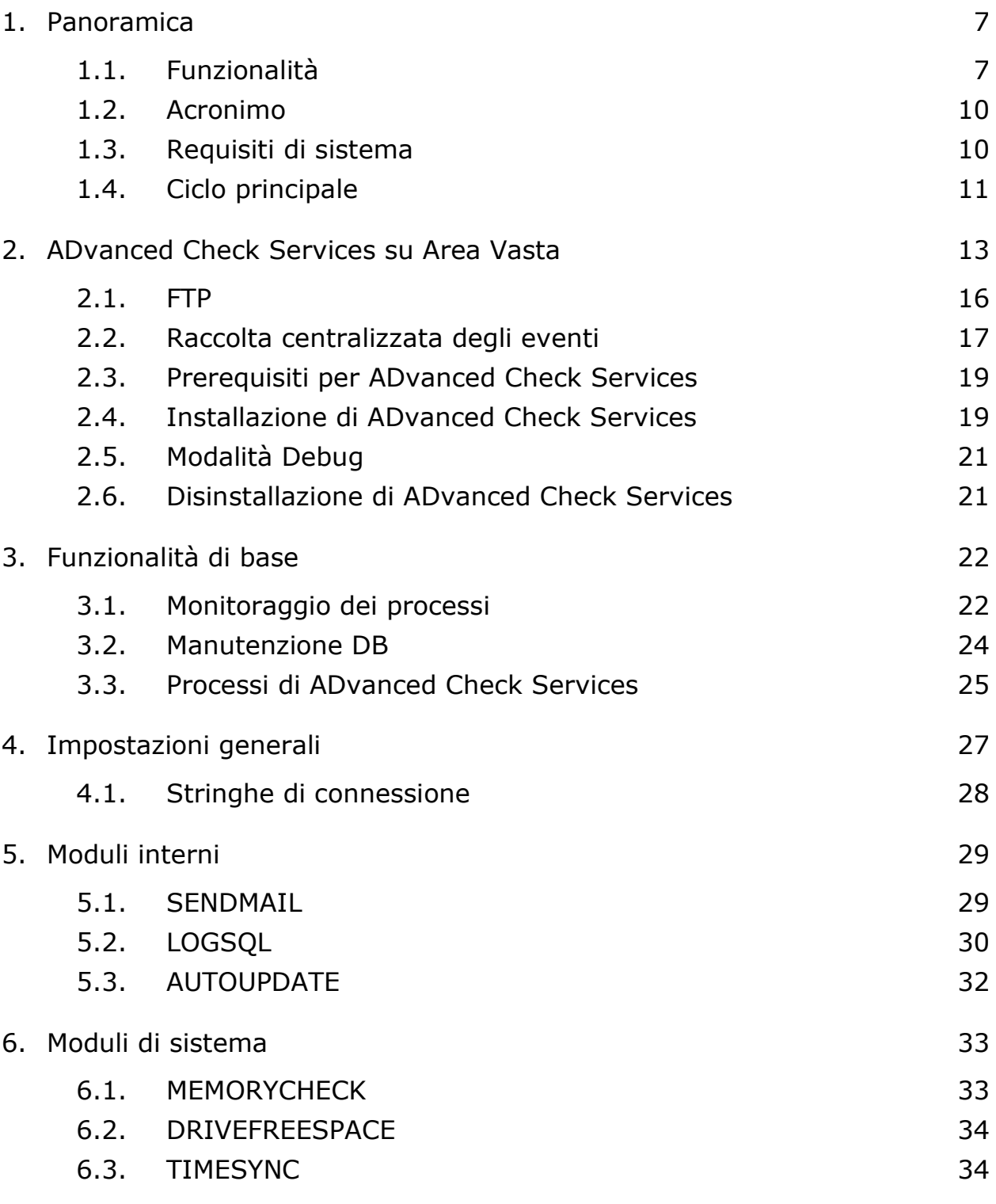

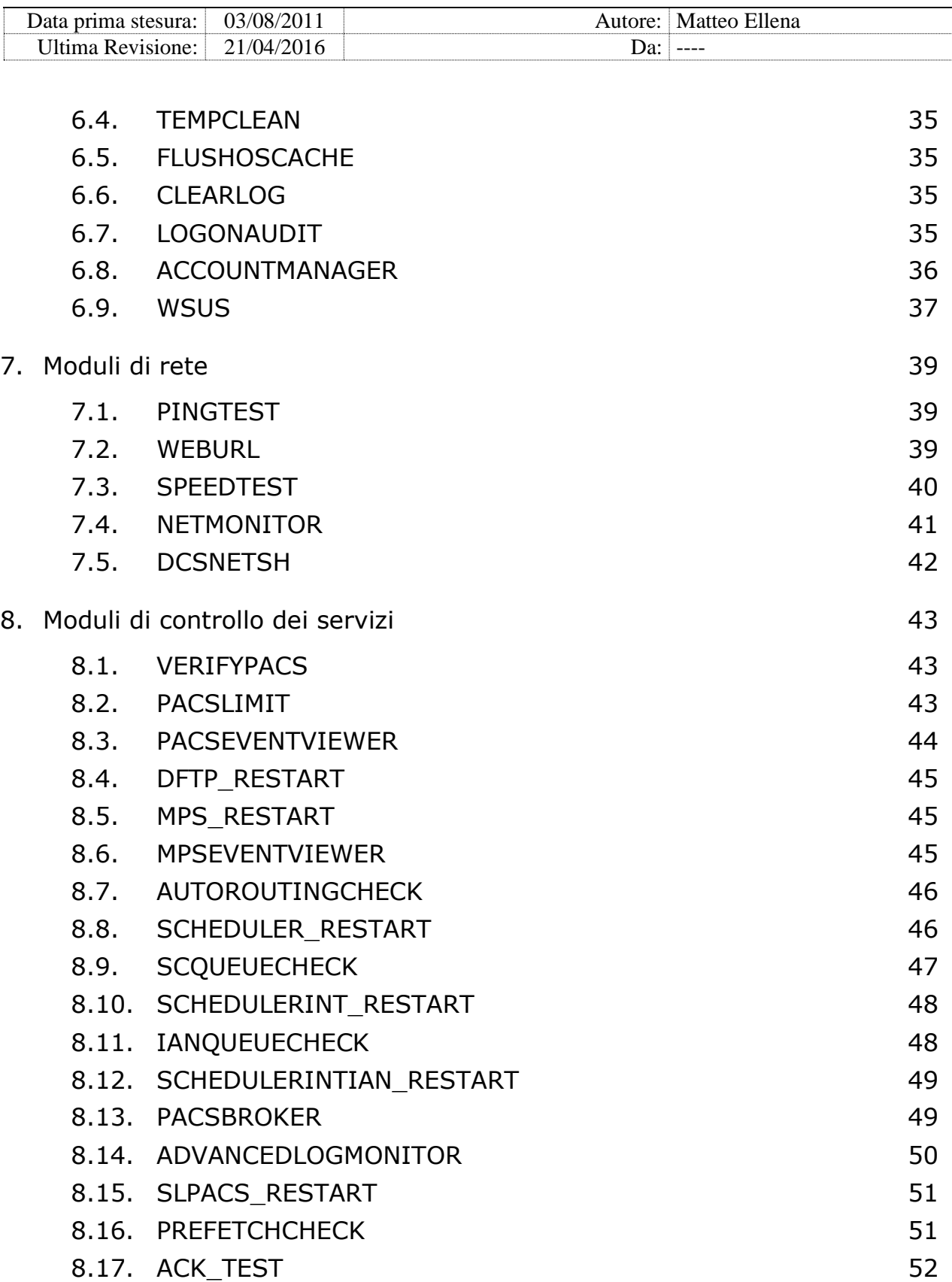

### >Matteo Ellena Project< **aDvanced Check Services** ellena.matteo@gmail.com

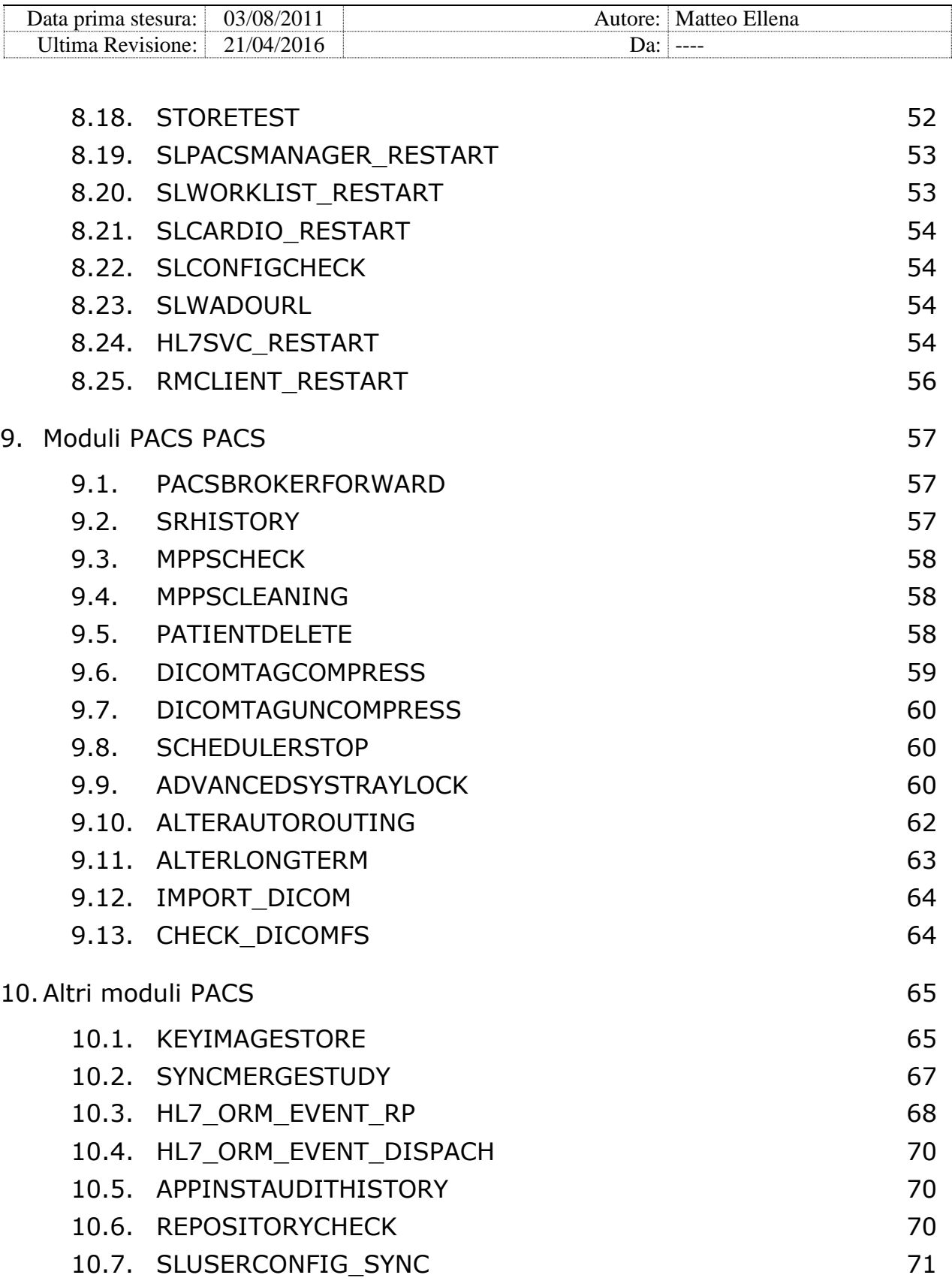

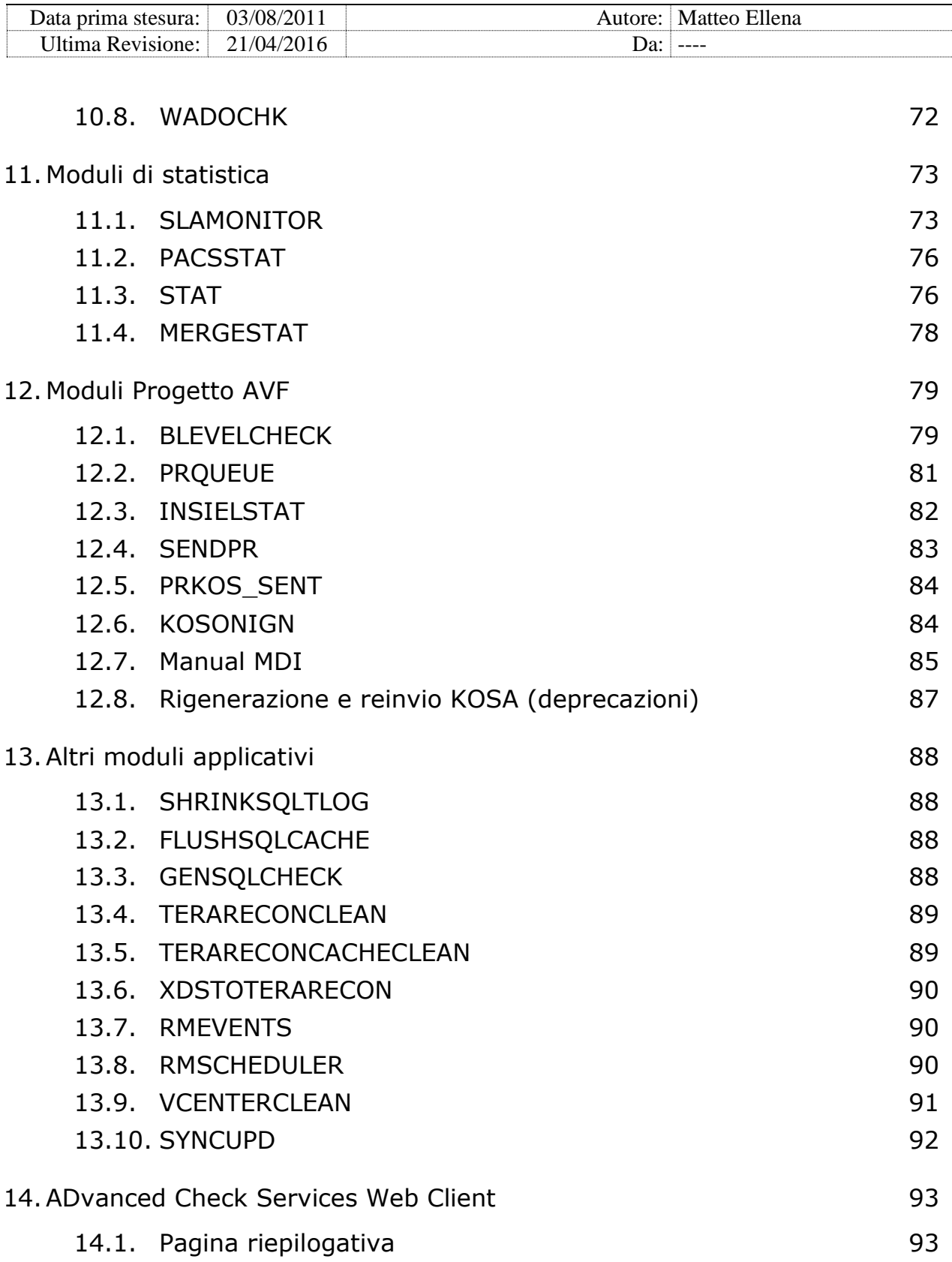

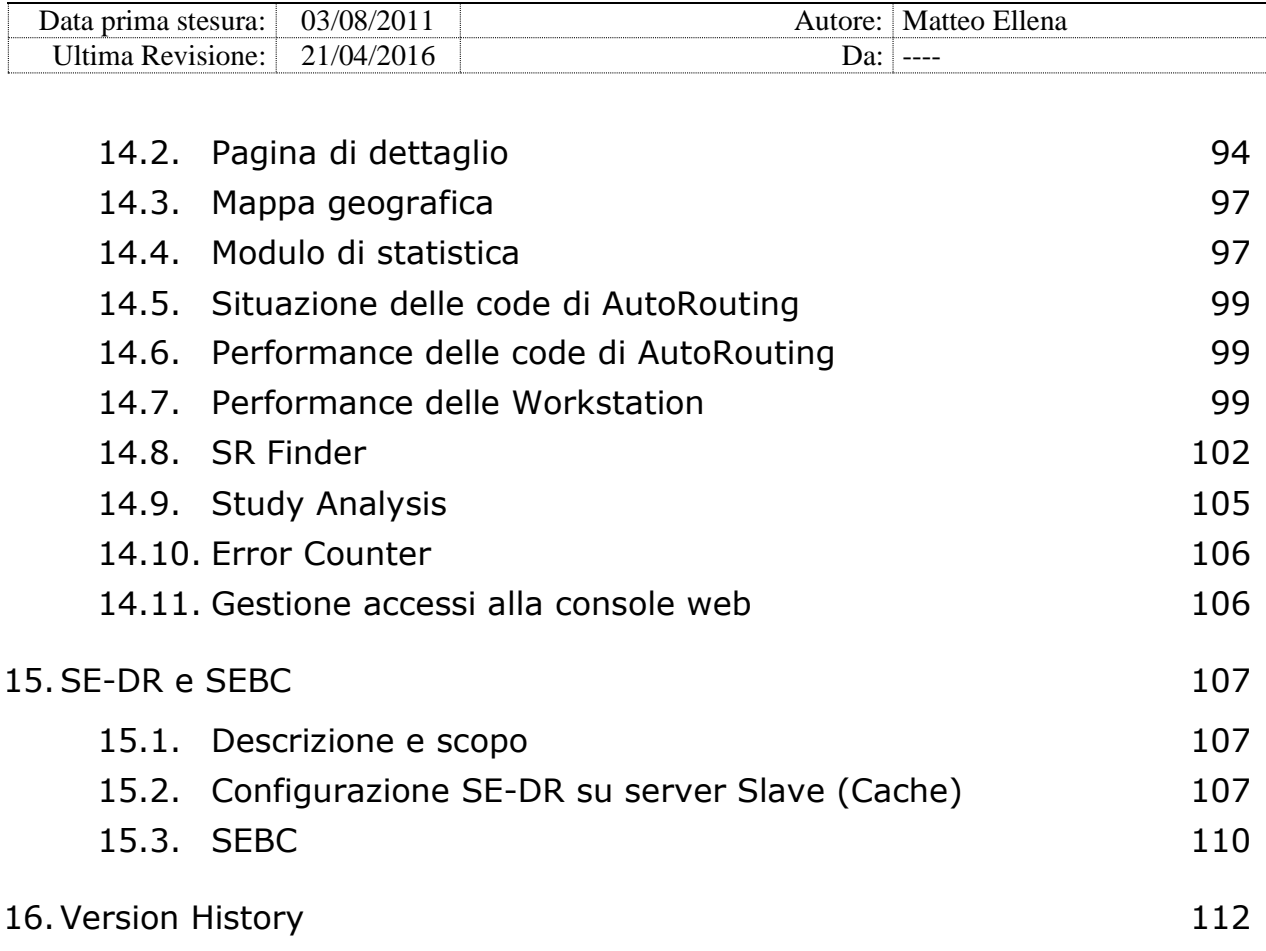

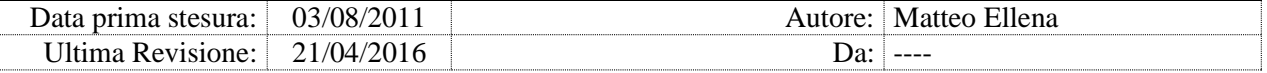

## **1. Panoramica**

#### 1.1. Funzionalità

Funzionalità di base:

- monitoraggio dei processi PACS e accessori e riavvio in caso di stop
- pulizia dal database PACS PACS di messaggi obsoleti HL7, MPPS e SC
- verifica del file-system DICOM
- raccolta dati di performance dal Sync
- aggiornamento del client Terarecon

Moduli interni:

- invio di eventi via email
- memorizzazione eventi su database SQL
- aggiornamento automatico centralizzato e aggiornamento centralizzato delle configurazioni
- gestione centralizzata di account locali, con generazione, distribuzione e aggiornamento delle password

Moduli di sistema:

- monitoraggio dell'impegno della memoria RAM
- controllo dello spazio libero disponibile sui dischi locali
- sincronizzazione dell'orologio interno
- cancellazione automatica di file log e di file temporanei
- *flush* della cache di Microsoft Windows 2008
- auditing degli accessi utente sul server (login/logout)
- sincronia degli account locali
- configurazione Windows Update Agent per server WSUS

Moduli di rete:

verifiche di connettività IP e http

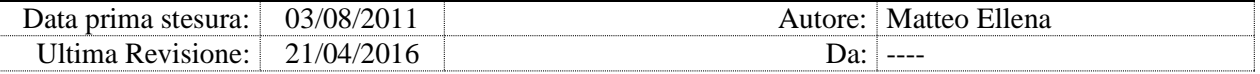

- misurazione della banda di rete effettiva disponibile
- configurazione e monitoraggio porte TCP

Moduli di controllo dei servizi:

- verifica del servizio PACS PACS Server tramite C-Echo
- allarme su eventi gravi segnalati su PacsAdmin Event Viewer e pulizia degli eventi
- monitoraggio delle code di job MPS, istanze in AutoRouting, messaggi Storage Commitment, messaggi IAN, Broker
- monitoraggio generico mediante Log Monitor
- verifica dei servizi PACS PACS Service e PACS PACS Manager tramite impegno CPU, C-Store e messaggi ACK HL7
- verifica della connessione al servizio PACS Config
- riavvio periodico del servizio HL7 Service

Moduli PACS PACS:

- procedura alternativa di AutoRouting per immagini di grandi dimensioni
- storicizzazione degli oggetti SR inviati a terzi
- pulizia messaggi MPPS malformati e eventi MPPS obsoleti
- svuotamento periodico di un 'paziente bidone'
- compressione e decompressione tag DICOM
- stop schedulazioni programmato e su Delete Policy
- STORE automatico di oggetti DICOM da folder
- controllo periodico dell'integrità del file system DICOM: file <-> database istanze

Altri moduli PACS:

• STORE periodico a PACS delle key-image dalla Repository

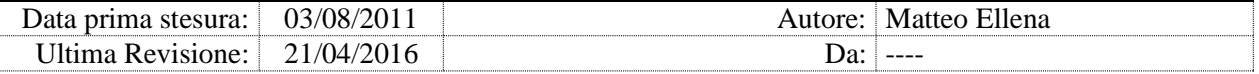

- manutenzione delle tabelle SyncMergeStudy, HL7\_ORM\_EVENT\_RP, eventi Broker e storicizzazione periodica dei log e della Repository
- ripristino delle istanze disabilitate in coda di autorouting
- sincronizzazione del database SLUserAndConfig tra due siti
- verifica della configurazione WADO per i nodi definiti in PACS

Moduli di statistica:

- statistiche di C-Echo, S-Move e C-Store per SLA
- statistiche di produzione su ADvanced PACS
- statistiche di scorporo immagini

Altri moduli applicativi:

- flush della cache su SQL Server
- query generica
- eliminazione dalla coda di AutoRouting verso i server Terarecon delle immagini non gestite
- monitoraggio degli errori di replica su EMC Replication Manager, schedulatore esterno
- manutenzione del database degli eventi del server vmware vCenter
- aggiornamento automatico del modulo Sync

Console Web di monitoraggio:

- status di tutti i server connessi
- status dei servizi su ciascun server
- riepilogo delle code di autorouting e delle code di SC
- riepilogo delle performance di disco e di rete delle workstation (richiede pacchetto SYNC)
- modulo di statistica
- stampa e esportazione dati
- Study Analisys

Moduli specifici per il Progetto *Area Vasta Friuli Venezia Giulia* (AVF):

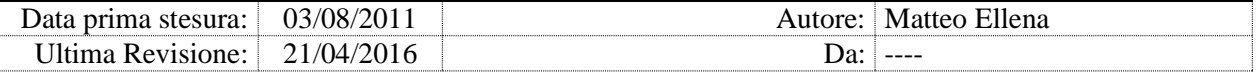

- pulizia degli eventi RP HL7
- monitoraggio delle code PR
- manutenzione della coda di AutoRouting e produzione di statistiche di errori di invio verso il Livello B
- generazione e invio messaggi PR, KOS, KOSA

## 1.2. Acronimo

ADvanced Check Services viene spesso abbreviato in "DCS".

### 1.3. Requisiti di sistema

- Microsoft Windows XP/2003 o superiore, 32 o 64 Bit
- processore i386 / x64
- Microsoft SQL Server 2005 o superiore (solo per il log eventi su SQL)
- Microsoft IIS 5 o superiore con ASP abilitato (solo per client web)
- supporta Microsoft Clustering Services su Windows 2008 32 o 64 Bit

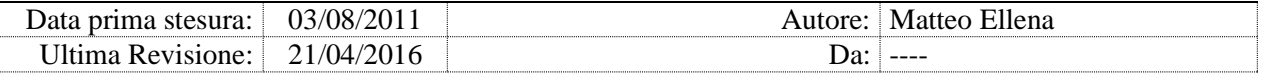

## 1.4. Ciclo principale

ADvanced Check Services è un servizio (Windows Service) progettato per essere sempre in esecuzione su tutti i server monitorati.

All'avvio del servizio, il DCS 'fotografa' lo stato in memoria dei servizi monitorati, assicurando il continuo funzionamento di quelli rilevati come operativi, secondo le modalità definite dai parametri del modulo relativo a ciascun servizio supportato.

La funzionalità di monitoraggio dei servizi non trovati in esecuzione viene disattivata, anche se il relativo modulo è attivo. Se in seguito il servizio viene trovato in esecuzione, il monitoraggio riprende secondo le modalità definite dei parametri dei moduli relativi.

Il 'ciclo principale' è la sequenza dei moduli che vengono eseguiti, e si ripete indefinitamente. Il DCS, durante la normale esecuzione di ciascun ciclo:

- rileva lo stato dei servizi configurati come monitorati
- effettua i controlli previsti dai moduli attivi
- raccoglie dati statistici se opportunamente configurato
- genera allarmi quando riscontra anomalie
- prova a risolvere determinate problematiche, come per esempio a riavviare un servizio bloccato o fermo.

I dati raccolti da ciascun modulo (stati, allarmi, dati statistici, risultati delle azioni correttive intraprese), chiamati dal presente manuale genericamente 'eventi', vengono così gestiti:

- l'evento viene sempre scritto nel file di log locale del DCS, C:\EMGFILES UTILS\LOG\[nome server][data].log; quotidianamente, alla mezzanotte viene generato un nuovo file; il modulo CLEARLOG cancella i file di log più vecchi (parametro CLEARDAY)
- se attivo il modulo LOGSQL, l'evento viene scritto nel database Aziendale; se il DB Checkprocess non esiste sul server SQL configurato (tipicamente alla prima esecuzione) e se il parametro AUTO\_DB=1, viene automaticamente generato un database vuoto
- se è attivo il modulo SENDMAIL, e se il livello di allarme del modulo relativo è uguale o inferiore al parametro generale MAILLEVEL, l'evento viene inviato via email ai destinatari specificati nel modulo SENDMAIL

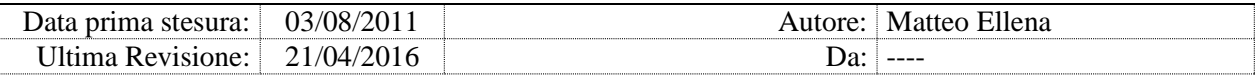

 se è configurata la raccolta centralizzata degli eventi (vedi capitolo 2.2), l'evento viene memorizzato anche nel file locale C:\EMGFILES UTILS\FTPSCRIPT\[nome server]SCRIPT.DCS, in un formato proprietario criptato, e successivamente propagato al server centrale.

I moduli che prevedono allarmi inviano un singolo messaggio di errore quando rilevano una condizione di errore; se la condizione di errore permane durante i cicli successivi del DCS, l'allarme viene considerato inviato e non viene ripetuto. Un nuovo eventuale allarme viene inviato solo se una ulteriore condizione di errore si ripropone dopo essere rientrata per almeno un ciclo.

Fanno eccezione i moduli PACSEVENTVEWER, PINGTEST (in parte), DRIVEFREESPACE e ALTERLONGTERM che ripetono l'allarme ad ogni ciclo.

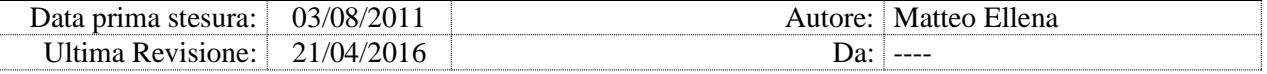

## **2. ADvanced Check Services su Area Vasta**

ADvanced Check Services può essere usato su singolo host, su vari host appartenenti ad uno o più siti, oppure su una infrastruttura di Area Vasta composta da numerosi siti (centrali e Cache) e più Aziende, a patto che esista un sito centrale visibile da tutti i siti.

I server vengono raggruppati per gruppi (tipicamente corrispondenti alle Aziende Sanitarie) definiti per ciascun server nel parametro GROUPNAME.

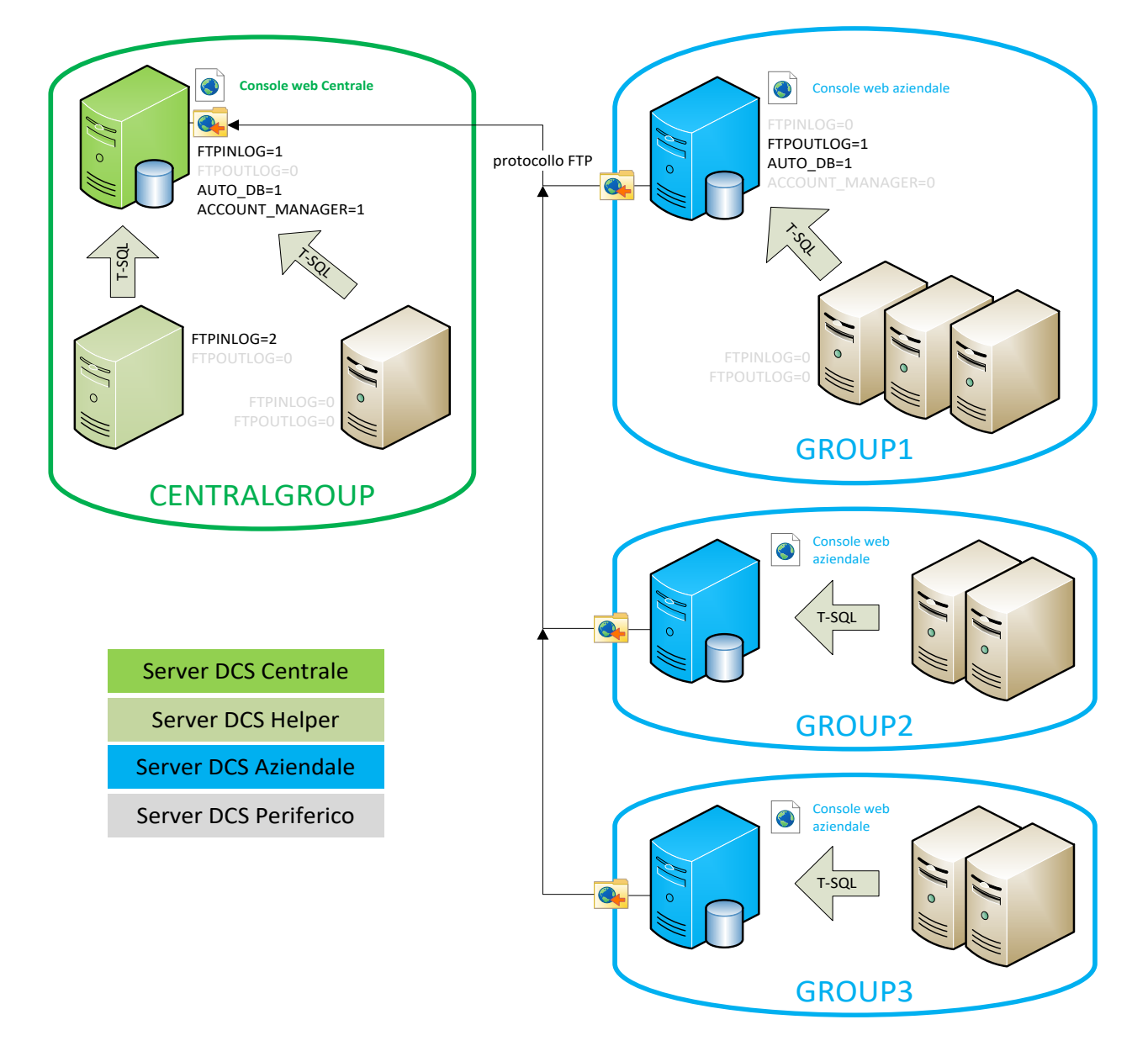

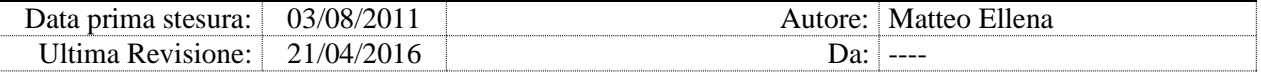

Il sistema DCS usato su una Area Vasta prevede più tipologie di server DCS, configurati in una struttura gerarchica che rispecchia la topologia dell'Area Vasta:

- il server **DCS Centrale** deve essere visibile (via FTP) da tutti i host gestiti (altri server DCS) da tutti i siti; richiede connettività locale ad un server Microsoft SQL Server per ospitare il database DCS Centrale
- il server **DCS Helper** risiede nello stesso sito del DCS Centrale e contribuisce alla gestione dei log provenienti dagli altri server; richiede connettività locale al database DCS Centrale; comunica con il server DCS Centrale tramite protocollo FTP.
- il server **DCS Aziendale** (tipicamente uno per Azienda Ospedaliera) raccoglie i dati sul DB DCS Aziendale su connettività ordinaria interna all'Azienda, e comunica con il server DCS Centrale tramite protocollo FTP
- il server **DCS Periferico** comunica con il DB DCS Aziendale su connettività ordinaria interna all'Azienda, e comunica con il server DCS Centrale tramite protocollo FTP.

Su tutti i server che partecipano all'infrastruttura DCS deve essere installata la stessa versione, opportunamente configurata. Si consiglia pertanto di configurare opportunamente il modulo AUTOUPDATE, che mantiene allineate le versioni di tutti i server DCS parte dell'Area Vasta.

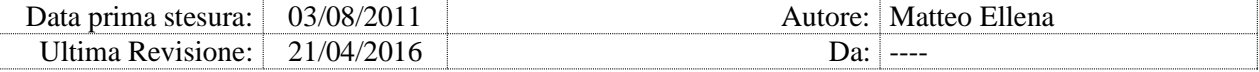

## La tabella riassume le tipologie di server DCS:

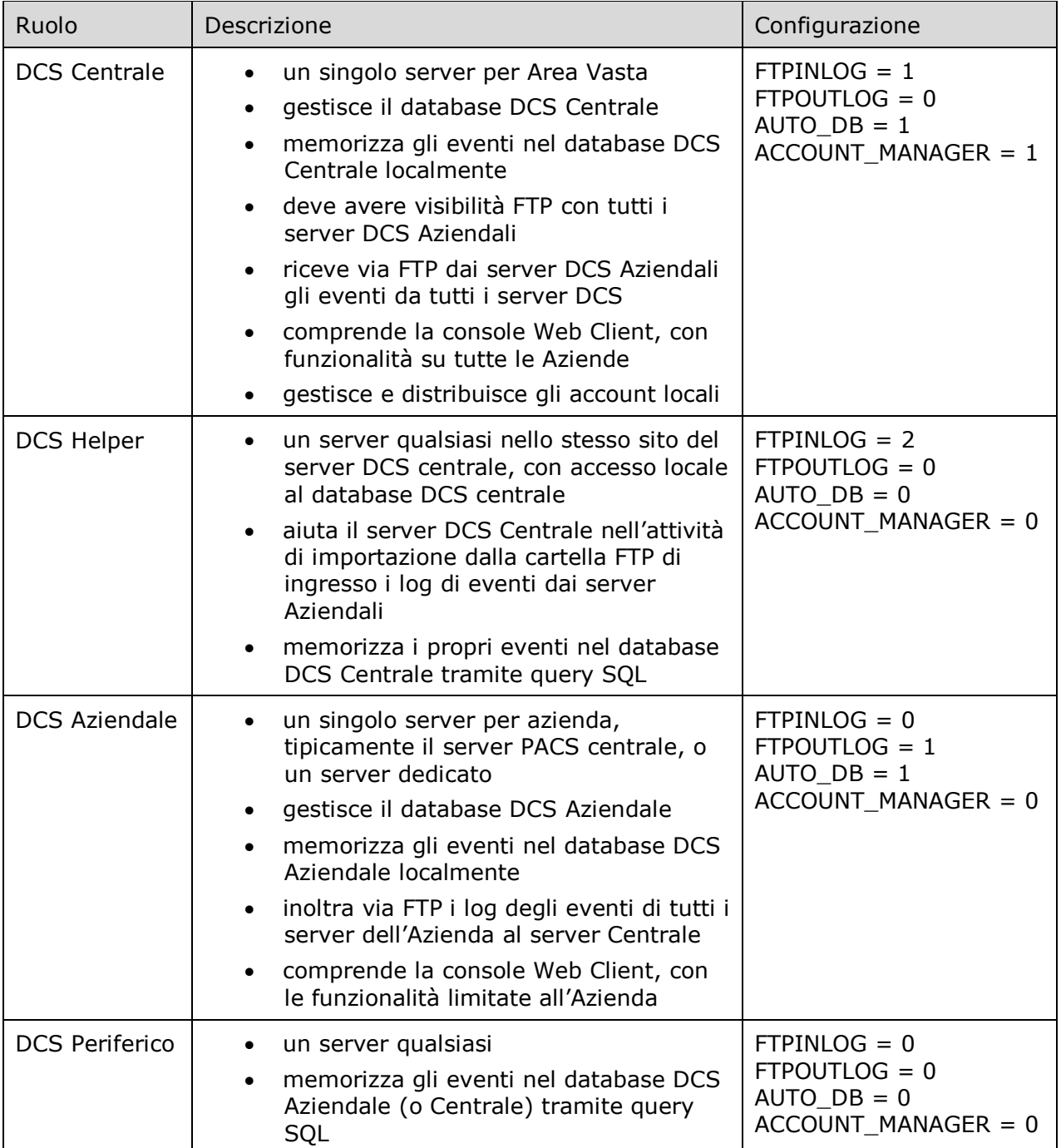

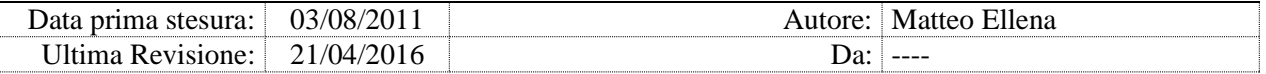

### 2.1. FTP

La comunicazione tra i vari server DCS avviene via protocollo FTP. Le funzionalità che richiedono una connettività FTP sono:

- raccolta centralizzata degli eventi
- configurazione centralizzata del DCS (modulo AUTOUPDATE)
- auto-aggiornamento del DCS (modulo AUTOUPDATE)
- auto-aggiornamento di SYNC (modulo SYNCUPD)
- propagazione account locali (modulo ACCOUNTMANAGER)
- alcune funzionalità interne.

Tutti i server DCS parte di una infrastruttura devono poter comunicare con il server DCS Centrale.

Se alla prima connessione FTP al server DCS Centrale la struttura delle cartelle remote non viene rilevata, viene automaticamente creata dal DCS.

Cartelle FTP - raccolta centralizzata eventi:

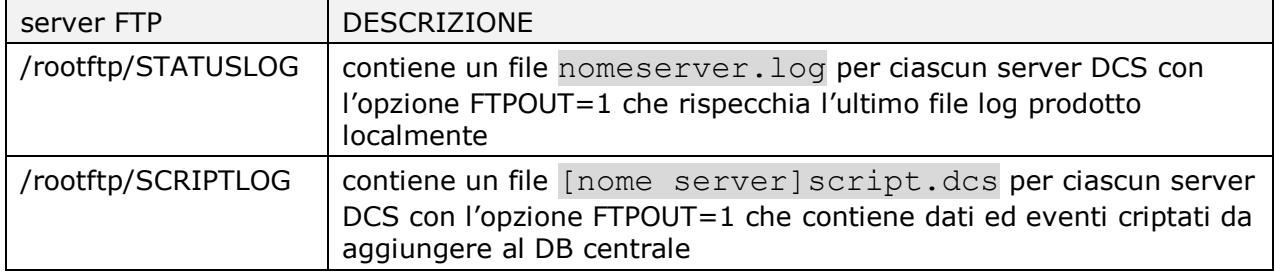

#### Cartelle FTP – propagazione script:

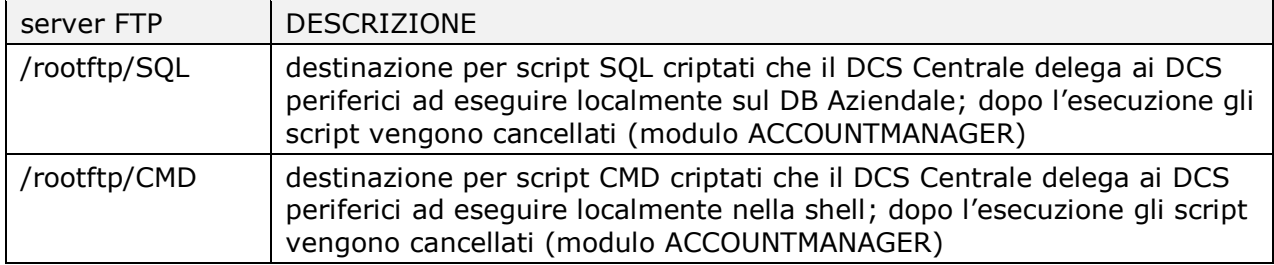

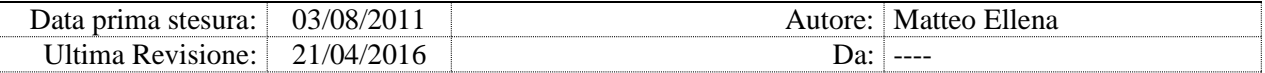

#### Cartelle FTP - configurazione centralizzata e auto-aggiornamento DCS:

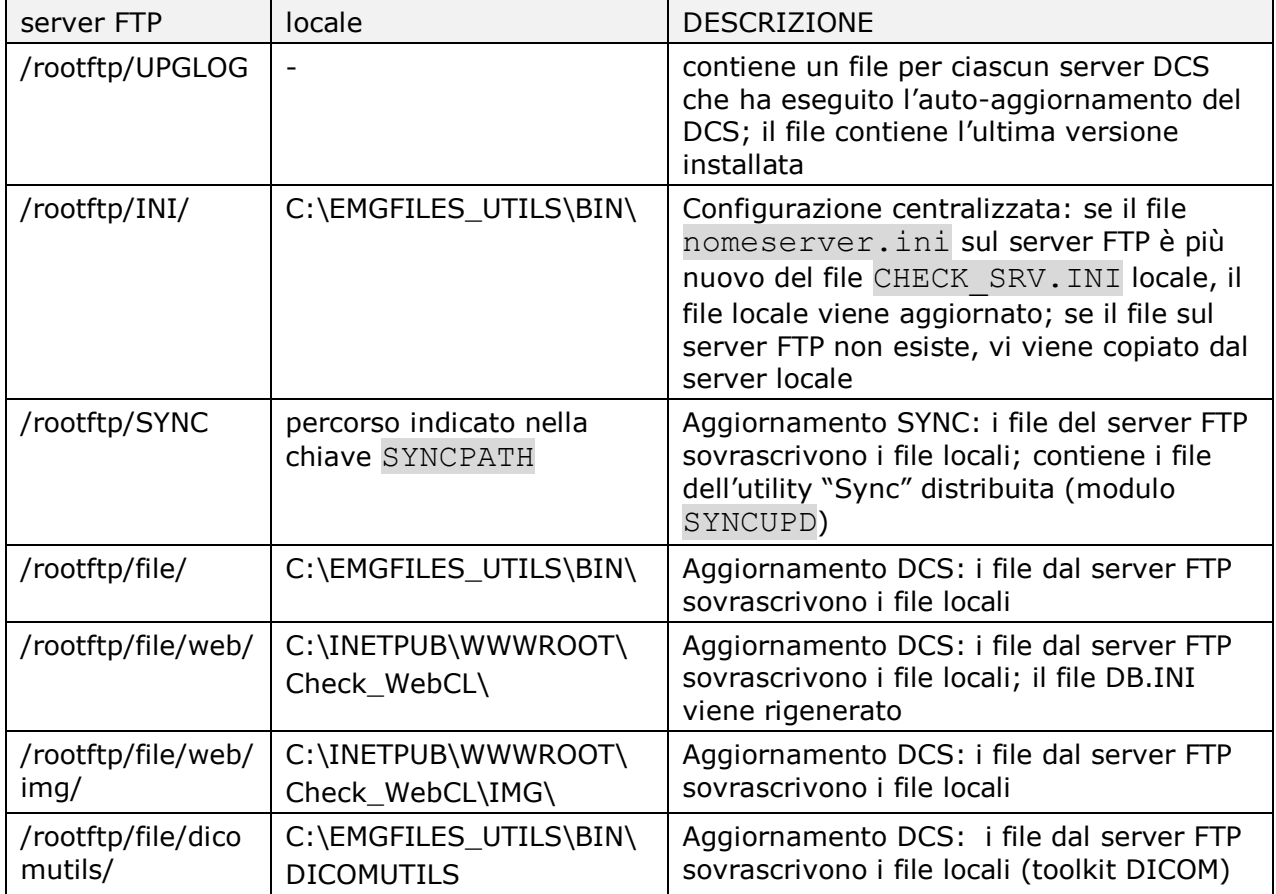

## 2.2. Raccolta centralizzata degli eventi

La raccolta degli eventi consente di centralizzare nel database centrale tutti i dati prodotti o raccolti da tutti i server DCS.

Ciascun server DCS scrive continuamente i propri eventi nel log locale su file, sia nel file C:\EMGFILES UTILS\LOG\[nome server][data].log in formato leggibile, che nel file C:\EMGFILES\_UTILS\FTPSCRIPT\[nome

server]SCRIPT.DCS in formato criptato con algoritmo proprietario.

Periodicamente ciascun server DCS invia i propri log al server FTP Centrale. Il server DCS Centrale (che solitamente ma non necessariamente ospita il server FTP) e i server DCS Helper (che hanno visibilità del server DB Centrale), ad ogni ciclo del loro servizio DCS prelevano dal FTP il primo file

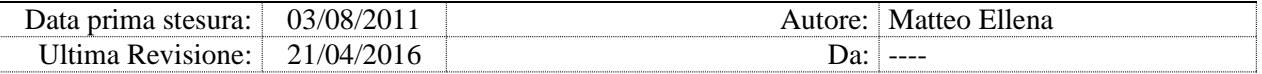

che trovano nella cartella [\\DCS\SCRIPTLOG](file://///DCS/SCRIPTLOG), lo decrittano, lo importano nel database centrale e al termine lo cancellano.

Ogni server DCS Periferico (o Aziendale), alla scadenza del probe del modulo AUTOUPDATE:

- invia al server FTP centrale il file  $C:\EMGFILES$  UTILS\LOG\[nome server][data].log, memorizzandolo al percorso /rootftp/STATUSLOG con il nome [nome-server].log (senza la data) sovrascrivendo la copia precedente
- il file [nome server] SCRIPT. DCS viene cercato sul server FTP in /rootftp/SCRIPTLOG:
	- o se non trovato, il file locale C:\EMGFILES\_UTILS\FTPSCRIPT\[nome server]SCRIPT.DCS viene copiato su FTP; a fine copia il file locale viene azzerato
	- o se il file sul server esiste già, l'invio viene annullato:
		- se il file script locale è inferiore a 8MB (valore non modificabile), l'invio viene ritentato alla scadenza successiva del modulo AUTOUPDATE
		- se il file script locale è tra 8MB e 30MB, l'invio viene ritentato ad ogni ciclo del DCS
		- se il file di script locale è più grande di 30MB (valore bydesign), scatta la situazione di criticità descritta di seguito.

**Nota:** Il tentativo di invio del file SCRIPT.DCS con le modalità sopra descritte avviene anche se la dimensione del file supera 2MB, indipendentemente dal tempo trascorso dall'ultimo invio.

#### DCS Critical Status

Questa condizione si verifica quando il file locale C:\EMGFILES UTILS\FTPSCRIPT\[nome server]SCRIPT.DCS Cresce oltre 30MB (valore non modificabile).

In questi casi il DCS genera l'allarme:

*ADVANCED CHECK SERVICES CRITICAL STATUS FILE SCRIPT LOG IS TOO BIG (30 MB) CENTRAL DCS LOG CAN BE CORRUPTED*

Questo errore segnala che il DCS periferico ha accumulato troppi eventi localmente e non riesce a propagarli al DCS Centrale. Nello specifico, il server

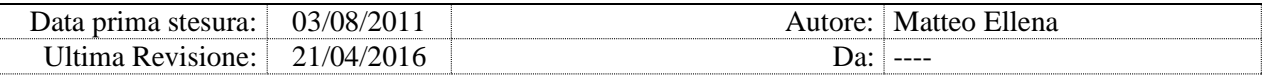

DCS Centrale e/o eventuali server DCS Helper non hanno ancora smaltito, e da troppo tempo, il file script copiato sul sito FTP.

In questa condizione di allarme, e finché la situazione non viene risolta sul server DCS Centrale (fintanto che il file sul FTP esiste), il DCS periferico non raccoglie più nel file script locale *tutti* gli eventi, ma soltanto alcuni dati statistici. Gli eventi e i dati non loggati vanno persi e non risulteranno nel database centrale.

La condizione *DCS Critical Status* sospende inoltre la raccolta delle statistiche di produzione (moduli PACSSTAT, STAT e MERGESTAT), per evitare perdita di informazioni statistiche. Alla risoluzione della condizione *Critical Status* la raccolta dati riprende dal punto raggiunto.

Per risolvere la condizione *Critical Status* verificare che i server DCS Centrale e/o Helper stiano funzionando correttamente, e che i vari file di eventi vengano smaltiti in tempo. Se necessario, implementare server DCS Helper aggiuntivi.

## 2.3. Prerequisiti per ADvanced Check Services

Il DCS deve essere installato su sistema operativo Microsoft Windows 2003 o superiore. Sulle versioni antecedenti alla 2008 occorre installare il modulo MDAC versione 2.8, funzionalità già presente nelle versioni successive.

Per la gestione del database SQL, è richiesta la versione Microsoft SQL Server 2005 o superiore.

Il servizio DCS deve essere eseguito con un account che abbia credenziali amministrative locali e visibilità di rete, tipicamente un account del dominio AD di appartenenza che è stato aggiunto al gruppo locale Administrators.

## 2.4. Installazione di ADvanced Check Services

Per installare DCS eseguire lo script setup.vbs dalla cartella di distribuzione.

La procedura determina il nome del server dove viene eseguita, poi verifica l'esistenza nella cartella di distribuzione di due files specifici, il file \INI\<nomeserver>.ini e il file \INI\<nomeserver>.setup:

 se esiste il file .INI per il server corrente, viene usato come file di configurazione CHECK\_SRV.INI; altrimenti viene copiato un file CHECK\_SRV.INI generico, da modificare (manualmente) prima della

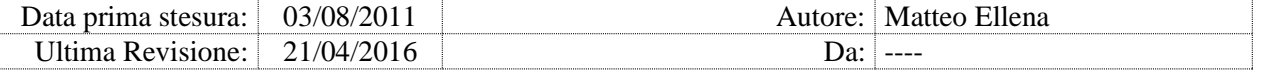

prima esecuzione (ADvanced Check Services non viene avviato dal setup)

 se esiste il file .SETUP per il server corrente, con parametri di installazione validi, la procedura di setup avviene in modalità automatica, altrimenti e file lo script chiede a video i parametri per l'installazione.

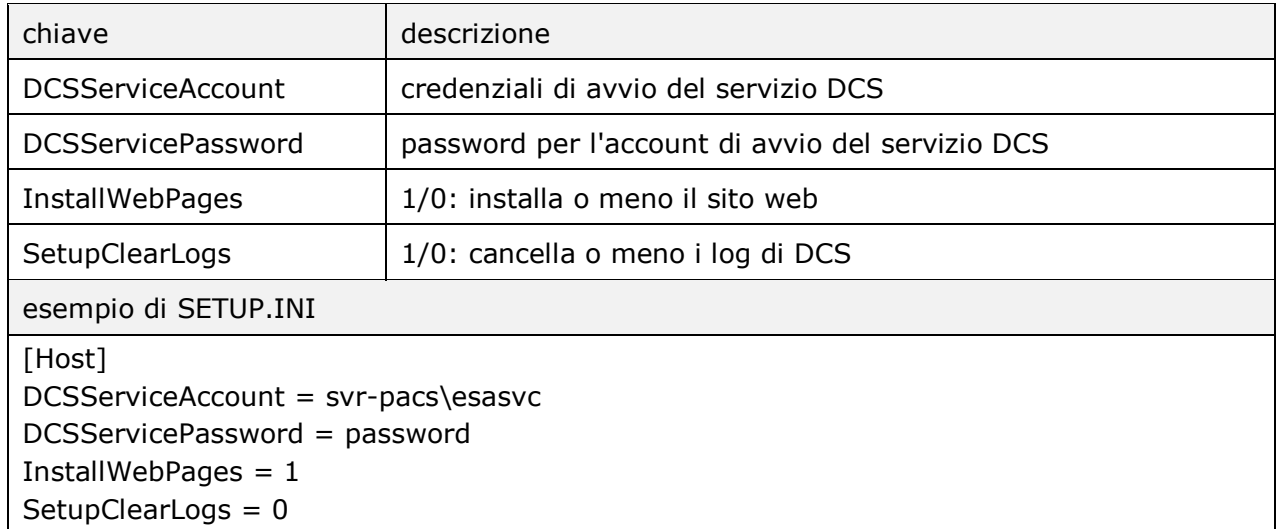

Il formato del file SETUP.INI è il seguente:

Di default la modalità di avvio del servizio è *automatica*.

E' consigliabile l'installazione del servizio su ogni server PACS al fine di monitorare correttamente tutti i processi.

*Nota: Le credenziali con le quali viene eseguito il servizio (di default System) devono avere permessi di scrittura nella cartella per i file di log, nella cartella di destinazione utilizzata nelle verifiche di banda disponibile (modulo SPEEDTEST), nelle cartelle oggetto di verifiche; devono inoltre avere privilegi sufficienti per gestire i servizi e le risorse clusterizzate che si vogliono monitorate.*

Dopo l'installazione e la configurazione è consigliabile una esecuzione in modalità *DEBUG* (vedi sotto) al fine di verificare il buon funzionamento. Eventuali errori verranno comunque segnalati nel log locale.

and the first party

 $SIARI$ 

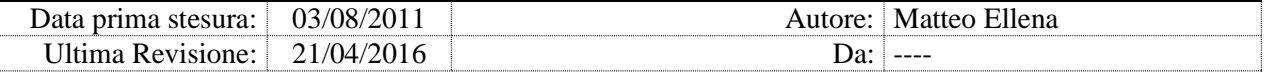

#### Installazione su Cluster Microsoft

La procedura di setup rileva automaticamente se si sta installando su o disinstallando da un Cluster Microsoft, e si comporta di conseguenza.

Nelle installazioni Microsoft Clustering Services è necessario installare ADvanced Check Services su entrambi i nodi. Al termine aggiungere alla risorsa clusterizzata che contiene i servizi ADvanced PACS anche il servizio ADvanced Check Services (Add Generic Service), senza dipendenze da alcun altro servizio.

All'avvio, se il DCS rileva il cluster e non è clusterizzato, si ferma automaticamente.

Il meccanismo di aggiornamento automatico (modulo AUTOUPDATE) aggiorna automaticamente entrambi i nodi.

#### 2.5. Modalità Debug

Eseguendo Check srv.exe /Debug il servizio viene eseguito come processo visibile e interattivo.

In modalità di DEBUG il servizio non esegue nessuno dei moduli finchè non si clicca sul pulsante START. Al click viene eseguito

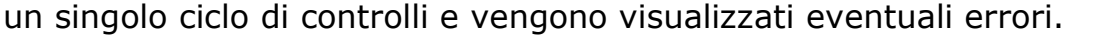

Vedi anche l'impostazione DEBUGLOG nelle Impostazioni Generali.

## 2.6. Disinstallazione di ADvanced Check Services

Per disinstallare il servizio eseguire lo script setup.vbs e selezionare la disinstallazione. E' possibile specificare se mantenere i log esistenti e il file CHECK\_SRV.INI, oppure cancellare tutto.

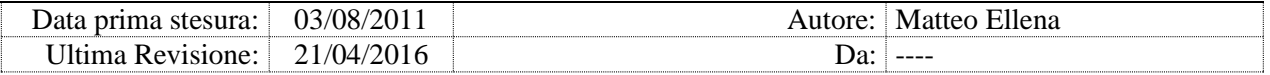

## **3. Funzionalità di base**

### 3.1. Monitoraggio dei processi

DCS agisce con l'intenzione di mantenere attivi e funzionanti i servizi che rileva in esecuzione all'avvio di DCS.

Numerosi moduli del DCS effettuano varie modalità di monitoraggio su determinati servizi. Tutti i moduli, fatta eccezione del modulo HL7SVC\_RESTART, vengono disabilitati se il relativo processo non viene rilevato in esecuzione all'avvio di DCS.

In tutti i casi gli eventi di allarme, errore, arresto, avvio o riavvio vengono memorizzati su log e su database, e notificati via email.

La tabella elenca i servizi/processi monitorati, e le azioni correttive del DCS:

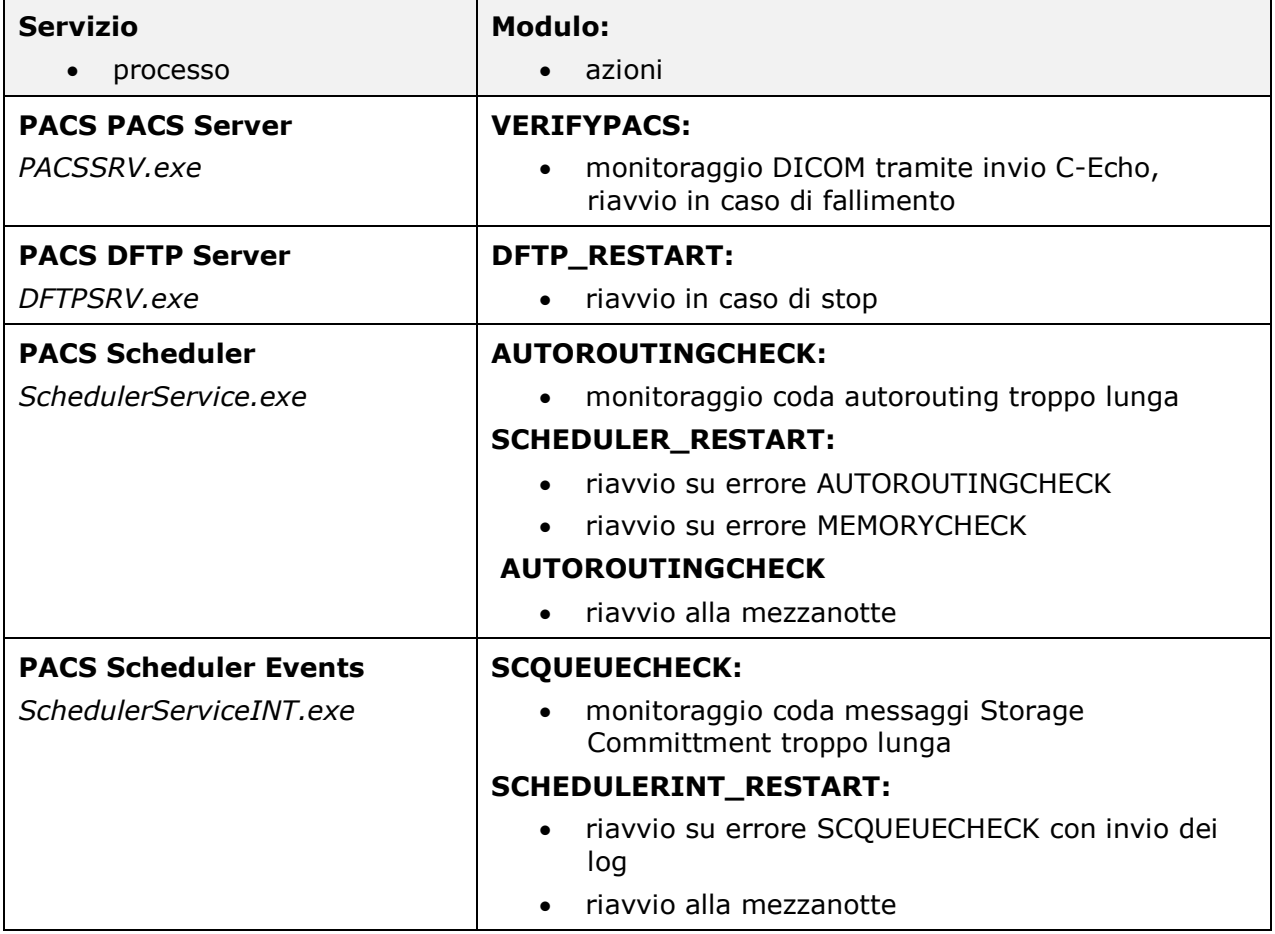

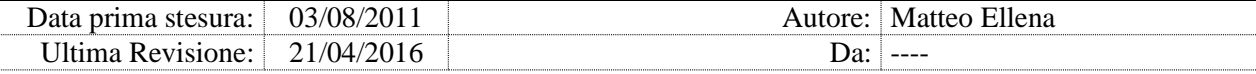

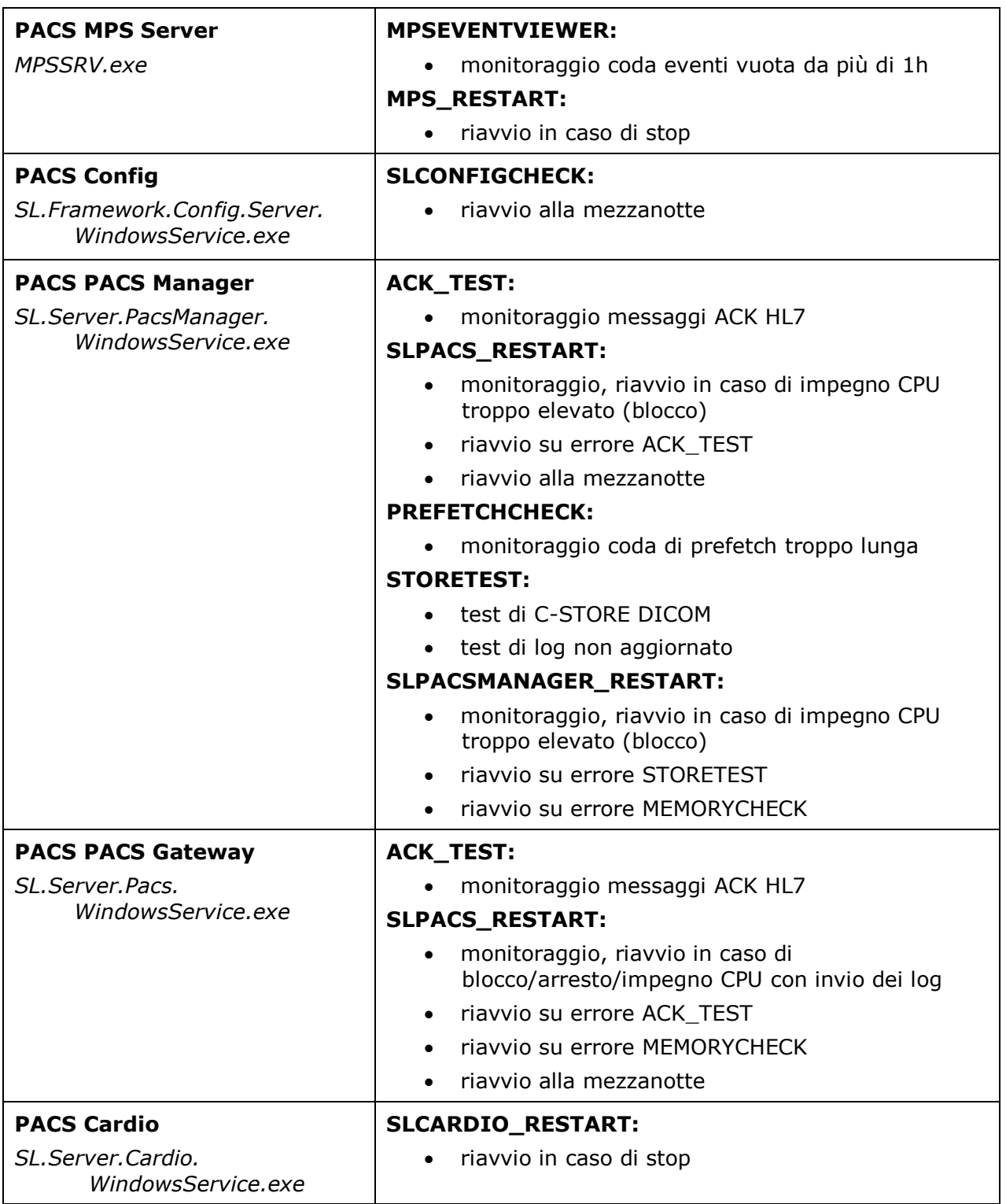

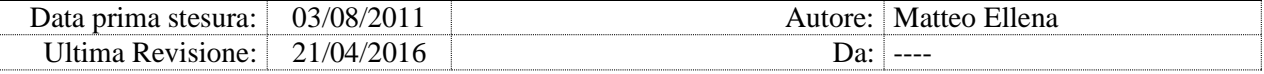

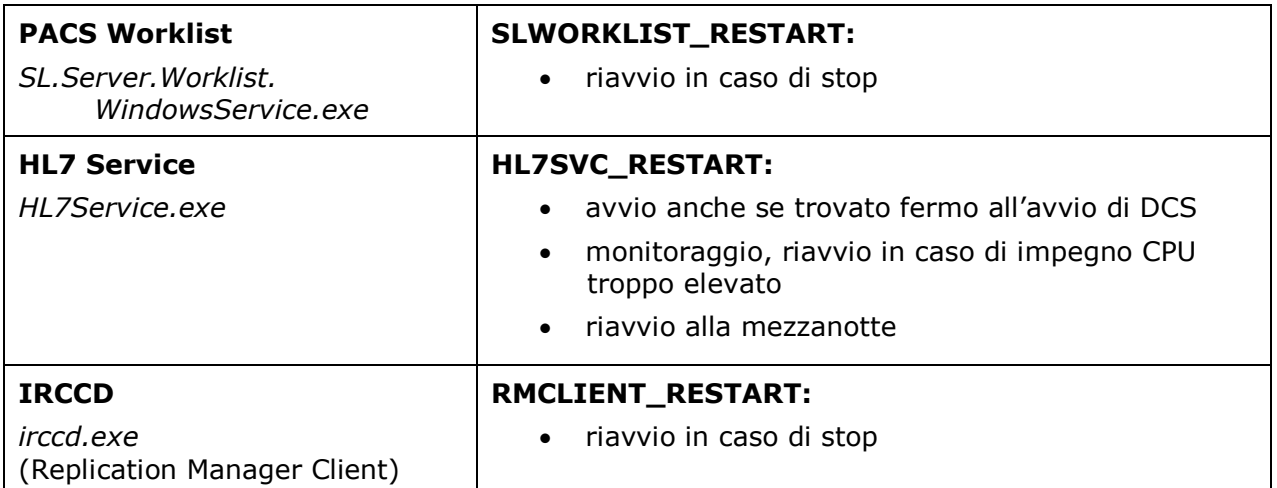

#### Tracciamento processi

Per determinati processi, DCS traccia nei log e su database SQL l'avvio e l'arresto, senza interferire con l'esecuzione:

- Extensa.exe
- LogMonitor.exe
- LogTray.exe
- BrokerAdmin.exe
- BrokerConfig.exe
- Brokeradmin.exe

#### 3.2. Manutenzione DB

ADvanced Check Services effettua periodicamente (il giorno 2 del mese) delle manutenzioni sul database ADvanced PACS:

- se la versione del DB del PACS è superiore alla 470, viene verificato che il path delle immagini appartenenti a studi già su long-term sia coerente
- se la versione del DB del PACS è antecedente alla 454, vengono cancellate tutte le serie contenenti zero immagini.

Questa funzionalità non è esplicitamente disattivabile, ma viene eseguita solo se sono attivi i moduli PACSEVENTVIEWER, AUTOROUTINGCHECK e

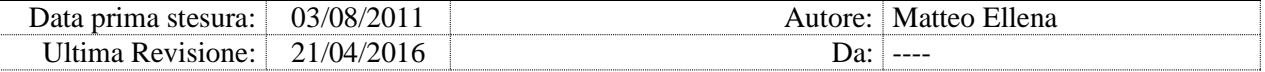

ALTERAUTOROUTING, e solo se il servizio PACS PACS viene rilevato come attivo.

#### 3.3. Processi di ADvanced Check Services

Una installazione tipica di ADvanced Check Services mantiene in esecuzione costantemente o periodicamente i seguenti processi:

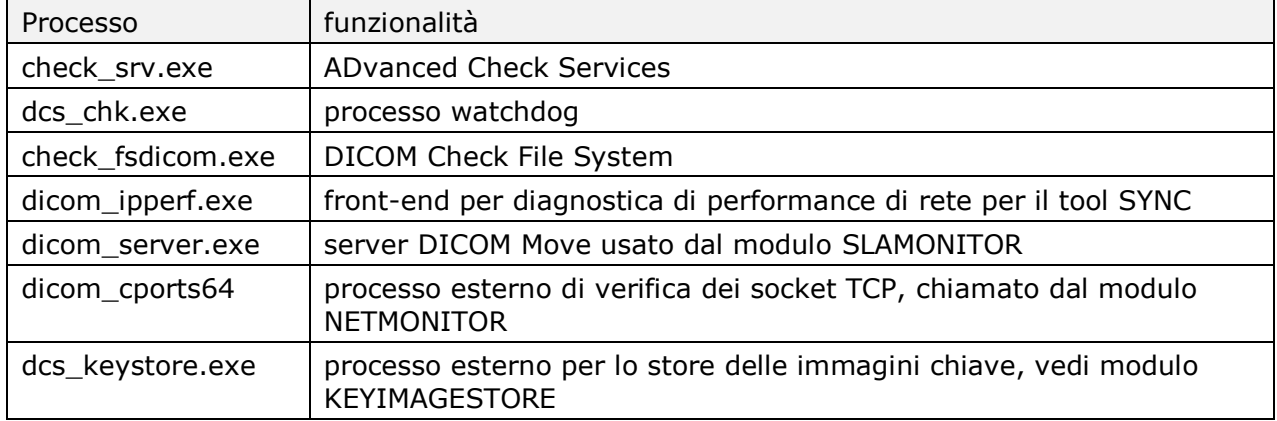

#### Processo watchdog

Il processo dcs\_chk.exe viene avviato da ADvanced Check Services, e verifica il file di log. Se il processo rileva 30 minuti di inattività sul log, riavvia il servizio ADvanced Check Services.

Il processo dcs\_chk.exe viene automaticamente terminato all'arresto di DCS.

### Verifica del file system DICOM

Configurabile dal modulo CHECK\_DICOMFS, ADvanced Check Services esegue periodicamente, ogni primo sabato del mese, il tool ADvanced Check File System (DCS\_FS.exe), che verifica (in background) l'integrità dei file system DICOM configurati sul server.

Al completamento della verifica il processo termina normalmente. Se il servizio del DCS viene arrestato, prima di uscire termina DCS FS.exe.

Il tool DCS CHK.exe può essere rimosso per prevenirne l'esecuzione automatica e disabilitare la funzionalità; se il DCS non trova l'eseguibile, non segnala alcun errore.

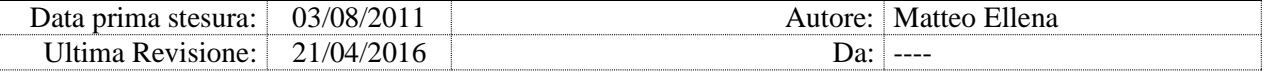

#### Raccolta dati dal Sync

ADvanced Check Services esegue automaticamente e mantiene in esecuzione il tool Dicom ipperf.exe, che rimane in ascolto sulla porta 5001 per ricevere e raccogliere i dati inviati dal tool Sync installato sulle singole workstation di refertazione. Questi dati vengono poi gestiti e visualizzati dalla console web del DCS.

Il tool Sync non fa parte di ADvanced Check Services, ed è documentato nel manuale apposito.

Se il servizio del DCS viene arrestato, prima di terminare chiude anche Dicom ipperf.

Se il file Dicom ipperf.exe (che viene distribuito con il DCS) non esiste, viene generato un avviso.

#### DICOM Server

ADvanced Check Services esegue automaticamente e mantiene in esecuzione il tool dicom server.exe, usato esclusivamente dai modulo SLAMONITOR.

Se il servizio del ADvanced Check Services viene arrestato, prima di uscire termina dicom\_server.exe.

#### DICOM cports64

Ad ogni esecuzione del modulo NETMONITOR, ADvanced Check Services esegue il tool CurrPorts (distribuito da NirSoft), il cui processo si chiama dicom\_cports64.

L'esecuzione dura pochi istanti.

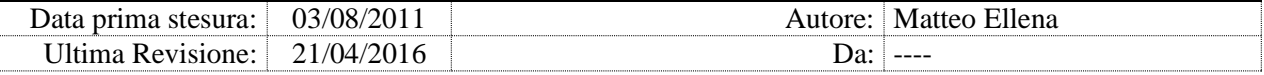

# **4. Impostazioni generali**

I parametri di funzionamento di ADvanced Check Services sono definiti nel file C:\EMGFILES\_UTILS\BIN\CHECK\_SRV.INI. Se all'avvio del servizio ADvanced Check Services qualche parametro non è definito nel file CHECK SRV.INI, viene aggiunto automaticamente in fondo al file con valore 0.

Ciascun modulo contiene parametri dedicati, e può essere attivato o disattivato agendo sulla chiave apposita.

La parte iniziale del file contiene le impostazioni generali:

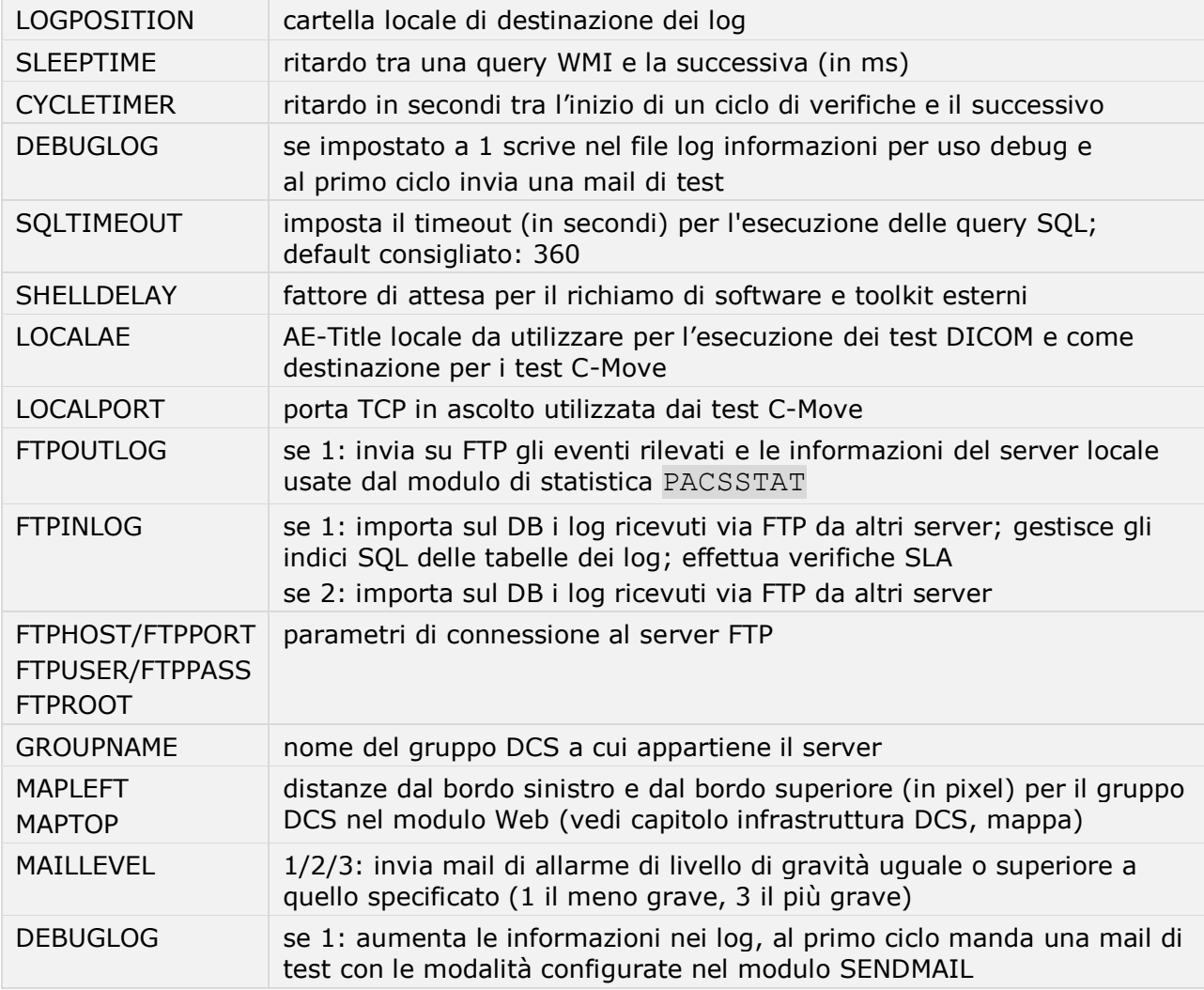

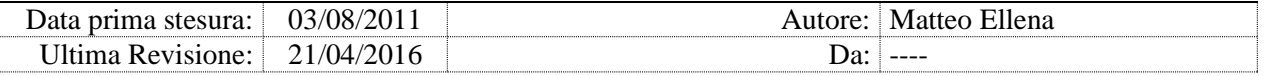

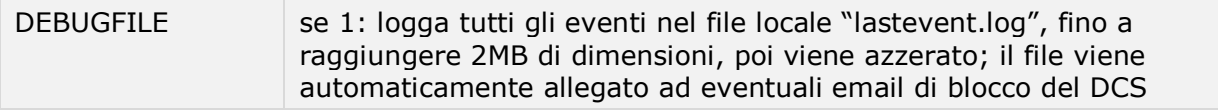

*Attenzione: Un valore troppo basso per il parametro SLEEPTIME potrebbe impegnare eccessivamente la CPU, togliendo risorse alle altre applicazioni. Attivare DEBUGFILE solo in caso di necessità, l'impegno di risorse potrebbe risultare eccessivo.*

*Nota: Il parametro CYCLETIMER è utile per regolare registrazioni scadenzate per la raccolta dei tempi di risposta ai fini degli SLA.*

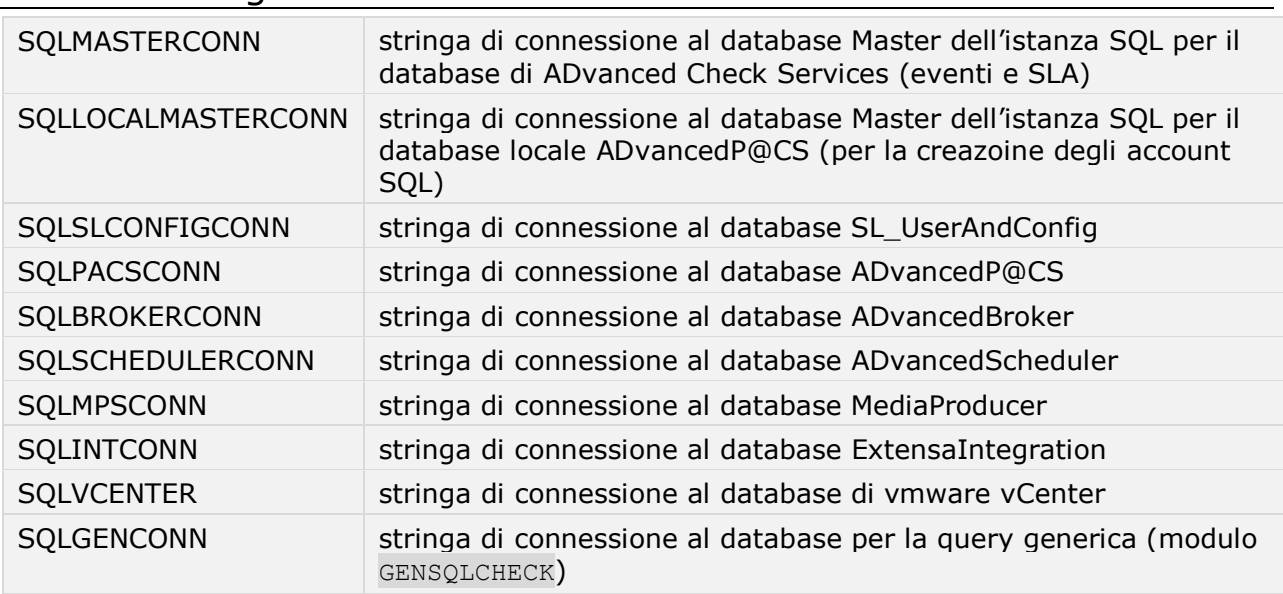

#### 4.1. Stringhe di connessione

Le stringhe di connessione ai vari database fanno parte delle impostazioni generali, e devono essere espresse nella sintassi:

"Driver={SQL Server}; Server=[SQLServer\istanza]; Database=Master; Uid[utente]; Pwd=[password];"

specificando il nome dell'istanza qualora sia diversa dall'istanza di default. Le stringhe non necessarie possono essere impostate al valore "-".

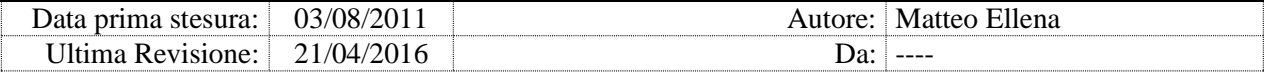

## **5. Moduli interni**

### 5.1. SENDMAIL

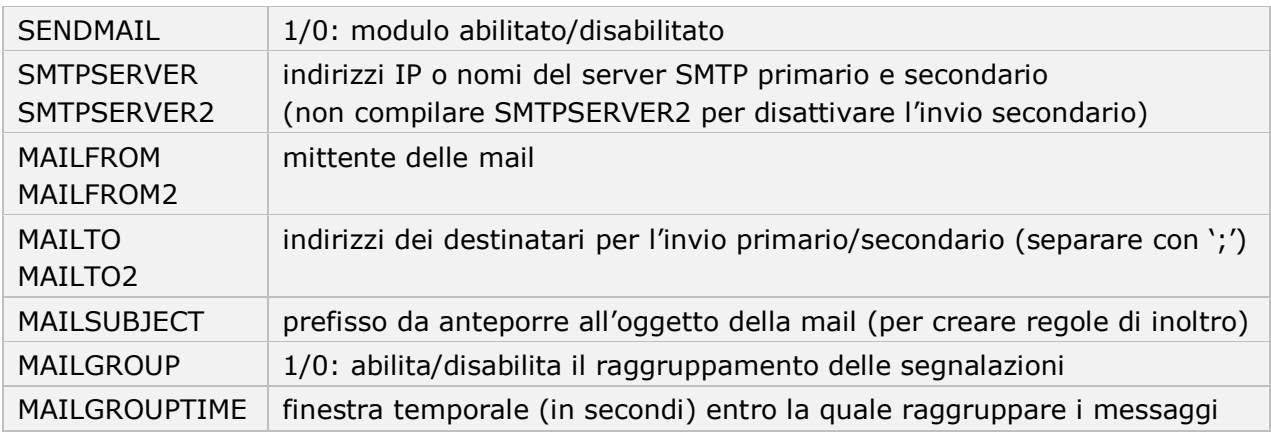

Il modulo attiva l'invio di messaggi email a destinatari multipli. I messaggi possono essere allarmi, informazioni di cambio stato oppure dati statistici.

Le segnalazioni ravvicinate vengono raggruppate per limitare il numero di messaggi.

Ciascun modulo del DCS genera allarmi di un determinato livello (da 1 a 3, dove 3 sono gli allarmi più gravi). Il parametro MAILLEVEL della sezione Impostazioni generali controlla la gravità minima degli eventi da segnalare con l'invio di un messaggio email. Vengono sempre inviati tutti i messaggi di gravità uguale o superiore a quella impostata dal parametro.

Il primo avvio del DCS genera un evento di livello 2, susseguenti avvii generano eventi di livello 1.

L'invio di una email di test, al primo avvio del DCS se è attivo il parametro DEBUGLOG, genera un evento di livello 1.

Gli allarmi sugli errori del DCS stesso, sulla condizione DCS Critical Status, e tutte le informazioni di debug vengono inviate soltanto ai destinatari primari e non a quelli secondari.

*Attenzione: Al crescere dei sistemi monitorati e dei moduli attivati il numero e la dimensione dei messaggi generati dal sistema possono facilmente diventare considerevoli; pianificare di conseguenza l'elenco dei destinatari e le dimensioni delle loro caselle di posta.*

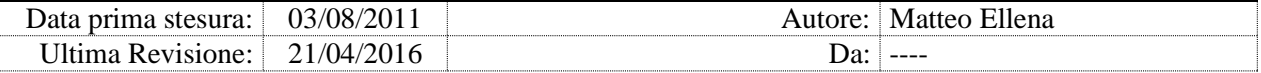

### 5.2. LOGSQL

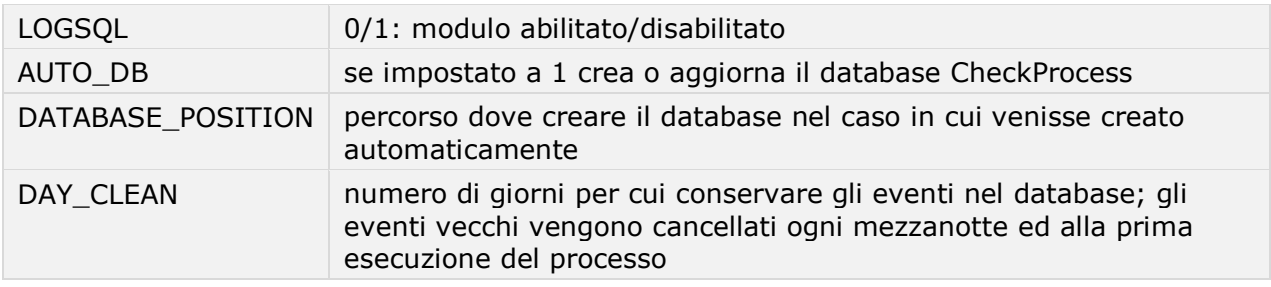

Se è abilitato il modulo LOGSQL, tutti gli eventi e i dati rilevati vengono memorizzati su database Microsoft SQL Server (versione 2005 o superiore), nel database CheckProcess.

Se è abilitata l'opzione AUTO\_DB e sull'istanza SQL specificata non esiste il database, al primo accesso il DCS genera il database con le relative tabelle.

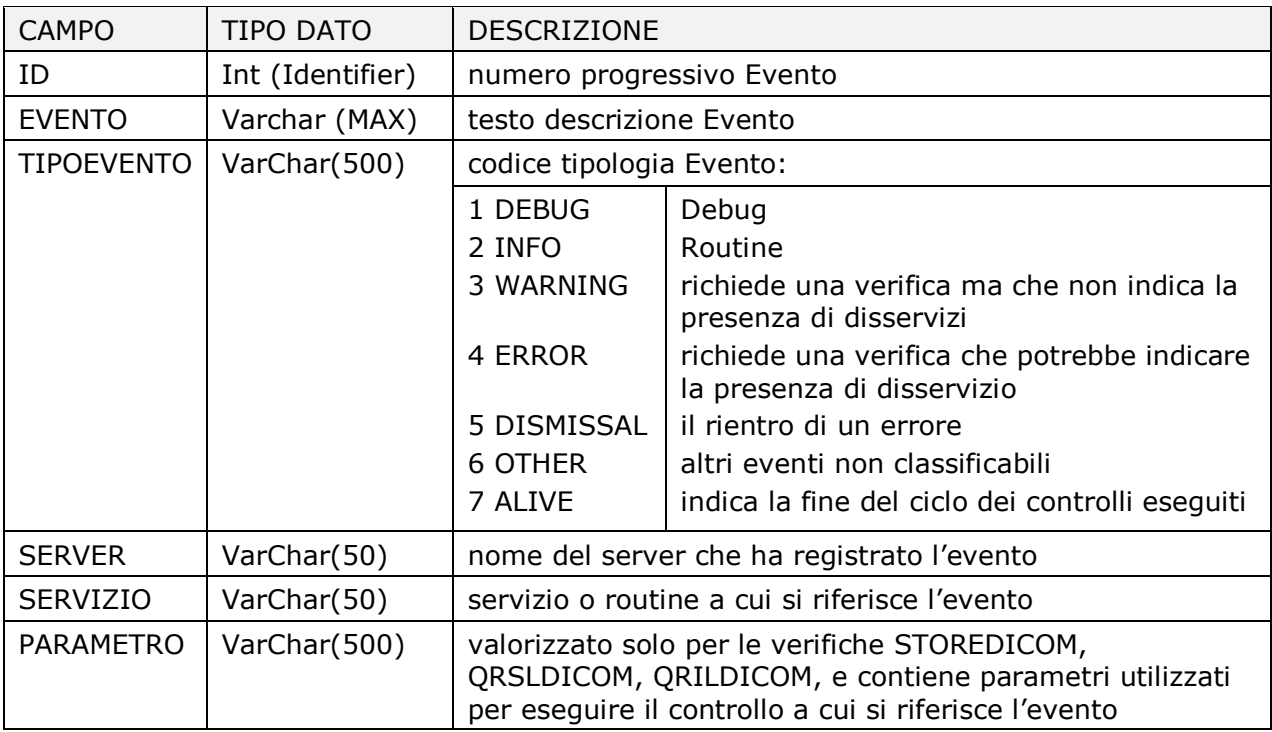

Struttura della tabella LOG CHECK SERVICES:

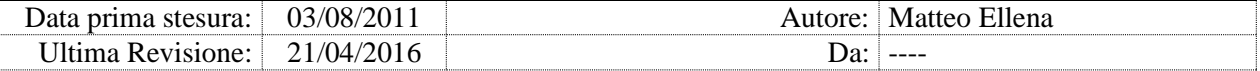

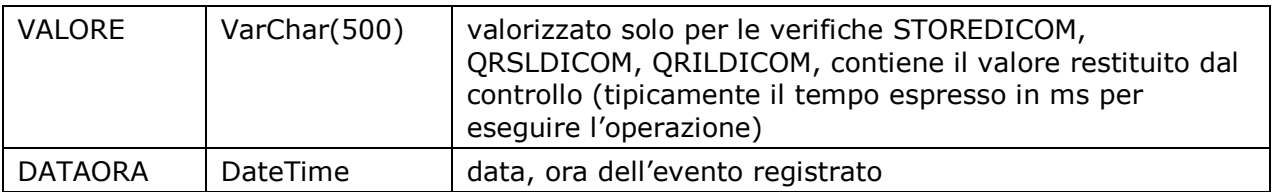

*Nota: Il modulo LOGSQL è obbligatorio sul server DCS Centrale.*

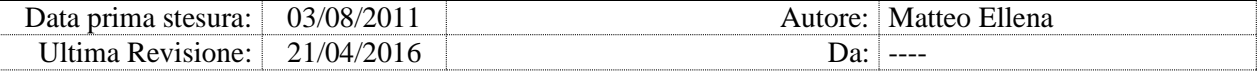

#### 5.3. AUTOUPDATE

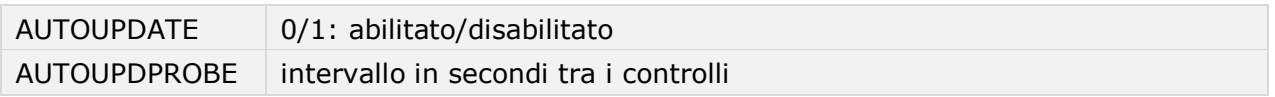

allarmi di livello: 3

Il modulo mantiene sincronizzata la versione locale di ADvanced Check Service rispetto ad una repository centrale contenente la versione da distribuire.

Il modulo verifica sul sito FTP con la frequenza impostata la versione del software ADvanced Check Services o del file di configurazione

CHECK SRV.INI. Se la versione dell'eseguibile o del file INI è più recente della versione in esecuzione, il software DCS si auto-aggiorna alla nuova versione e si riavvia.

Su server DCS Aziendali viene verificata la versione del database DCS aziendale e se necessario aggiornata alla stessa versione del database DCS Centrale.

Se l'esecuzione avviene su un nodo Cluster Microsoft, viene automaticamente aggiornata anche la versione DCS installata sul nodo passivo dello stesso cluster.

*Nota: Per aggiornare le impostazioni di un singolo host aggiornare sempre e soltanto il file INI presente su FTP e non il file locale sul host; eventuali modifiche direttamente sul host verranno periodicamente sovrascritte dalla versione centralizzata.*

*Nota: Il modulo richiede la connettività FTP con il server DCS Centrale.*

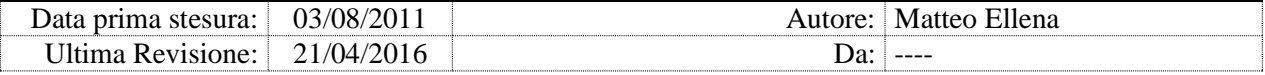

## **6. Moduli di sistema**

### 6.1. MEMORYCHECK

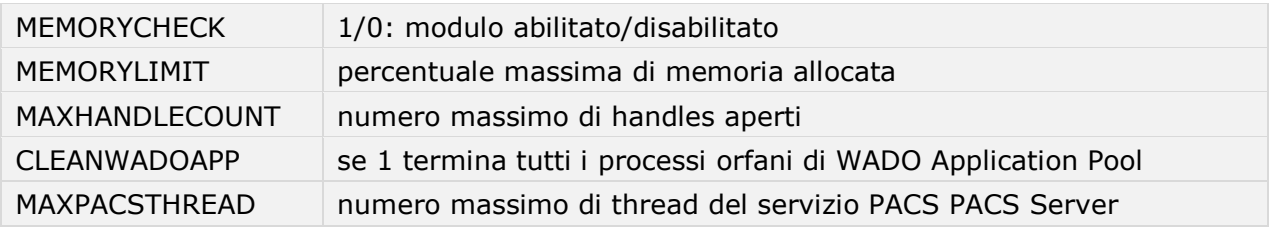

allarmi di livello: 3

Il modulo verifica in tempo reale dell'impegno della memoria RAM, dei handles aperti e il numero di thread del servizio PACS PACS Server (task PACSSRV).

Se i i valori rilevati superano una delle soglie massime:

- se superata la soglia massima dei thread viene riavviato il servizio PACS PACS Server
- se abilitato il modulo SLPACS RESTART viene riavviato il servizio PACS PACS Gateway
- se abilitato il modulo SLPACSMANAGER\_RESTART viene riavviato il servizio PACS PACS Manager
- se abilitato il modulo SCHEDULER\_RESTART viene riavviato il servizio PACS Scheduler

*Nota: Il modulo viene automaticamente disabilitato se è in esecuzione il servizio SQL Server, che di default alloca a se stesso il 90% della memoria disponibile.*

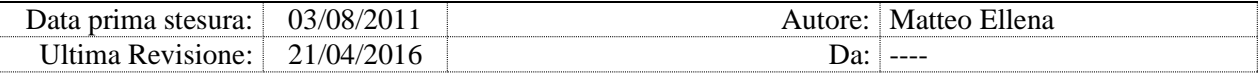

### 6.2. DRIVEFREESPACE

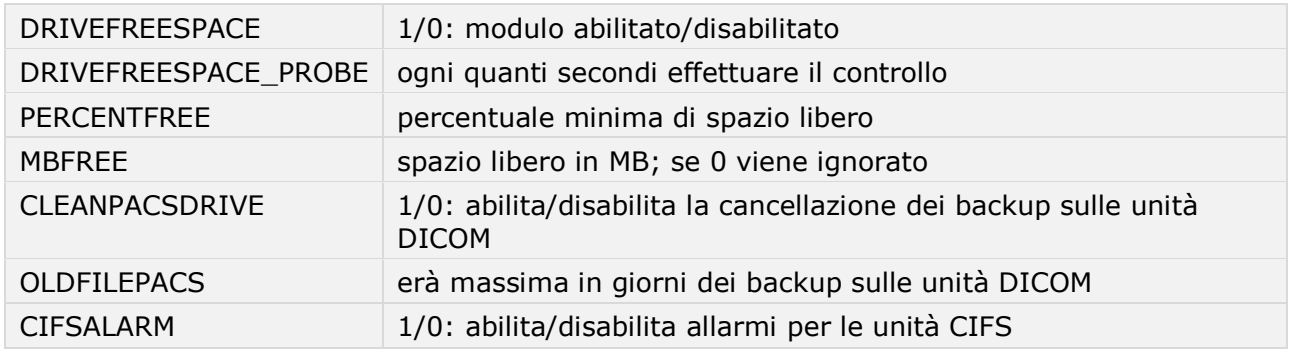

allarmi di livello: 3

Il modulo verifica lo spazio libero su tutte unità disco, segnalando un allarme se lo spazio libero risulta inferiore ad una o entrambe le soglie specificate. Se è abilitata l'opzione CLEANPACSDRIVE il modulo cancella tutti i folder di backup presenti nelle unità DICOMDATA se più vecchi OLDFILEDAYS (espresso in giorni).

Il modulo monitora anche percorsi UNC (CIFS) definiti sul PacsAdmin come STORE DICOM, ma segnala allarmi solo se è attiva la chiave CIFSALARM.

#### 6.3. TIMESYNC

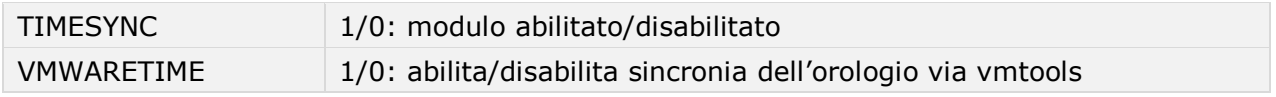

allarmi di livello: 3

Il modulo esegue la sincronizzazione periodica (ogni 4h) dell'orologio interno con il server NTP impostato. Se il host fa parte di un dominio Active Directory, l'orario viene fornito dal Domain Controller.

L'opzione VMWARETIME abilita la funzionalità di sincronia dell'orologio di vmtools (solo su VM vmware).

Il comando eseguito localmente è w32tm /resync /nowait /rediscover.

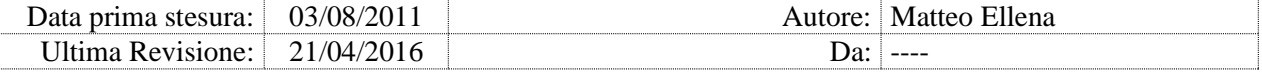

#### 6.4. TEMPCLEAN

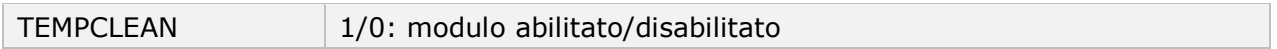

allarmi di livello: 3

Il modulo cancella i file temporanei di Microsoft Windows all'avvio del DCS e alla mezzanotte.

#### 6.5. FLUSHOSCACHE

FLUSHOSCACHE 1/0: modulo abilitato/disabilitato

allarmi di livello: 3

Il modulo svuota periodicamente (*flush*) la cache interna a Microsoft Windows 2008. Non produce effetto con altri sistemi operativi.

### 6.6. CLEARLOG

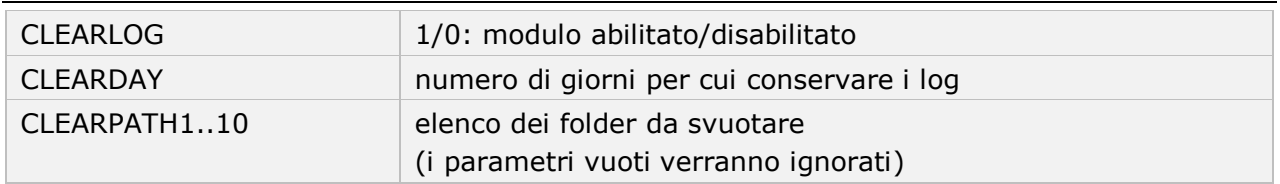

allarmi di livello: 3

Il modulo svuota periodicamente fino a 10 cartelle specificate. Le cartelle che non esistono vengono automaticamente create alla prima esecuzione del servizio DCS.

Il modulo svuota anche la cartella dei log di DCS, anche se non specificata.

#### 6.7. LOGONAUDIT

LOGONAUDIT 1/0: modulo abilitato/disabilitato

allarmi di livello: 3

Il modulo effettua l'audit degli accessi utente al server; se è abilitato il modulo SENDMAIL, notifica via mail ciascun accesso RDP, indicando il host originante e le credenziali usate per accedere.

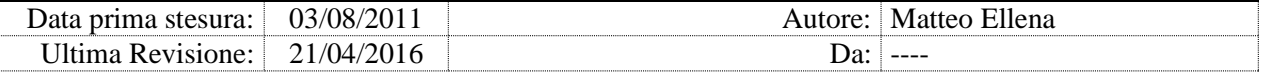

### 6.8. ACCOUNTMANAGER

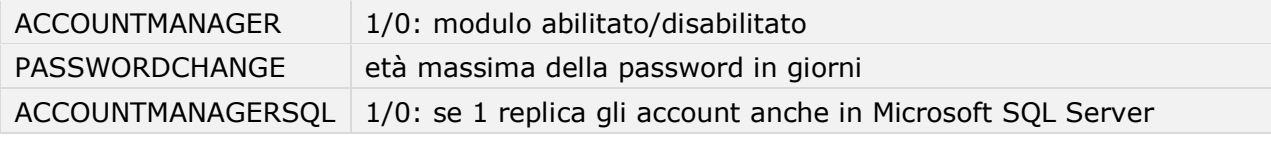

allarmi di livello: 3

Il modulo consente di gestire centralmente gli account locali degli utenti, consentendo l'accesso a tutti i sistemi di un'area vasta con le medesime credenziali, anche se i sistemi fanno capo a domini AD distinti.

Il modulo abilitato sul server DCS Centrale notifica la scadenza delle password, e distribuisce password nuove o modificate su richiesta ai server DCS Aziendali e Periferici.

Il modulo abilitato sui server DCS Aziendali o Periferici mantiene allineati gli account locali con gli account sul server DCS Centrale.

Su server aziendali/periferici, se il host fa parte di un Cluster Microsoft, gli account vengono sincronizzati anche sul nodo passivo del cluster.

*Nota: Su server DCS Aziendali o Periferici non è consigliata la modifica delle password degli account locali, in quanto il DCS le allinea (sovrascrivendole) alla scadenza (PASSWORDCHANGE) oppure su richiesta dell'utente dalla console web.*
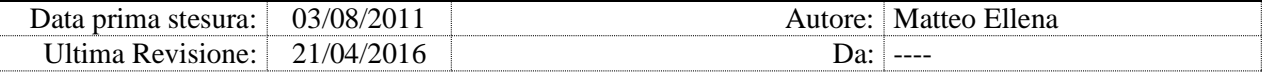

# 6.9. WSUS

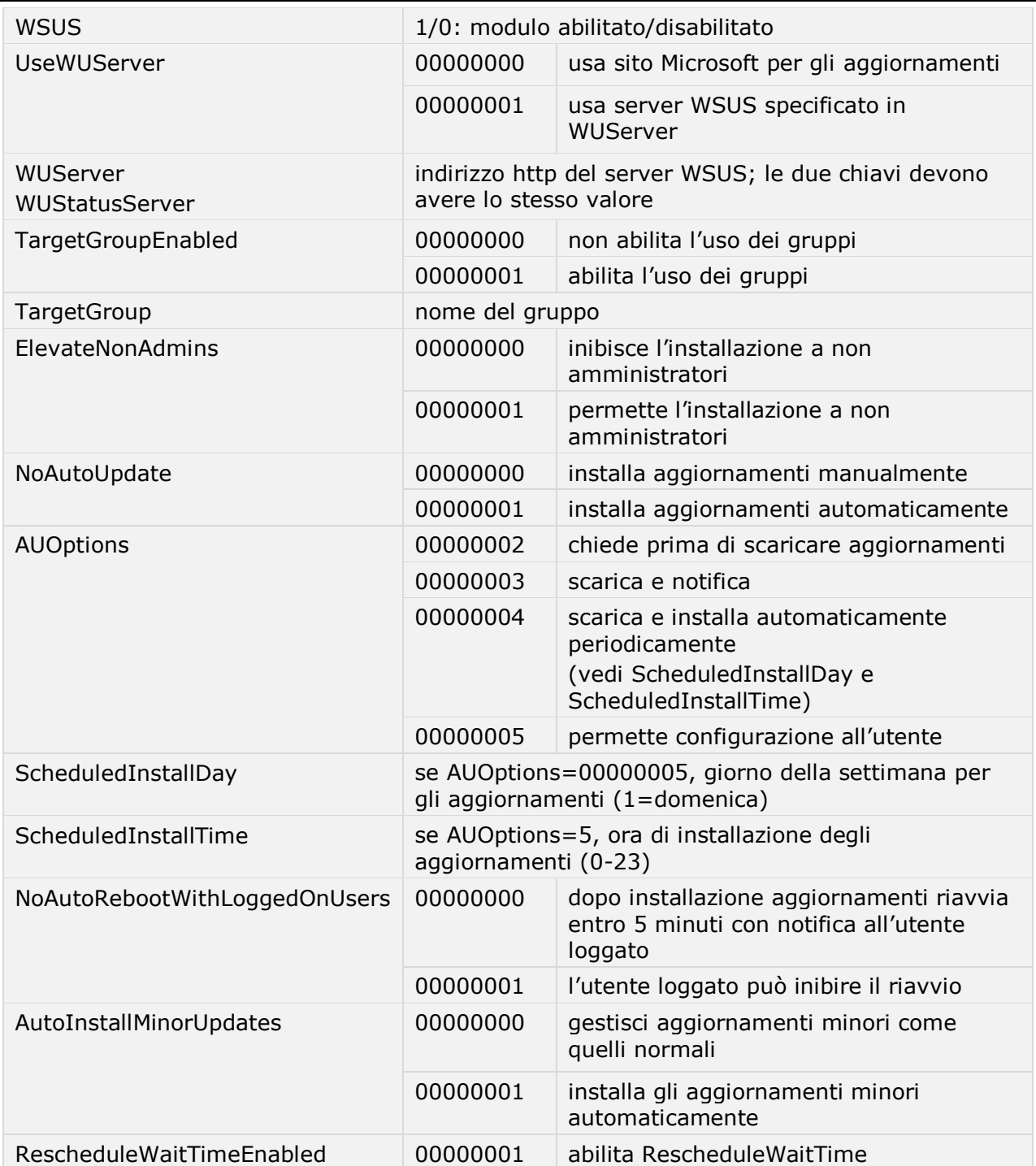

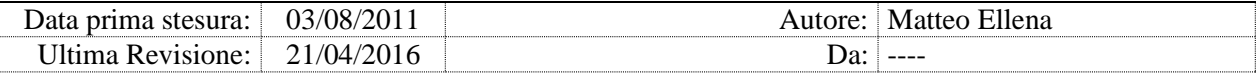

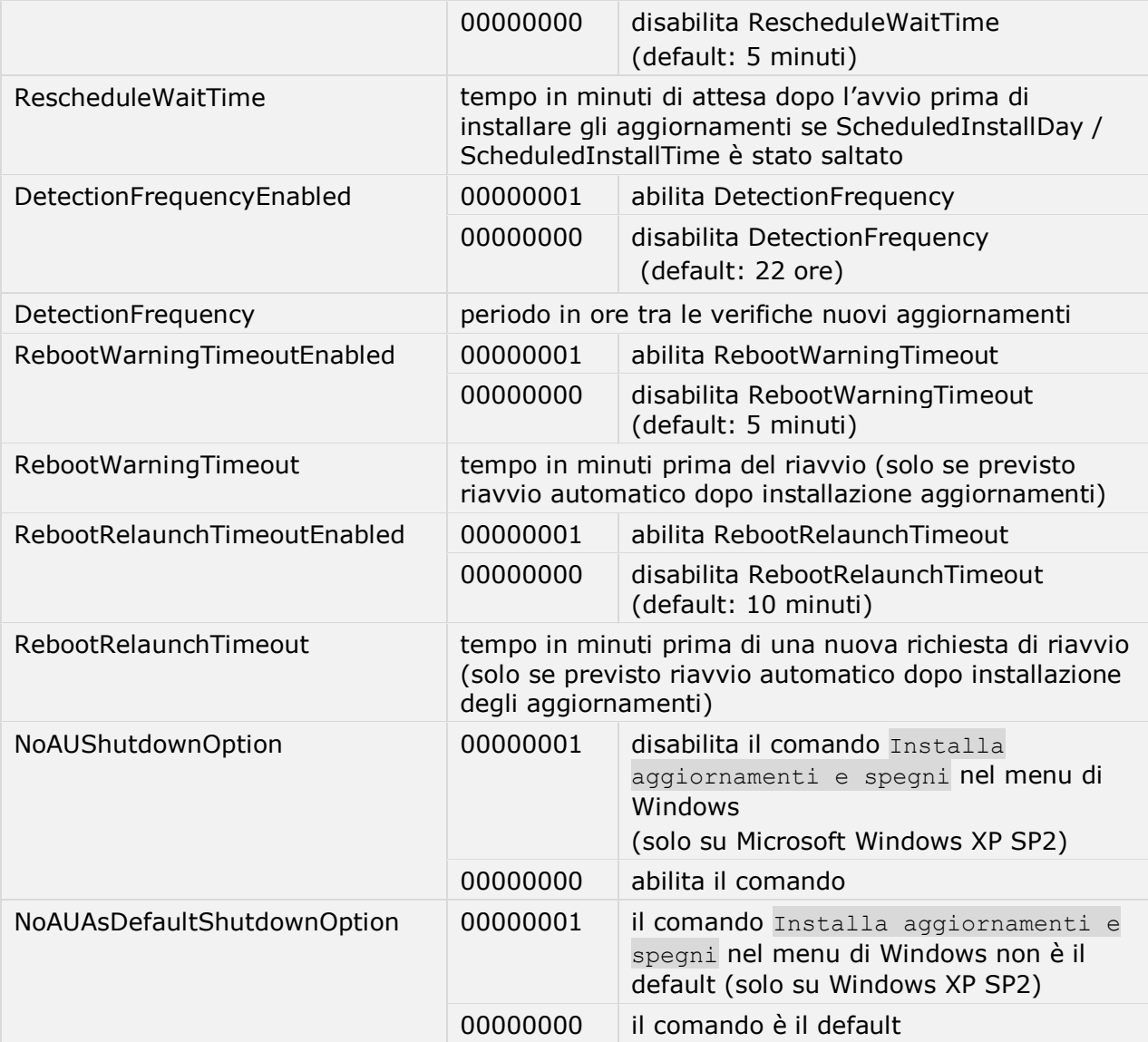

allarmi di livello: 3

Il modulo configura l'agent WUA per ricevere gli aggiornamenti da un server WSUS aziendale; tutte le chiavi tranne la prima (WSUS) corrispondono alle chiavi di registro da modificare. I valori numerici devono essere espressi in **esadecimale** con 8 cifre.

Dopo che il DCS ha configurato le chiavi di registro, riavviare il servizio Windows Update e forzare la ricerca di aggiornamenti.

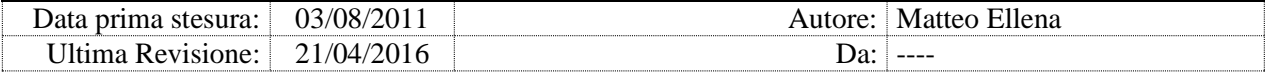

# **7. Moduli di rete**

# 7.1. PINGTEST

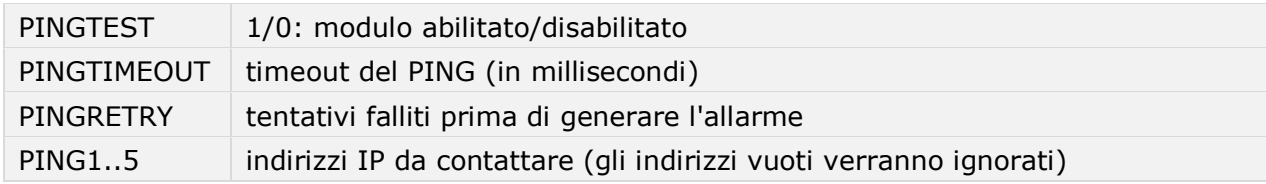

allarmi di livello: 3

Il modulo esegue ad ogni ciclo le verifiche di connettività di rete (con il comando PING) verso gli indirizzi specificati. Se un PING fallisce ripetutamente (come specificato da PINGRETRY), viene generato un allarme. Un secondo avviso viene generato al ripristino della connettività.

Gli indirizzi IP preceduti da un punto esclamativo vengono considerati come indirizzi ad alta priorità e in caso di connettività interrotta l'allarme viene inviato ad ogni ciclo, fino al ripristino.

#### *Attenzione: Gli allarmi su indirizzi prededuti da '!' vengono ripetuti ad ogni ciclo di ADvanced Check Services: specificare soltanto indirizzi sempre raggiungibili..*

# 7.2. WEBURL

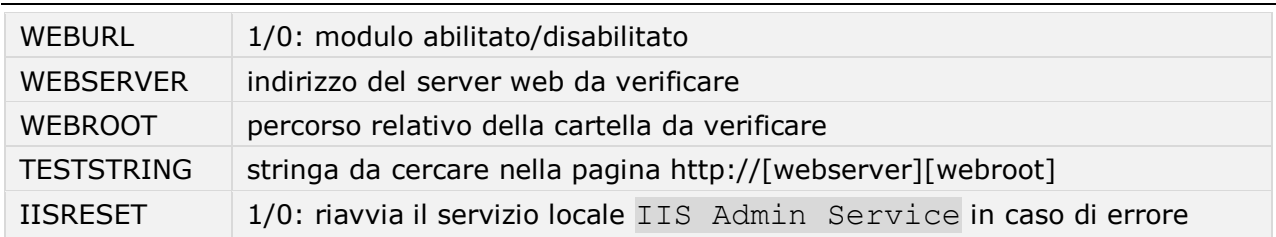

allarmi di livello: 3

Il modulo verifica la raggiungibilità di un URL http. L'allarme viene generato se http://[WEBSERVER] risulta irraggiungibile, oppure se la risposta da http://[WEBSERVER][WEBROOT] contiene il testo specificato in TESTSTRING.

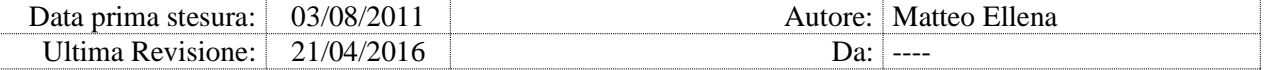

#### Esempio: per verificare http://192.168.31.10/test/prova.html:

WEBSERVER = 192.168.31.10 WEBROOT = /test/prova.html

#### Esempio: per verificare http://192.168.31.10/:

WEBSERVER = 192.168.31.10  $WEBROOT = /$ 

Inoltre se IISRESET=1, se la verifica fallisce viene riavviato il servizio IIS Admin Service.

*Attenzione: Usare l'opzione IISRESET solo se l'URL da testare è servito da localhost.*

#### 7.3. SPEEDTEST

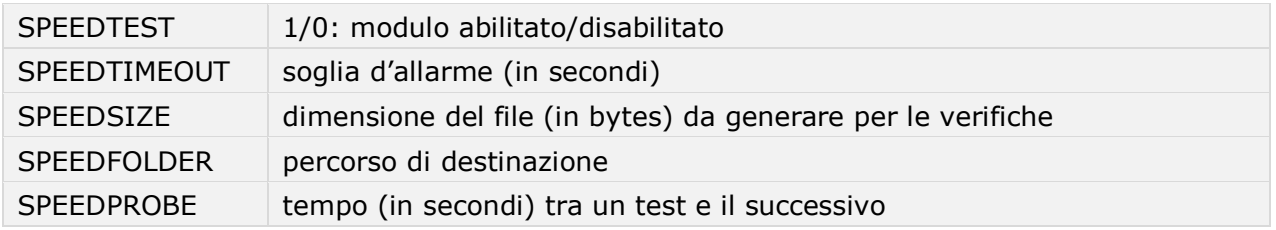

allarmi di livello: 3

Il modulo esegue la misura bidirezionale della banda di rete effettiva disponibile, copiando un file in un folder di rete (upload) e poi recuperando lo stesso file (download). Se i tempi di trasmissione/ricezione rilevati superano la soglia impostata in SPEEDTIMEOUT, viene generato un allarme.

*Nota: Le credenziali di avvio del servizio DCS devono avere i privilegi di scrittura sul percorso di destinazione della copia.*

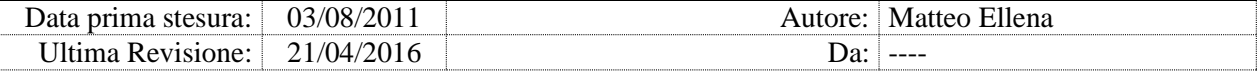

### 7.4. NETMONITOR

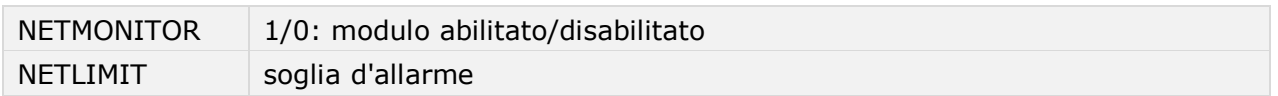

allarmi di livello: 3

Il modulo verifica costantemente il numero di porte TCP e UDP utilizzate dalle connessioni client; al raggiungimento della soglia d'allarme genera una email di avviso.

Il modulo esegue il tool esterno CurrPorts.exe (processo dicom\_cports64).

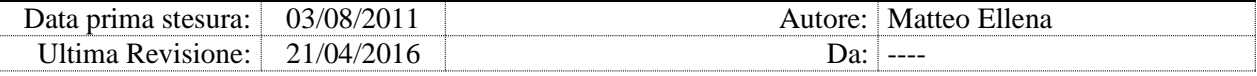

# 7.5. DCSNETSH

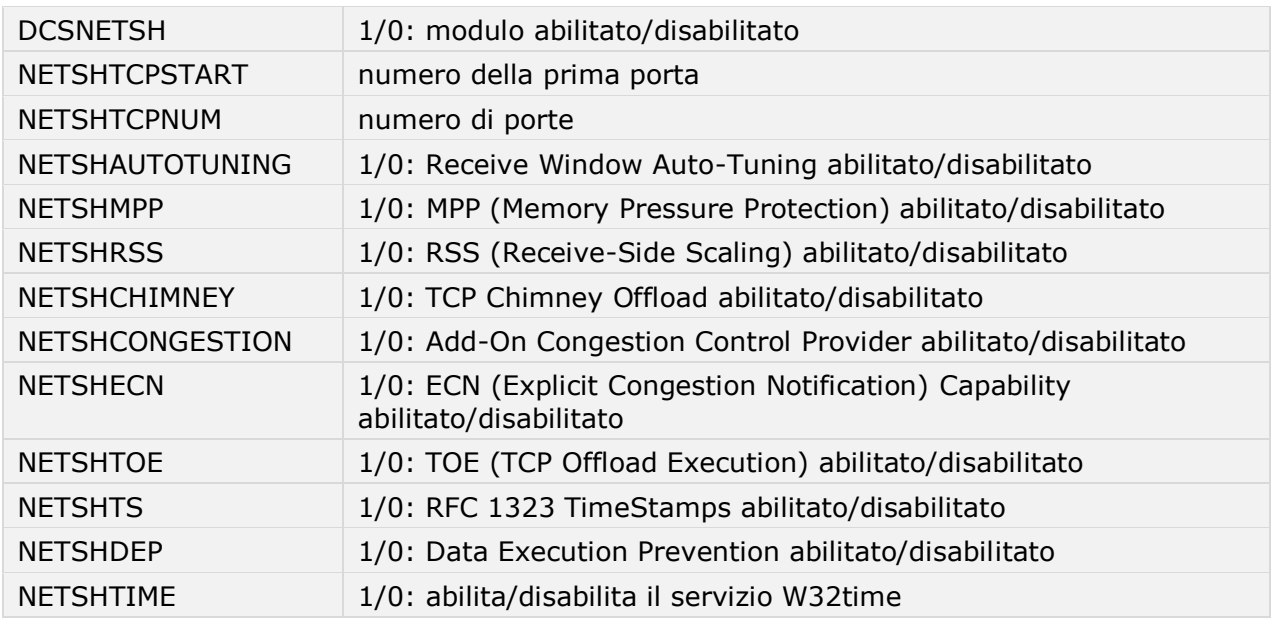

allarmi di livello: 3

Il modulo riconfigura rispettivamente la prima porta utilizzabile (NETSHTCPSTART) e il numero massimo di porte TCP/UDP utilizzabili per le connessioni client (NETSHTCPNUM).

Gli ulteriori parametri consentono di disattivare selettivamente le varie opzioni avanzate di configurazione delle interfacce TCP.

Il parametro NETSHTIME consente di disabilitare il servizio di windows W32Time, che si occupa di mantenere sincronizzato l'orologio interno del server con server NTP oppure l'ora ufficiale del dominio di appartenenza. Disattivare il servizio solo in presenza di una fonte alternativa di sincronismo, come per esempio i vmTools su macchine virtuali in ambiente vCenter (chiave VMWARETIME del modulo TIMESYNC).

*Attenzione: La variazione delle impostazioni avanzate può incidere negativamente sulle prestazioni di rete. Nota: La somma NETSHTCPSTART + NETSHTCPNUM deve essere inferiore al valore 65536.*

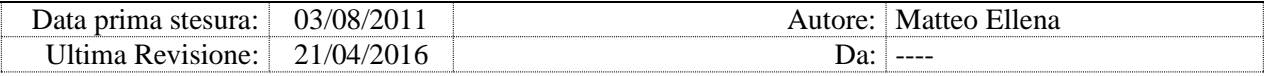

# **8. Moduli di controllo dei servizi**

# 8.1. VERIFYPACS

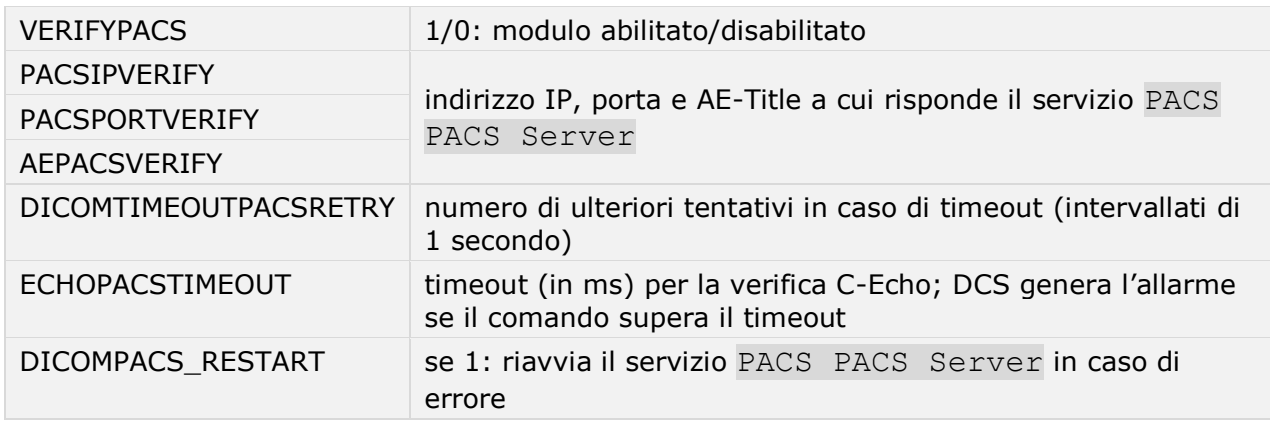

allarmi di livello: 3

Il modulo verifica costantemente il funzionamento del servizio PACS PACS Server mediante l'invio di messaggi DICOM C-Echo. In caso di errore, e se abilitata l'opzione DICOMPACS\_RESTART, riavvia il servizio.

#### *Attenzione: Non abilitare l'opzione DICOMPACS\_RESTART in ambienti Microsoft Clustering antecedenti a Windows Server 2008.*

### 8.2. PACSLIMIT

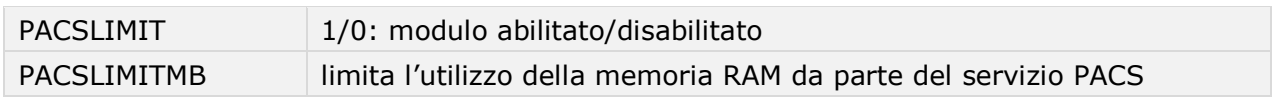

allarmi di livello: 3

Il modulo verifica costantemente l'occupazione della memoria RAM del servizio PACS PACS Server. Se il limite impostato con il parametro PACSLIMITMB viene superato, il riavvio del servizio PACS verrà effettuato alla mezzanotte.

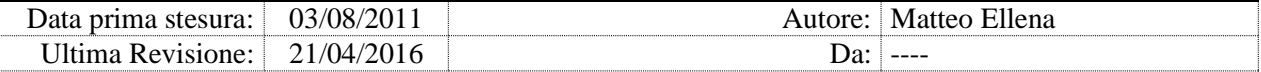

# 8.3. PACSEVENTVIEWER

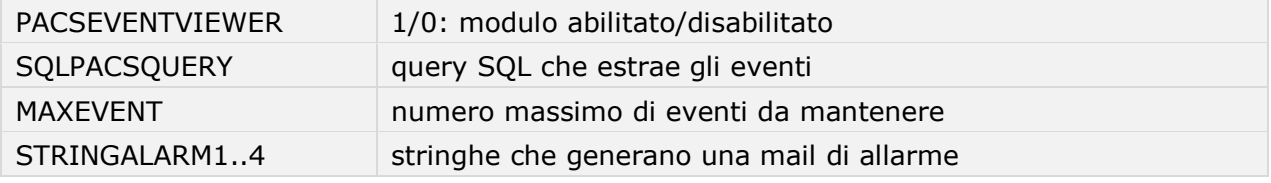

allarmi di livello: 3

Il modulo controlla sul database ADvanced PACS se ci sono eventi gravi o eventi definiti nelle chiavi STRINGALARM1..4, e genera un'allarme email. Tutti gli allarmi tranne quelli relativi ad errori del File System vengono generati con alert level 2. Se il modulo rileva errori 'File not DICOM', genera allarmi con alert level 3, ed esegue il tool esterno ADvanced Check FileSystem.

Il modulo ignora:

- errori del job di AutoRouting (tranne errori DICOM in fase di AutoRouting)
- errori causati da nodi DICOM sconosciuti
- errori causati da ricerche senza filtro o troppo generiche da parte dei client
- errori causati da associazioni rifiutate (SOP Class non gestite dai nodi DICOM configurati sul PACS)

Il modulo cancella gli eventi più vecchi (chiave MAXEVENT); se MAXEVENT=0 la cancellazione degli eventi è disattivata.

*Attenzione: Gli allarmi vengono ripetuti ad ogni ciclo di ADvanced Check Services: definire soltanto allarmi di massima allerta.*

modulo PACSEVENTVIEWER, chiave SQLPACSQUERY

SELECT DISTINCT(DESCRIPTION) FROM dicomeventviewer WHERE description not like'%autorouting process failed%' and description not like'%client not exist%' and description not like'%too many%' and description not like'%Cause: Association rejected%' and type=3

La query deve restituire il solo parametro DESCRIPTION.

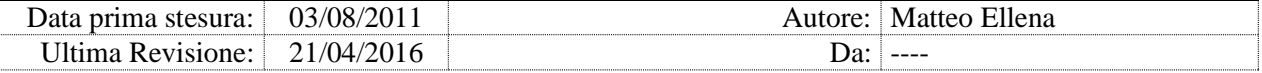

# 8.4. DFTP\_RESTART

DFTP\_RESTART 1/0: modulo abilitato/disabilitato

allarmi di livello: 3

Il modulo assicura la continua esecuzione del servizio PACS DFTP Server, riavviandolo in caso di blocco o arresto.

*Attenzione: Non abilitare il modulo in ambienti Microsoft Clustering antecedenti a Windows Server 2008.*

# 8.5. MPS\_RESTART

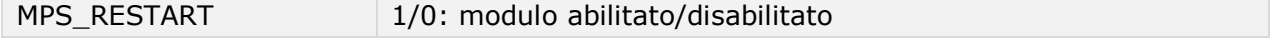

allarmi di livello: 3

Il modulo assicura la continua esecuzione del servizio PACS MPS Server, riavviandolo in caso di blocco o arresto.

*Attenzione: Non abilitare il modulo in ambienti Microsoft Clustering antecedenti a Windows Server 2008.*

#### 8.6. MPSEVENTVIEWER

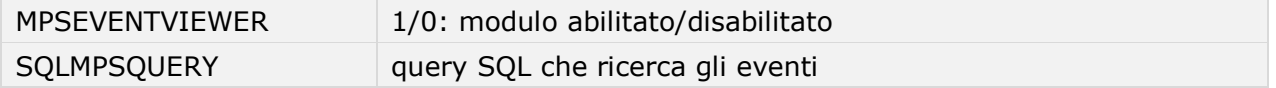

allarmi di livello: 3

Il modulo verifica sul database la coda degli eventi MPS, segnalando un allarme quando vi sono job bloccati da più di un'ora.

modulo MPSEVENTVIEWER, chiave SQLMPSQUERY

SELECT 'PROBLEMA SISTEMA STAMPA CD MPS PROGRESSIVO: '+cast(Queue\_order as varchar(50))+' JOB '+cast(Job\_Id as varchar (50))+' '+STATUS+' '+cast(in\_time as varchar(50)) as description FROM mediaproducerdb.dbo.mp\_queue WHERE IN\_TIME <GETDATE ()-0.042 OR status='BLOCKED'

La query deve restituire il solo parametro DESCRIPTION.

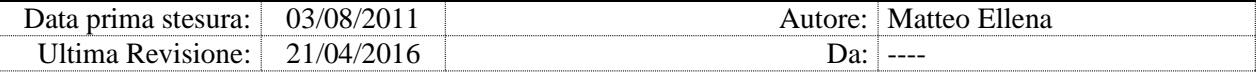

# 8.7. AUTOROUTINGCHECK

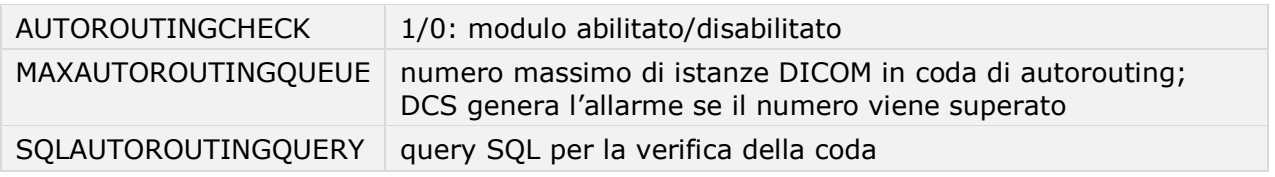

allarmi di livello: 2

Il modulo verifica il numero di istanze DICOM in coda di AutoRouting, se il numero è più grande di MAXAUTOROUTINGQUEUE il modulo va in preallarme, e se nei 30 secondi successivi la coda non decresce (e se è attivo il modulo SCHEDULER\_RESTART), riavvia il servizio PACS Scheduler. Se la coda decresce entro i 30 secondi, l'evento viene scritto nei log ma non viene generato l'allarme.

Il modulo inoltre verifica e corregge la sincronia dei job di autorouting sul database.

modulo AUTOROUTINGCHECK, chiave SQLAUTOROUTINGCHECK

SELECT COUNT (\*) as QUEUE from DICOMAutoroutingQueue

La query deve restituire il solo parametro OUEUE.

# 8.8. SCHEDULER\_RESTART

SCHEDULER\_RESTART | 1/0: modulo abilitato/disabilitato

allarmi di livello: 3

Il modulo assicura la continua esecuzione del servizio PACS Scheduler, riavviandolo in caso di blocco o arresto, oppure quando il modulo AUTOROUTINGCHECK genera un allarme di coda troppo lunga.

Il servizio viene riavviato in ogni caso alla mezzanotte.

*Attenzione: Non abilitare il modulo in ambienti Microsoft Clustering antecedenti a Windows Server 2008.*

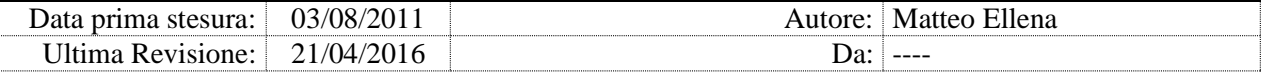

# 8.9. SCQUEUECHECK

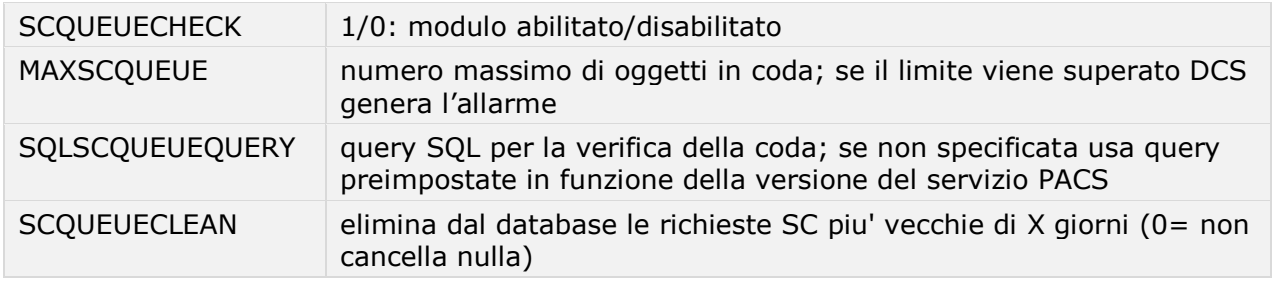

allarmi di livello: 2

Il modulo verifica sul database la lunghezza della coda dei messaggi di Storage Committment.

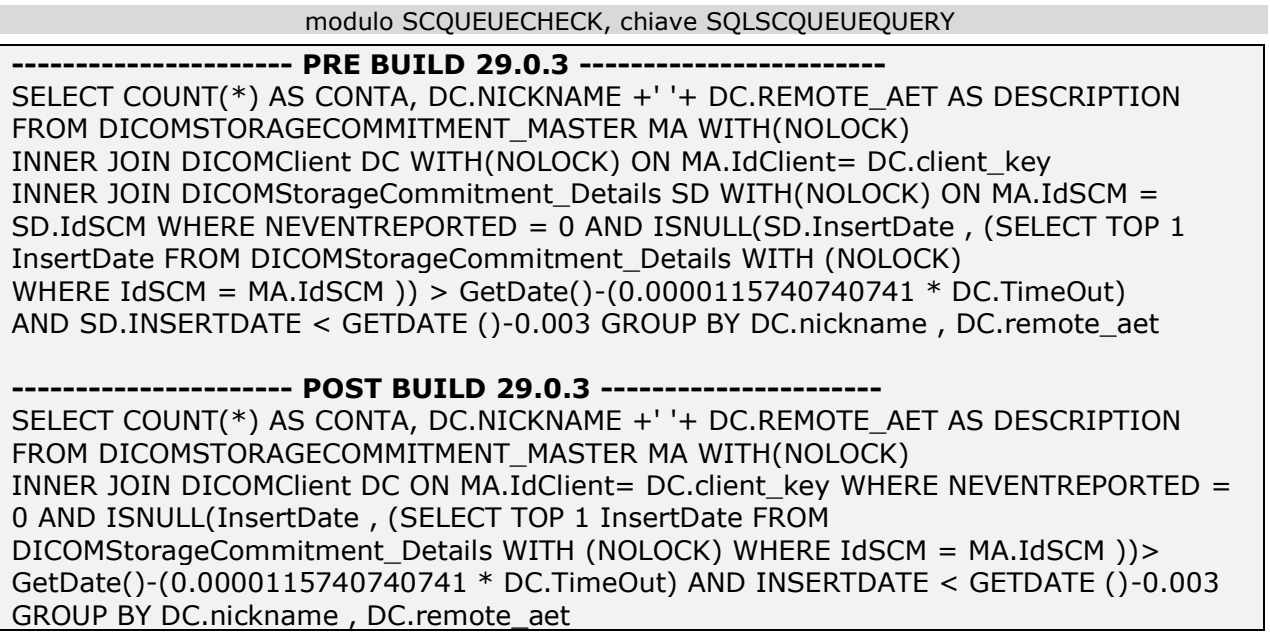

La query conta i messaggi Storage Commitment da inviare, raggruppati per macchina. Il risultato della query è riformattato e restituito con una colonna con nome CONTA (numero di messaggi) e DESCRIPTION (descrizione del nodo Dicom oggetto della verifica).

Le query sopra riportate vengono usate solo se la chiave SQLSCQUEUEQUERY contiene una stringa di lunghezza inferiore a 4 caratteri (cioè non definita).

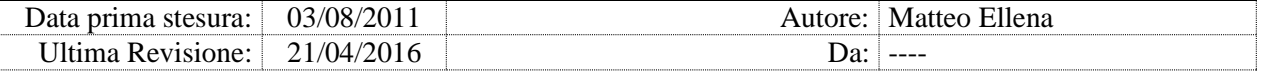

# 8.10. SCHEDULERINT\_RESTART

SCHEDULERINT\_RESTART | 1/0: modulo abilitato/disabilitato

allarmi di livello: 3

Il modulo assicura la continua esecuzione del servizio PACS Scheduler Events, riavviandolo in caso di blocco o arresto.

Il servizio viene riavviato anche in caso quando il modulo SCQUEUECHECK genera un allarme di coda troppo lunga.

Il servizio viene riavviato in ogni caso alla mezzanotte.

#### *Attenzione: Non abilitare il modulo in ambienti Microsoft Clustering antecedenti a Windows Server 2008.*

# 8.11. IANQUEUECHECK

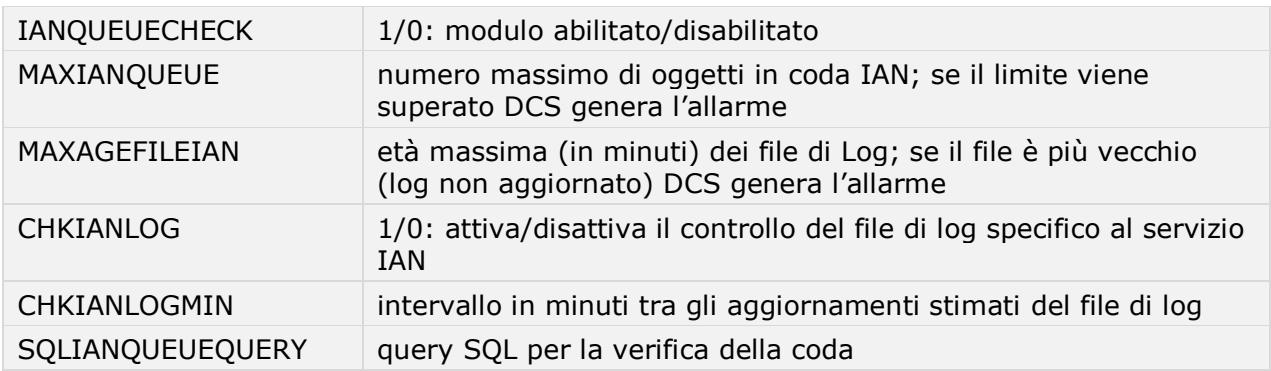

allarmi di livello: 3

Il modulo monitora costantemente la generazione di messaggi IAN, controllando che la coda venga smaltita, e che il file di log CHKIANLOG venga aggiornato costantemente.

modulo IANQUEUECHECK, chiave SQLIANQUEUEQUERY SELECT COUNT(\*) as CONTA from DICOM\_IAN with (nolock)

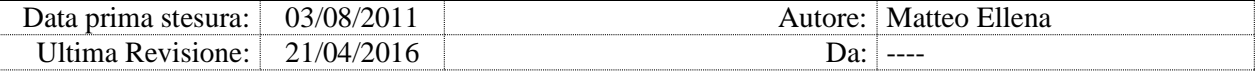

### 8.12. SCHEDULERINTIAN RESTART

SCHEDULERINTIAN\_RESTART | 1/0: modulo abilitato/disabilitato

allarmi di livello: 3

Il modulo riavvia il servizio PACS Scheduler Events quando il modulo IANQUEUECHECK genera un allarme.

Il servizio viene riavviato in ogni caso alla mezzanotte.

*Attenzione: Non abilitare il modulo in ambienti Microsoft Clustering antecedenti a Windows Server 2008.*

#### 8.13. PACSBROKER

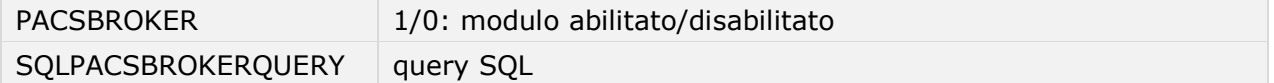

allarmi di livello: 2

Il modulo verifica sul database la lunghezza della coda di propagazione delle modifiche Broker (o PACS EQC) verso il PACS Cache.

modulo PACSBROKER, chiave SQLPACSBROKERQUERY

SELECT 'SORGENTE :'+surname\_src+' '+name\_src+' - DESTINAZIONE :'+surname+' '+name AS DESCRIPTION FROM DICOMStudies\_Riconciliation WITH (NOLOCK) WHERE processed=0 AND failed =0 AND createdon < getdate()-0.01

La query deve restituire il solo parametro DESCRIPTION.

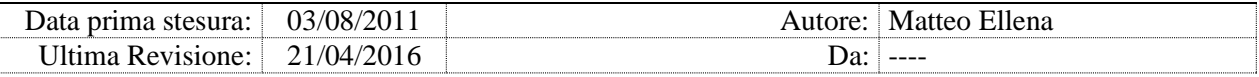

# 8.14. ADVANCEDLOGMONITOR

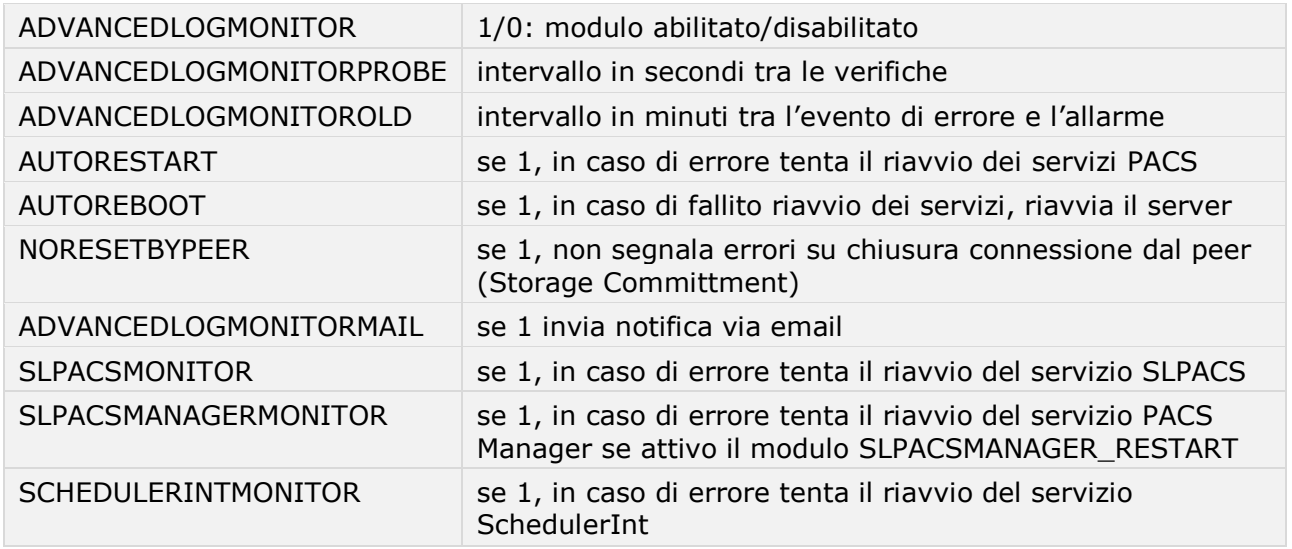

allarmi di livello: 3

Il modulo avvia (e arresta) periodicamente il servizio PACS Log Server e verifica che stia generando eventi. In caso contrario tenta un riavvio di tutti i servizi ADVANCED e SL.

Se è attiva l'opzione ADVANCEDLOGMONITORMAIL invia un allarme via email. Se è attiva l'opzione AUTOREBOOT e se fallisce il riavvio dei servizi, il modulo riavvia il server.

Gli errori rilevati vengono conteggiati e sono visualizzabili dal client web, modulo Error Counter.

*Attenzione: Non abilitare il modulo in ambienti Microsoft Clustering antecedenti a Windows Server 2008.*

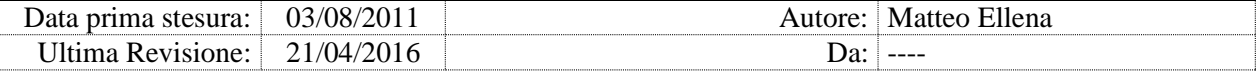

### 8.15. SLPACS\_RESTART

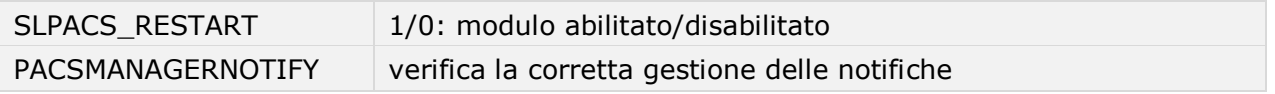

allarmi di livello: 3

Il modulo assicura la continua esecuzione dei servizi PACS PACS Gateway e PACS PACS Manager, riavviandoli in caso di blocco, arresto, o impegno eccessivo della CPU.

Se PACSMANAGERNOTIFY=1, il modulo verifica anche la corretta gestione delle notifiche degli studi provenienti dal PACS, e in caso di errore riavvia il servizio PACS PACS Manager.

Se il modulo è attivo, i due servizi vengono riavviati in ogni caso alla mezzanotte.

#### *Attenzione: Non abilitare il modulo in ambienti Microsoft Clustering antecedenti a Windows Server 2008.*

# 8.16. PREFETCHCHECK

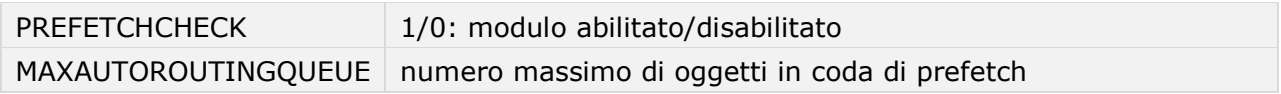

allarmi di livello: 3

Il modulo verifica la coda di prefetch delle immagini verso i client e nel caso di coda troppo lunga riavvia il servizio PACS PACS Gateway.

*Attenzione: Non abilitare il modulo in ambienti Microsoft Clustering antecedenti a Windows Server 2008.*

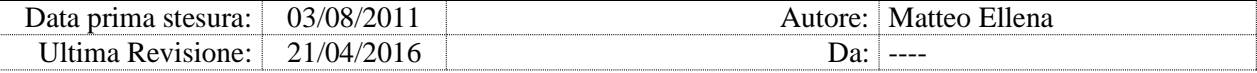

### 8.17. ACK\_TEST

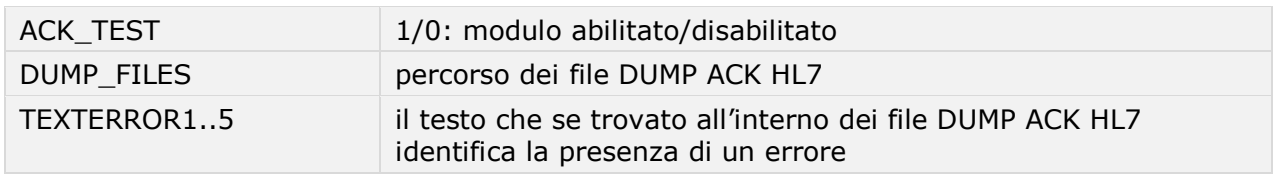

allarmi di livello: 3

Il modulo verifica i messaggi ACK HL7. In caso di errore e se il modulo SLPACS RESTART è attivo, riavvia i servizi PACS PACS Server e PACS PACS Manager.

#### *Attenzione: Non abilitare il modulo in ambienti Microsoft Clustering antecedenti a Windows Server 2008.*

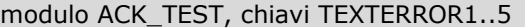

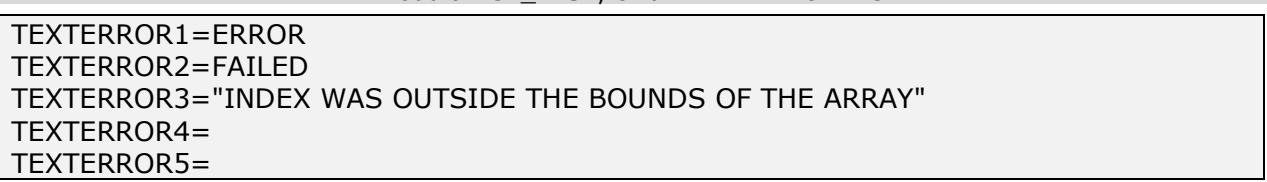

# 8.18. STORETEST

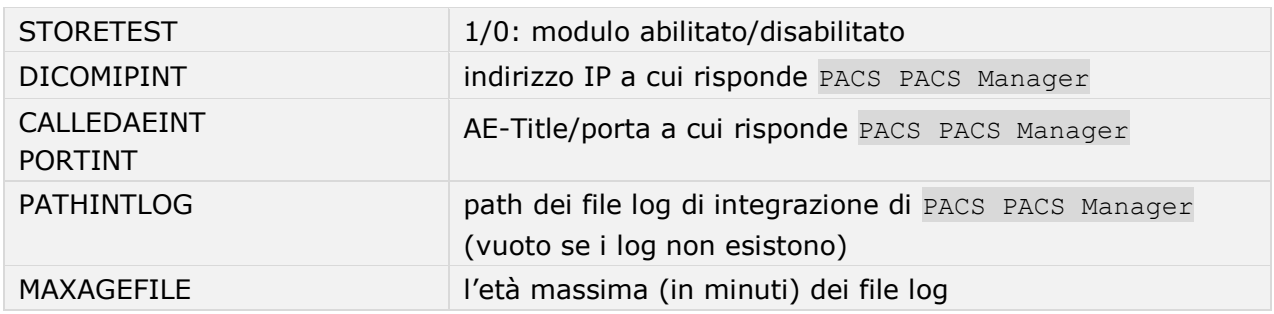

allarmi di livello: 3

Il modulo effettua verifiche sui moduli di integrazione DICOM, forzando un C-STORE del file TEST\_INTEGRAZIONE. DCM verso il servizio PACS PACS Manager. Il file trasmesso contiene un evento di tipo PR-9 (Progetto FVG).

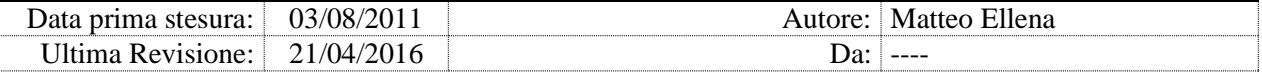

Se l'invio fallisce o se il file log prodotto dall'operazione di gestione dell'evento non è stato aggiornato di recente (superiore al parametro MAXAGEFILE), ed è attivo anche il modulo SLPACSMANAGER\_RESTART, il servizio PACS\_PACS Manager viene riavviato.

Se il modulo è attivo il servizio viene riavviato in ogni caso alla mezzanotte.

#### *Nota: Il modulo SENDPR (integrazione Area Vasta FVG) dipende dal modulo STORETEST; se STORETEST è disattivato, il modulo SENDPR non viene eseguito.*

### 8.19. SLPACSMANAGER\_RESTART

SLPACSMANAGER \_RESTART 1/0: modulo abilitato/disabilitato

allarmi di livello: 3

Il modulo assicura la continua esecuzione del servizio PACS PACS Manager, riavviandolo in caso di blocco o arresto.

Il servizio viene riavviato anche in caso di impegno eccessivo di memoria RAM, oppure se fallisce il modulo STORETEST.

*Attenzione: Non abilitare l'opzione in ambienti Microsoft Clustering antecedenti a Windows Server 2008.*

#### 8.20. SLWORKLIST\_RESTART

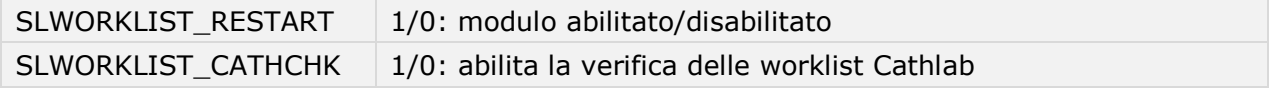

allarmi di livello: 3

Il modulo assicura la continua esecuzione del servizio PACS Worklist, riavviandolo in caso di blocco o arresto.

#### *Attenzione: Non abilitare l'opzione in ambienti Microsoft Clustering antecedenti a Windows Server 2008.*

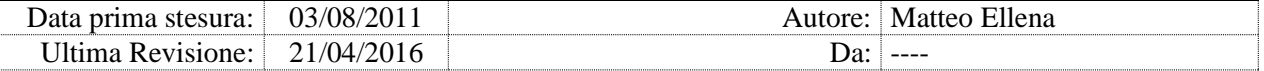

# 8.21. SLCARDIO\_RESTART

SLCARDIO RESTART 1/0: modulo abilitato/disabilitato

allarmi di livello: 3

Il modulo assicura la continua esecuzione del servizio PACS Cardio, riavviandolo in caso di blocco o arresto.

#### *Attenzione: Non abilitare l'opzione in ambienti Microsoft Clustering antecedenti a Windows Server 2008.*

# 8.22. SLCONFIGCHECK

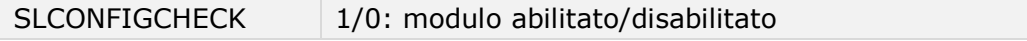

allarmi di livello: 3

Il modulo genera un allarme se il servizio PACS Config non accetta più connessioni socket.

### 8.23. SLWADOURL

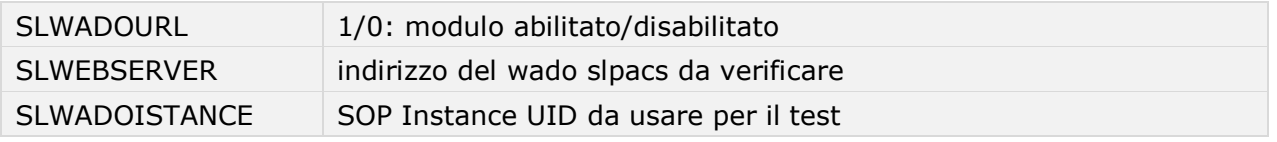

allarmi di livello: 3

Il modulo verifica il corretto funzionamento del retrieve WADO dal servizio PACS PACS Gateway (SL.PACS), richiedendo l'immagine specificata nel parametro SLWADOISTANCE. In caso di errore, o di immagine non valida, se SLPACSRESTART=1, riavvia il servizio.

### 8.24. HL7SVC\_RESTART

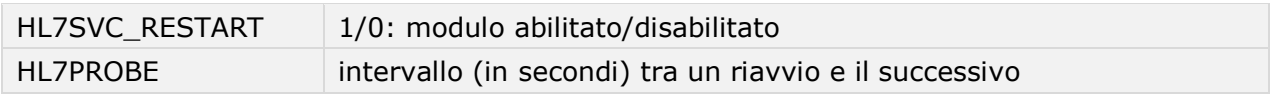

allarmi di livello: 3

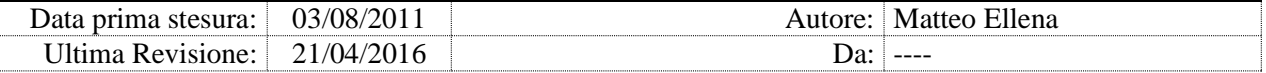

Il modulo effettua il riavvio periodico (come da HL7PROBE) del servizio HL7 Service.

Se all'avvio di DCS il servizio **HL7** Service non è in esecuzione, viene avviato.

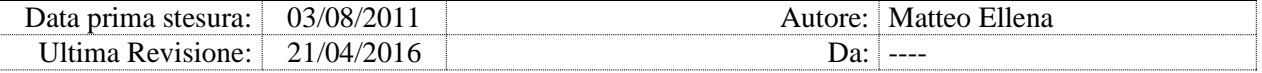

# 8.25. RMCLIENT\_RESTART

RMCLIENT\_RESTART 1/0: modulo abilitato/disabilitato

allarmi di livello: 3

Il modulo assicura la continua esecuzione del servizio IRCCD (Replication Manager Client), riavviandolo in caso di blocco o arresto.

*Attenzione: Non abilitare l'opzione in ambienti Microsoft Clustering antecedenti a Windows Server 2008.*

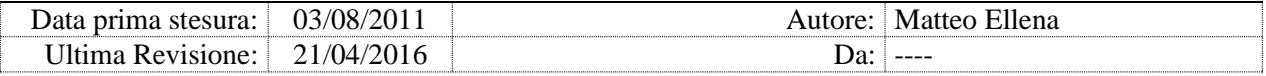

# **9. Moduli PACS PACS**

# 9.1. PACSBROKERFORWARD

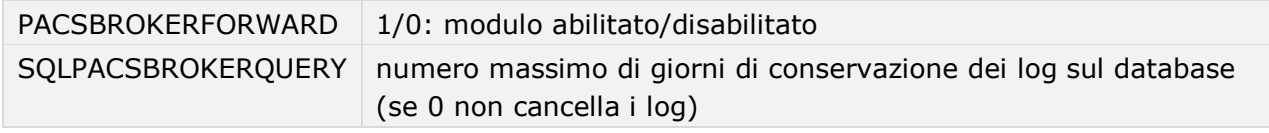

allarmi di livello: 3

Il modulo invia ai server cache gli studi oggetto di riconciliazione.

Dalla versione PACS 33.3.hf15.17, le modifiche fatte con EQC non vengono più propagate automaticamente ai server cache. La funzionalità viene demandata a questo modulo del DCS, che verifica le riconciliazioni eseguite nelle ultime 6 ore e invia eventuali studi modificati verso tutti i PACS Cache.

# 9.2. SRHISTORY

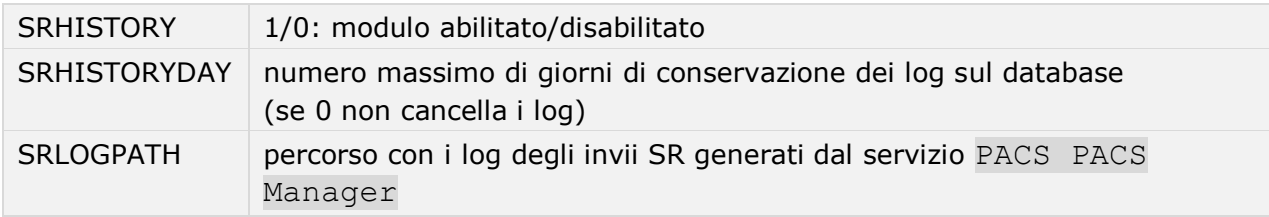

allarmi di livello: 3

Il modulo effettua il monitoraggio degli esiti degli invii a terzi degli oggetti SR (come le misure US).

Se SRHISTORYDAY è maggiore di zero, il modulo esegue la storicizzazione dei log prodotti.

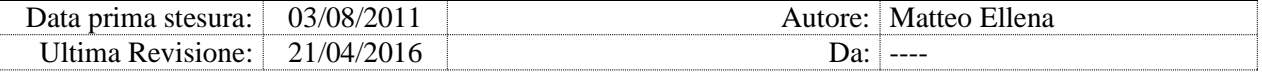

#### 9.3. MPPSCHECK

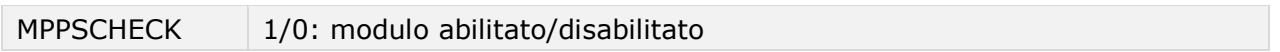

allarmi di livello: 2

Il modulo cancella dal database informazioni su messaggi MPPS malformati non inoltrati verso i PACS Cache perché rifiutati (tipicamente a causa di tag DICOM errati).

#### 9.4. MPPSCLEANING

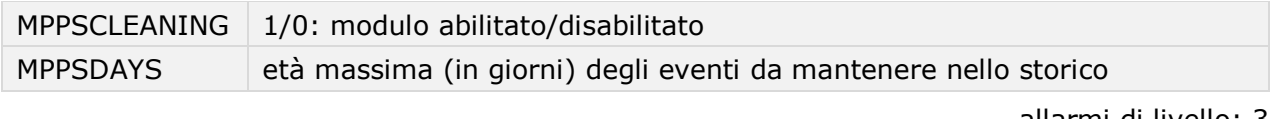

allarmi di livello: 3

Il modulo cancella dal database ADvancedPACS gli eventi MPPS obsoleti.

# 9.5. PATIENTDELETE

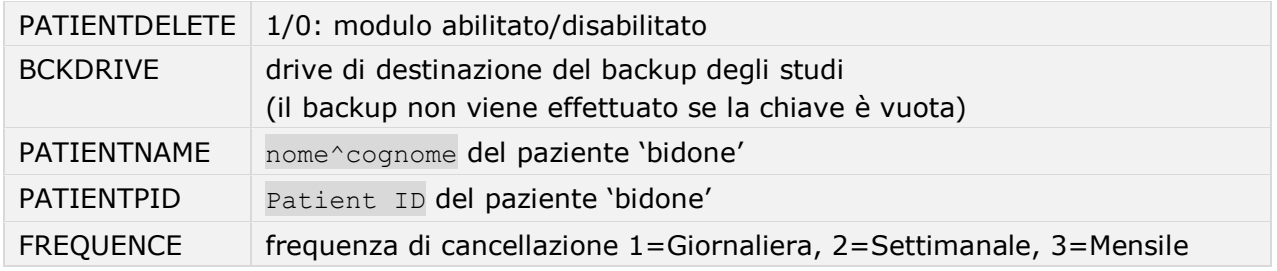

allarmi di livello: 2

Il modulo cancella periodicamente dal server PACS gli studi associati al paziente 'bidone'. Se specificata l'opzione BCKDRIVE, effettua il backup dei dati prima di cancellarli.

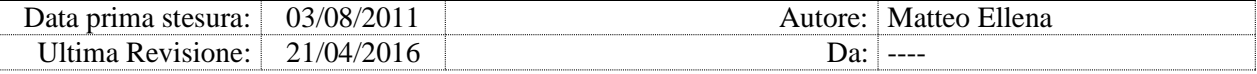

# 9.6. DICOMTAGCOMPRESS

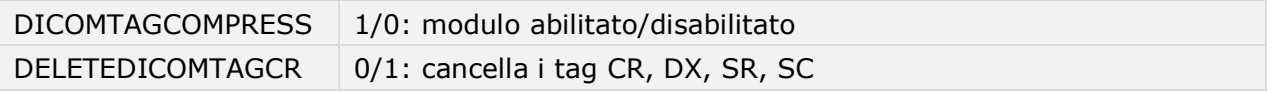

allarmi di livello: 3

Il modulo comprime i tag DICOM dalla tabella DICOMImages\_DCMObjTAG verso la tabella DICOMImages DCMObiTAG Compress.

Ad ogni ciclo del DCS il modulo processa un insieme di immagini, ma soltanto nei periodi di bassa produttività: dal lunedì al sabato dalle 12 alle 24 e dalle 09 alle 08 (il modulo non è attivo durante la mattina, la domenica e dalle 24 alle 02).

Dal header DICOM viene rimosso il primo byte identificativo e vengono rimossi gli header per le immagini CR/DX, SR e SC in quanto inutili per l'orderby. L'header viene compresso con gzip e memorizzato nella tabella DICOMImages DCMObjTAG Compress. L'header originale viene rimosso.

L'attività di compressione ha luogo solo se nel database ADvancedPACS esiste la tabella DICOMImages DCMObjTAG Compress.

*Nota: Il modulo fa uso di una specifica DLL sul server SQL (fn\_compress.dll nel db Master); se il test di funzionamento della DLL fallisce, il DCS segnala l'errore e il modulo viene disabilitato.*

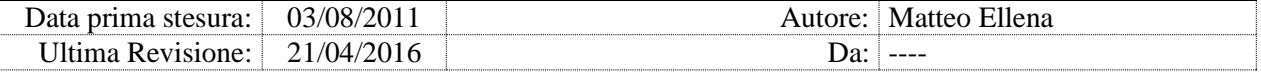

## 9.7. DICOMTAGUNCOMPRESS

DICOMTAGUNCOMPRESS 1/0: modulo abilitato/disabilitato

allarmi di livello: 3

Il modulo effettua l'operazione inversa del modulo DICOMTAGCOMPRESS, decomprimendo i TAG DICOM indietro nella tabella originale DICOMImages\_DCMObjTAG.

*Nota: Abilitando entrambi i moduli DICOMTAGCOMPRESS e DICOMTAGUNCOMPRESS, il DCS li disabilita.*

# 9.8. SCHEDULERSTOP

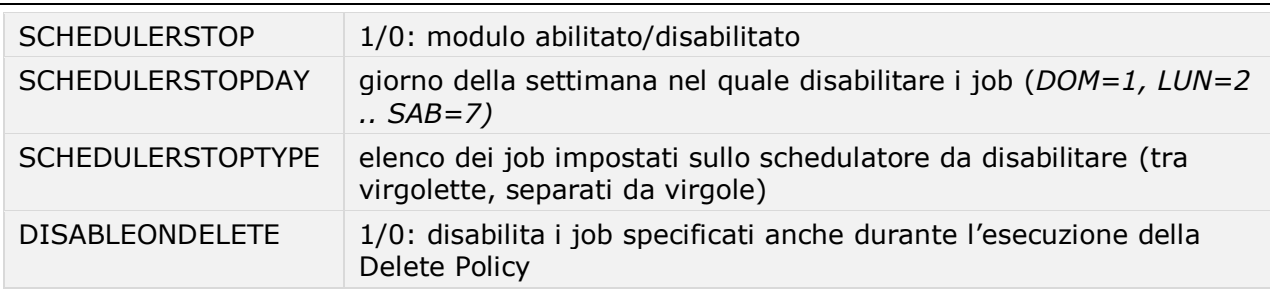

allarmi di livello: 3

Il modulo ferma le schedulazioni specificate in SCHEDULERSTOPTYPE per l'intera giornata specificata in SCHEDULERSTOPDAY, dalle ore 0:00 alle 23:59. Eventuali job iniziati prima delle ore 0.00 verranno comunque completati.

Il modulo consente di assicurare una finestra di 24h settimanali entro la quale determinati job non vengono eseguiti, per esempio per consentire la scansione antivirus in situazioni di risorse limitate.

Se il parametro DISABLEONDELETE=1, il modulo sospende la schedulazione dei job elencati anche durante l'esecuzione della Delete Policy.

# 9.9. ADVANCEDSYSTRAYLOCK

DICOMTAGUNCOMPRESS | 1/0: modulo abilitato/disabilitato

allarmi di livello: 3

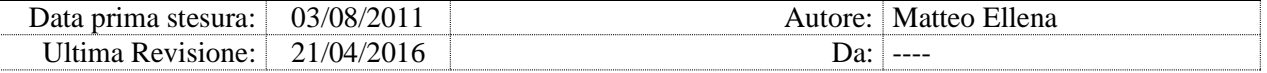

Se abilitato, il modulo impedisce l'esecuzione si ADvanced System Tray.

*Nota: Non usare con versioni di PACS > build 30.*

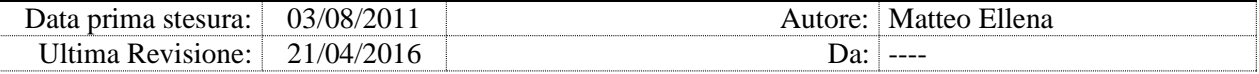

### 9.10. ALTERAUTOROUTING

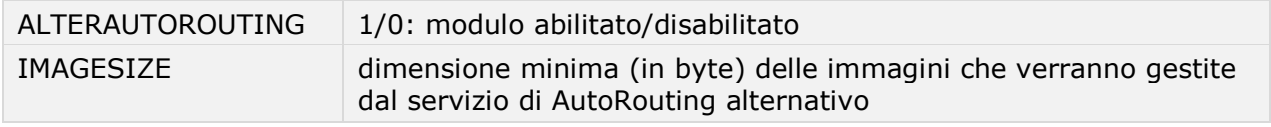

allarmi di livello: 3

Il modulo attiva una procedura alternativa di AutoRouting solo per immagini di grandi dimensioni.

Per ogni regola di autorouting per la quale è intenzione far processare le immagini più grandi di una certa dimensione al DCS è necessario impostare nel database ADvancedP@cs, nella tabella DicomAutoroutingRules la colonna InProcess a **True** ed impostare la dimensione in byte nella colonna ImageSize. Il valore impostato deve essere uguale a quello impostato nel parametro IMAGESIZE.

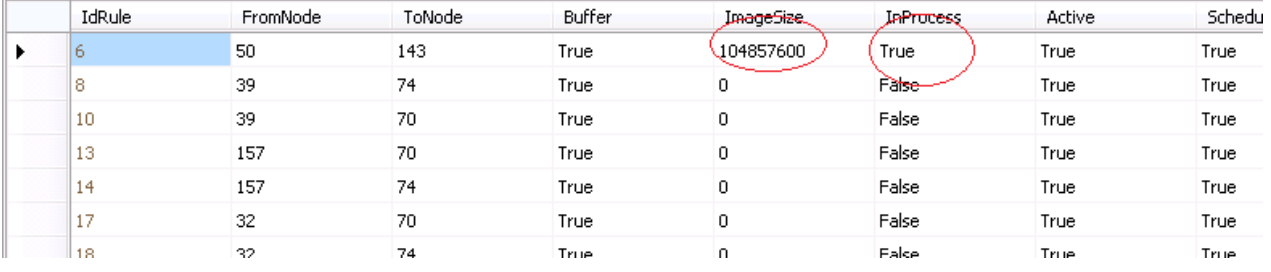

Se il modulo del DCS fallisce l'autorouting di una immagine, genera su PACS PACS una regola di autorouting ad-hoc (visibile da pacsadmin), con AE originante il valore del parametro LOCALAE, ma la regola non viene schedulata ed occorre schedularla manualmente dalla consolle PacsAdmin. Si consiglia di verificare periodicamente la presenza di regole di autorouting non schedulate e schedularle al bisogno.

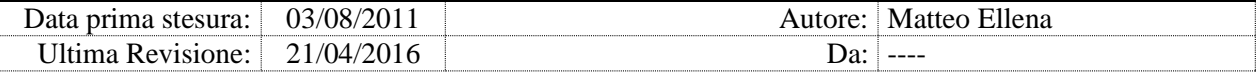

# 9.11. ALTERLONGTERM

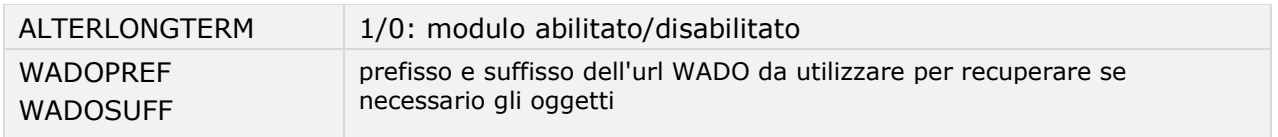

allarmi di livello: 3

Il modulo ALTERLONGTERM esegue le stesse operazioni della funzionalità Long-term di PACS, con aggiunte le seguenti funzionalità:

- le fasi dello spostamento vengono eseguiti in sequenza per ciascuna istanza in modo atomico, segnalando gli eventuali allarmi
- il modulo verifica se le istanze da spostare risultano corrotte, e nel caso tenta un ripristino delle stesse recuperandole via WADO (per esempio dal livello B, regione FVG)
- il modulo prima di creare i file di destinazione verifica la scrivibilità sulla destinazione e in caso negativo segnala un errore specifico; questo caso si manifesta ad esempio quando viene superato il numero massimo di oggetti scrivibili su una partizione CIFS anche se lo spazio rimanente è sufficiente a contenere l'istanza
- il modulo si ferma e segnala se lo spazio libero sulla destinazione è inferiore a 2GB
- alla fine della copia il modulo verifica la leggibilità della copia.

Il modulo viene eseguito ogni ora.

Se attivato, il modulo utilizza le regole di longterm definite in PACS, ma elimina se presenti le schedulazioni longterm, per evitare la doppia esecuzione.

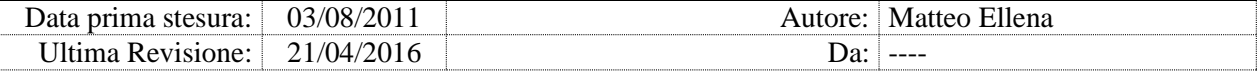

# 9.12. IMPORT\_DICOM

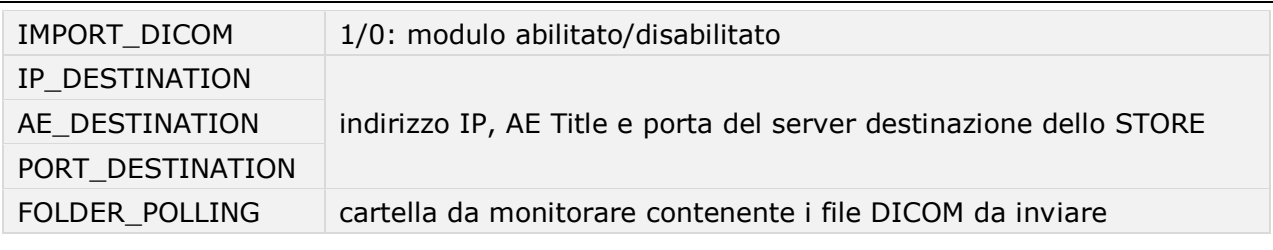

allarmi di livello: 3

Il modulo tenta uno DICOM STORE di ciascun file rilevato della cartella FOLDER POLLING verso il server specificato.

Se lo STORE viene effettuato, il file viene cancellato. In caso di errore su STORE il file incriminato viene spostato nel subfolder ERR dentro il quale viene anche riportato un file log con l'errore riscontrato.

# 9.13. CHECK\_DICOMFS

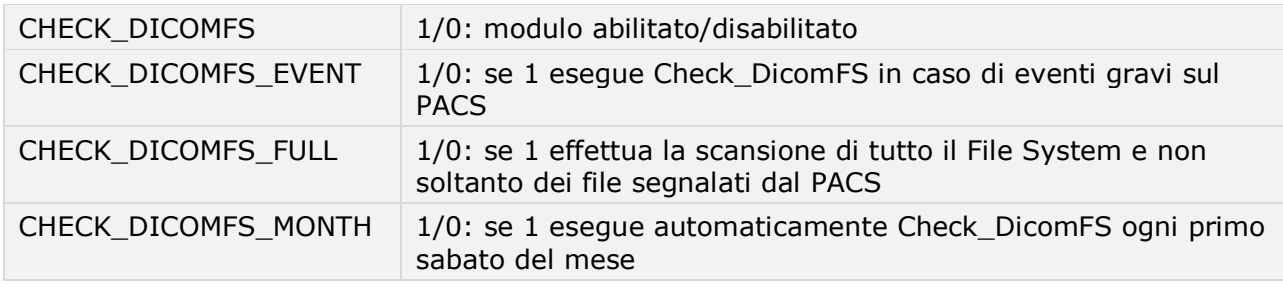

allarmi di livello: 3

Il modulo esegue con la periodicità a le modalità specificate dai parametri l'utility esterna Check\_DicomFS, che scansiona il File System DICOM e per ogni istanza verifica l'allineamento del db del PACS (e dove riesce esegue eventuali correzioni).

Il tool DCS CHK.exe può essere rimosso per prevenirne l'esecuzione automatica e disabilitare la funzionalità; se il DCS non trova l'eseguibile, non segnala alcun errore.

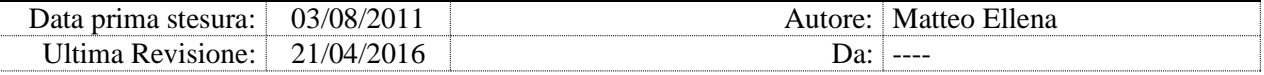

# **10. Altri moduli PACS**

# 10.1. KEYIMAGESTORE

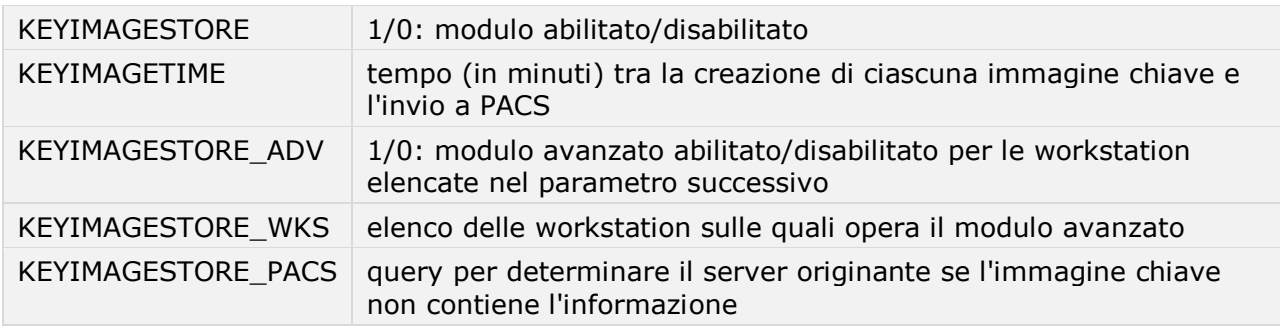

allarmi di livello: 3

Per le immagini chiave (key-image) presenti nella Repository di PACS più vecchie di KEYIMAGETIME, il modulo aggiorna nel DB il campo Description affinché il servizio PACS Gateway esegua lo STORE a PACS.

Se è abilitato il modulo avanzato (KEYIMAGESTORE ADV=1), all'avvio del DCS il modulo KEYIMAGESTORE eseque il modulo esterno DCS\_KEYSTORE.exe.

Il modulo esterno verifica continuamente (ogni 2 secondi) la presenza di immagini chiave nella Repository di PACS.

Quando le trova, vi legge il tag dicom privato (5555,1008) che contiene informazioni relative alla workstation che ha generato l'immagine chiave e il server PACS da cui è stato aperto lo studio. Se il tag esiste ed è valorizzato, e se la workstation che ha generato l'immagine è nell'elenco KEYIMAGESTORE\_WKS, il modulo esegue lo STORE verso il server PACS

specificato nel tag.

Se il tag (5555,1008) non viene trovato (quindi l'immagine chiave non è stata generata da PACS, ma dagli altri applicativi, come per esempio Hermes o 3Mensio), il modulo ricerca lo studio originale in tutti i server PACS risultanti dalla query KEYIMAGESTORE\_PACS, e esegue lo STORE verso tutti i server dove trova lo studio.

Se almeno uno store va a buon fine, l'oggetto viene rimosso dalla Repository.

#### modulo **KEYIMAGESTORE**, chiave KEYIMAGESTORE\_PACS

SELECT \* FROM DICOMCLIENT WITH(NOLOCK) WHERE REMOTE\_AET LIKE '%-PACS%'

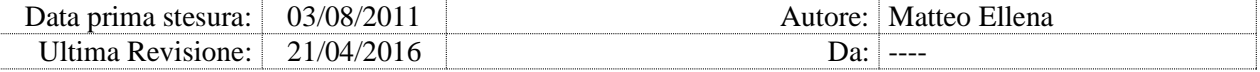

#### $AMD ONIP = 1 AND SERVER = 1 AND LOGAL = 0$

#### modulo **KEYIMAGESTORE**, codice non modificabile

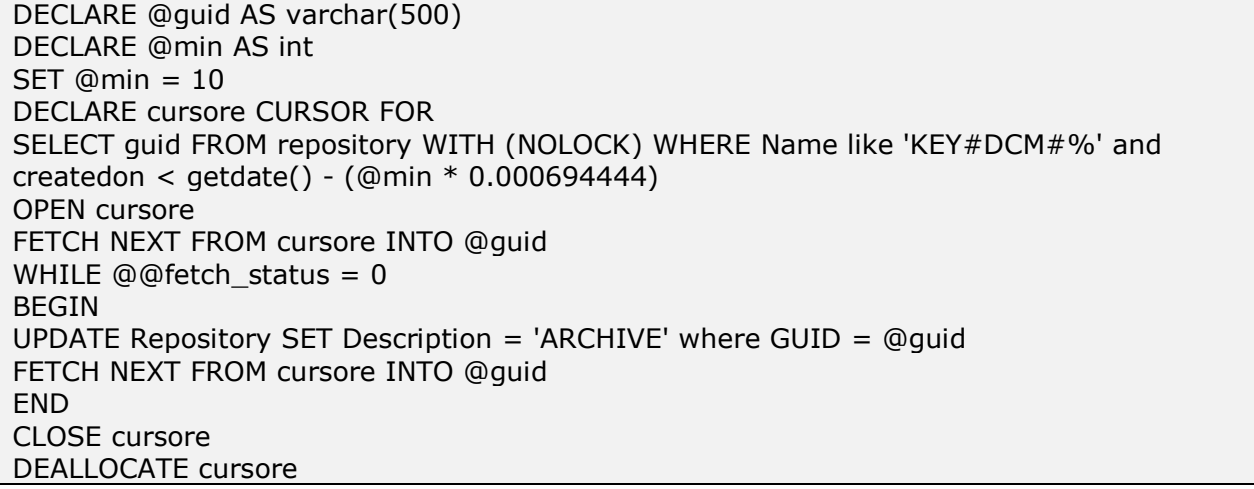

#### *Nota: Se la versione del database repository è superiore a 150, la descrizione viene aggiornata al valore 'ARCHIVING' invece di 'ARCHIVE'.*

modulo **KEYIMAGESTORE**, codice non modificabile

DECLARE @guid AS varchar(500) DECLARE @min AS int  $SET \t{Qmin} = 10$ DECLARE @GUIDREP AS VARCHAR(500) DECLARE CURSORE2 CURSOR FOR SELECT REP.GUID FROM [EXTENSACARDIO].[EXTCARDIO].[TBCEPROC] CE WITH(NOLOCK), SL\_USERANDCONFIG.DBO.REPOSITORY REP WITH(NOLOCK) WHERE CE.ISAPPROVED=1 AND REP.NAME LIKE '%'+CE.STUDYINSTANCEUID+'%' AND CE.STUDYINSTANCEUID <> '' AND NAME LIKE 'ATLAS%' AND CE.PROCSTARTTIME < GETDATE()-30 OPEN CURSORE2 FETCH NEXT FROM CURSORE2 INTO @GUIDREP WHILE @@FETCH STATUS =  $0$ BEGIN DELETE FROM SL\_USERANDCONFIG.DBO.REPOSITORY WHERE GUID = @GUIDREP FETCH NEXT FROM CURSORE2 INTO @GUIDREP END CLOSE CURSORE2 DEALLOCATE CURSORE2

#### modulo **KEYIMAGESTORE**, codice non modificabile

SELECT \* FROM REPOSITORY WITH (NOLOCK) WHERE Description <>'PARKING' and Description <> 'ARCHIVE' AND Description <> 'ARCHIVING' and NAME LIKE 'KEY#DCM#%'

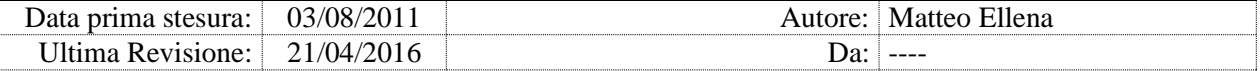

# 10.2. SYNCMERGESTUDY

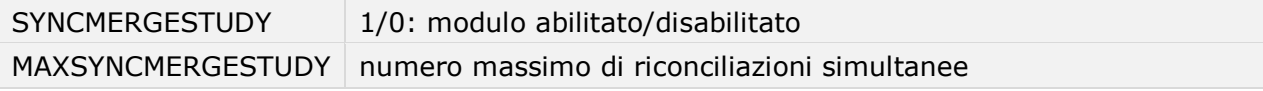

allarmi di livello: 3

Il modulo esegue periodicamente la manutenzione della tabella SyncMergeStudy (riconciliazione studi di PACS), eliminando gli studi più vecchi di un'ora.

Il modulo inoltre riabilita nelle code di AutoRouting eventuali istanze DICOM disabilitate erroneamente.

#### modulo **SYNCMERGESTUDY**, codice non modificabile

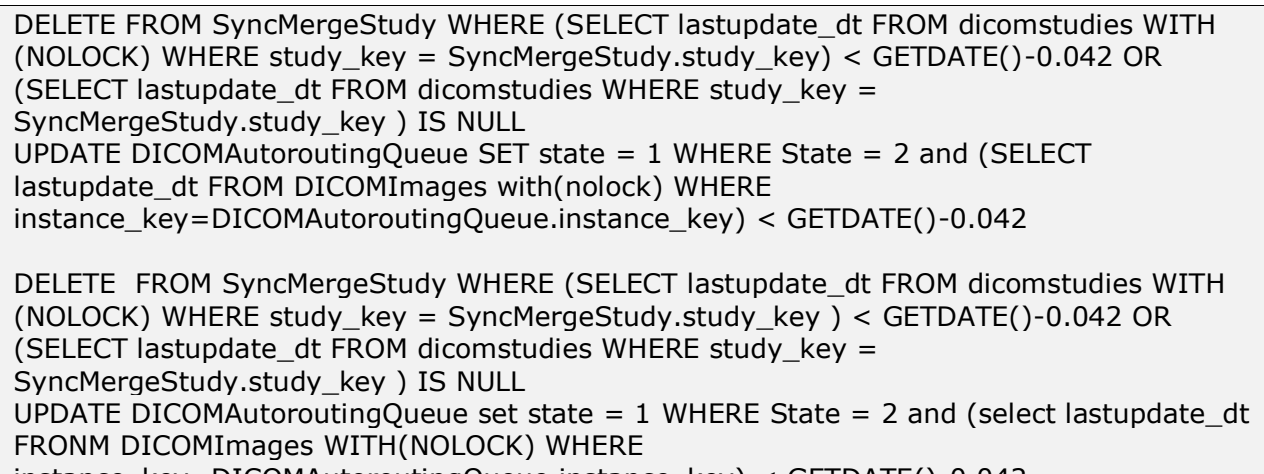

instance\_key=DICOMAutoroutingQueue.instance\_key) < GETDATE()-0.042

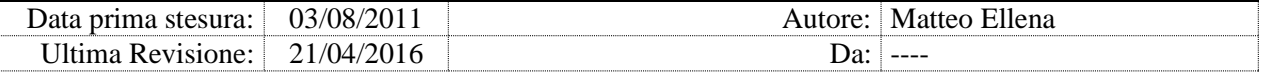

# 10.3. HL7\_ORM\_EVENT\_RP

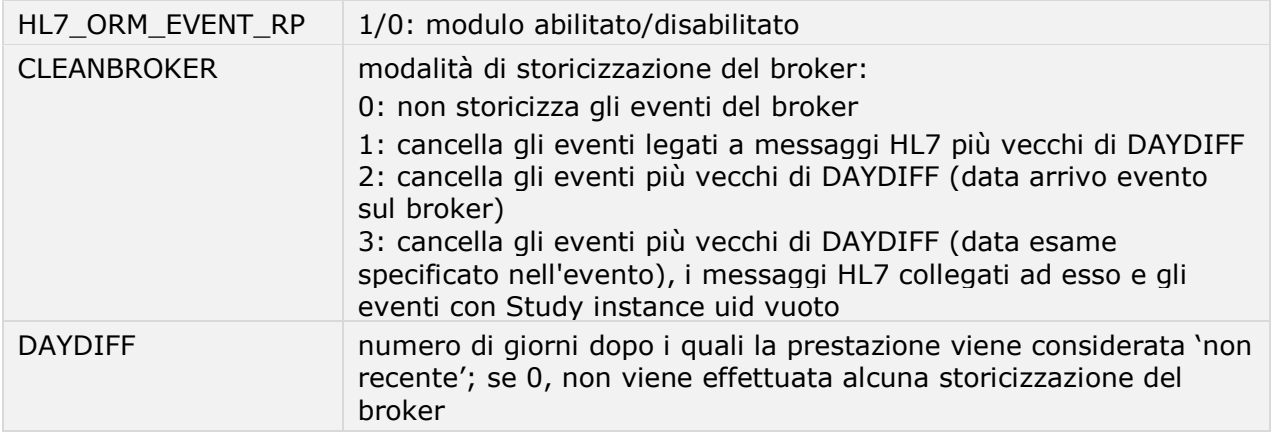

allarmi di livello: 3

Il modulo effettua la pulizia della tabella HL7\_ORM\_EVENT\_RP (nel database di PACS), storicizzando nella tabella HL7\_ORM\_EVENT\_HISTORY gli esami chiusi e non recenti.

Se abilitata l'opzione CLEANBROKER, esegue anche la storicizzazione degli eventi broker nella tabella tbprestazionirimosse.

#### modulo **HL7\_ORM\_EVENT\_RP**, codice non modificabile

UPDATE HL7\_ORM\_EVENT\_RP SET PROCESSED = 1, DESCRIPTION = LEFT(' UPDATED FROM CHECK SERVICES - ' + DESCRIPTION , 190) WHERE HL7\_GUID IN (SELECT GUID FROM HL7\_ORM\_EVENT WITH (NOLOCK) WHERE PlacerOrderNumber IN (SELECT DISTINCT (PLACERORDERNUMBER) FROM HL7\_ORM\_EVENT WITH (NOLOCK) WHERE MsgId = 'RP' AND (SELECT TOP 1 processed FROM HL7\_ORM\_EVENT\_RP WHERE HL7\_GUID  $=$  HL7\_ORM\_EVENT.GUID) = 1)) AND CREATEDON < GETDATE()-1 AND PROCESSED = 0 UPDATE HL7\_ORM\_EVENT\_RP SET processed = 1, DESCRIPTION = LEFT(' UPDATED FROM CHECK SERVICES - ' + DESCRIPTION , 190) WHERE HL7\_GUID IN (SELECT HL7.GUID from HL7\_ORM\_EVENT hl7 INNER JOIN HL7\_ORM\_EVENT\_RP RP on hl7.GUID RP.HL7\_GUID WHERE RP.processed = 0 and hl7.FillerOrderNumber is null and RP.Description like '%FAILED%' and RP.Description NOT like '%ERROR CODE: 9%') UPDATE HL7\_ORM\_EVENT\_RP SET DESCRIPTION=LEFT(' UPDATED FROM CHECK SERVICES (FOR BRK) - ' + DESCRIPTION , 190), onbroker = 1 WHERE processed = 1 AND ONBROKER = 0 AND CreatedOn < GETDATE()-0.05

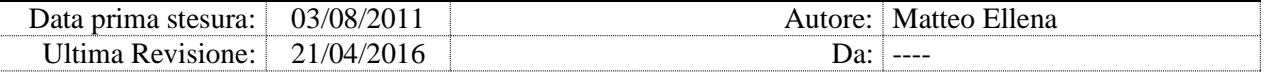

Da ogni file trovato in C:\EMGFILES\LOG\BrokerPatientUpdate\ con errore "MERGE ON SAME PATIENT NOT ALLOWED" viene estrapolato il relativo Study key con il quale poi viene eseguito il comando SQL:

UPDATE HL7\_ORM\_EVENT\_RP SET PROCESSED = 1 , DESCRIPTION = LEFT(' UPDATED FROM CHECK SERVICES ERR SAME PATIENT - ' + DESCRIPTION , 190) WHERE PROCESSED = 0 AND HL7\_GUID IN (SELECT GUID from HL7\_ORM\_EVENT WITH (NOLOCK) WHERE msgid = 'RP' AND SUID in(SELECT study\_instance\_uid FROM dicomstudies WITH (NOLOCK) WHERE study\_key = "  $&$  STUDY\_KEY  $&$  "))

Viene inoltre eseguita la seguente query per fare in modo che nelle interfacce del broker siano presenti solo prestazioni per le quali si ha nel database il relativo messaggio HL7:

IF (SELECT COUNT(\*) FROM SYS.DATABASES WHERE NAME ='ADVANCEDP@CS' OR NAME  $=$ 'ADVANCEDBROKER') = 2 BEGIN INSERT INTO ADVANCEDBROKER.DBO.TBPRESTAZIONIRIMOSSE SELECT IDIS, IDPRESTAZIONE,IDPAZIENTE,COGNOME,NOME, SESSO, DATANASCITA, DATASTUDIO, MODALITY, DESCRIZIONEESAME, DATAORAINBROKER, GETDATE(), VALIDATA, LINKPRES, STUDYINSTANCEUID FROM ADVANCEDBROKER.DBO.TBPRESTAZIONIATTESE WITH (NOLOCK)WHERE IDPRESTAZIONE NOT IN (SELECT FILLERORDERNUMBER FROM ADVANCEDP@CS.DBO.HL7\_ORM\_EVENT WITH (NOLOCK)) INSERT INTO ADVANCEDBROKER.DBO.TBPRESTAZIONIRIMOSSE SELECT IDIS, IDPRESTAZIONE,IDPAZIENTE,COGNOME,NOME, SESSO, DATANASCITA, DATASTUDIO, MODALITY, DESCRIZIONEESAME, DATAORAINBROKER, GETDATE(), VALIDATA, LINKPRES, STUDYINSTANCEUID FROM ADVANCEDBROKER.DBO.TBPRESTAZIONINONASSOCIATE WITH (NOLOCK)WHERE IDPRESTAZIONE NOT IN (SELECT FILLERORDERNUMBER FROM ADVANCEDP@CS.DBO.HL7\_ORM\_EVENT WITH (NOLOCK)) DELETE FROM ADVANCEDBROKER.DBO.TBPRESTAZIONIATTESE WHERE IDPRESTAZIONE IN (SELECT IDPRESTAZIONE FROM ADVANCEDBROKER.DBO.TBPRESTAZIONIRIMOSSE) DELETE FROM ADVANCEDBROKER.DBO.TBPRESTAZIONINONASSOCIATE WHERE IDPRESTAZIONE IN (SELECT IDPRESTAZIONE FROM ADVANCEDBROKER.DBO.TBPRESTAZIONIRIMOSSE) END

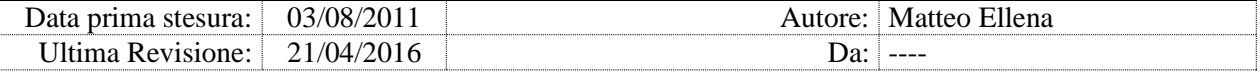

### 10.4. HL7\_ORM\_EVENT\_DISPACH

HL7\_ORM\_EVENT\_DISPACH 1/0: modulo abilitato/disabilitato

allarmi di livello: 3

Il modulo propaga i messaggi in HL7\_ORM\_EVENT ai server PACS Cache.

# 10.5. APPINSTAUDITHISTORY

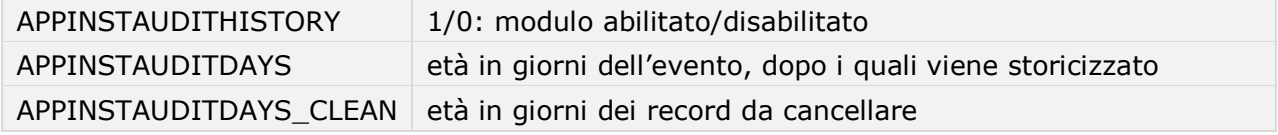

allarmi di livello: 3

Il modulo storicizza periodicamente i log di PACS dalla tabella

SL UserAndConfig\APPINSTAUDIT verso la tabella

SL\_UserAndConfig\APPINSTAUDITHISTORY.

# 10.6. REPOSITORYCHECK

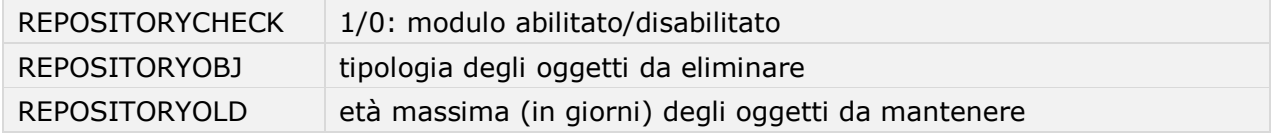

allarmi di livello: 3

Il modulo mantiene pulita la repository di PACS, eliminando dalla tabella Repository gli oggetti indicati nel parametro REPOSITORYOBJ.

L'età massima degli oggetti da mantenere è espressa in giorni, e può essere frazionale:

REPOSITORYOLD=1 1 giorno REPOSITORYOLD=0.042 1 ora REPOSITORYOLD=0.021 30 minuti

Il modulo elimina inoltre e gli oggetti Atlas riferiti a procedure chiuse e più vecchi di 30 giorni.

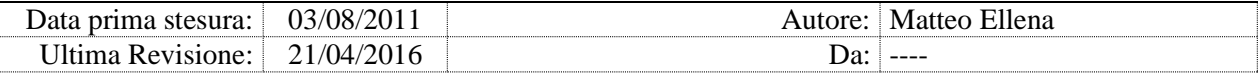

# 10.7. SLUSERCONFIG\_SYNC

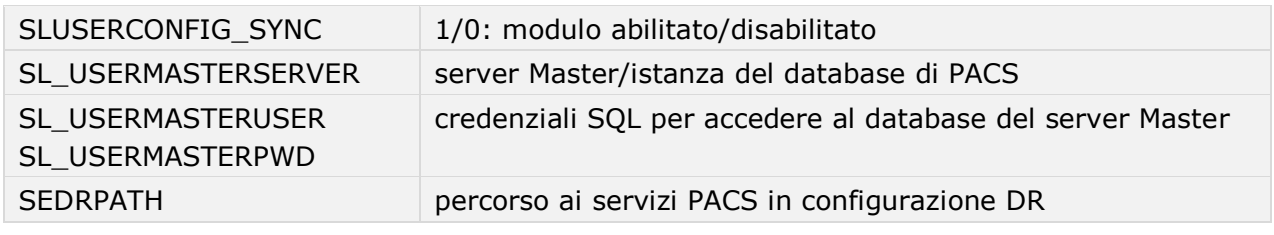

allarmi di livello: 3

Il modulo sincronizza il database SL UserAndConfig di PACS tra due server denominati MASTER e SLAVE, e aggiorna la pubblicazione dei servizi di PACS.

Viene definito server **Master** il server sorgente/centrale da cui prelevare il database, server **Slave** il server cache con il database da utilizzare in caso di emergenza.

Il database del server **Slave** (PACS Cache) viene azzerato e poi allineato con il database dal server **Master** (PACS/PACS centrale).

La sincronizzazione viene effettuata all'avvio di DCS e ad ogni giorno a mezzanotte.

Dopo ogni sincronizzazione del DB, il DCS esegue la pubblicazione dei servizi PACS localizzati al percorso specificato nel parametro SEDRPATH; se il parametro è vuoto, la pubblicazione non avviene.

#### *Attenzione: Il nome ServerSQL/ISTANZA del server Master deve essere diverso dal server Slave*

Vengono sincronizzati anche i setting:

AddInViewerSettings.OrderBy, AddInViewerSettings.ApplicationLayout, AddInViewerSettings.ApplicationWorkspace,

AddInViewerSettings.OverlayFields, AddInViewerSettings.OverlayPrefix, AddInViewerSettings.OverlaySuffix,

AddInViewerSettings.EnableHideDuplicatedMG,

AddInViewerSettings.HideDuplicatedMGWarningDefaultAction,

AddInViewerSettings.HideDuplicatedMGWarningTimeOut,

AddInViewerSettings.IconToolbarDirection,

AddInViewerSettings.IconToolbarPosition, AddInViewerSettings.IsLocalizer, AddInViewerSettings.LoadingThread, AddInViewerSettings.NoLoad,

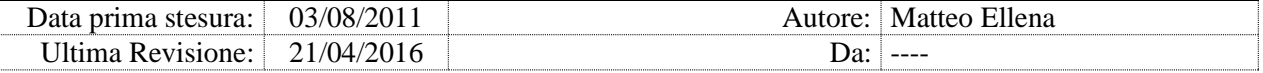

AddInViewerSettings.ReferenceLines, AddInViewerSettings.SettingsTeraRecon.

#### 10.8. WADOCHK

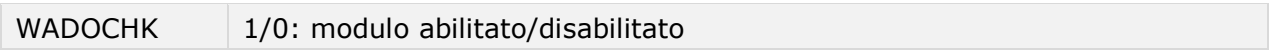

allarmi di livello: 3

Il modulo verifica e corregge la configurazione della connessione al server WADO per ogni nodo definito su PACS.

modulo **WADOCHK**, codice non modificabile

IF (SELECT COUNT(\*) FROM Host WITH (NOLOCK) WHERE Name = '" & ComputerName() & "' AND Wado\_Url like 'http://%') > 0 UPDATE Host SET Wado\_Url = (SELECT TOP 1 Wado\_Url FROM Host WITH (NOLOCK) WHERE Name = "" & ComputerName() & "' AND Wado\_Url like 'http://%') WHERE Wado\_Url not like 'http://%'
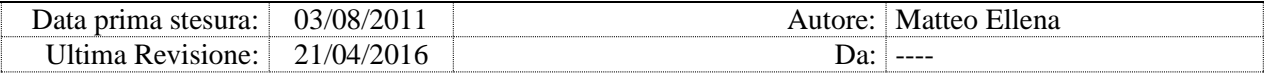

# **11. Moduli di statistica**

# 11.1. SLAMONITOR

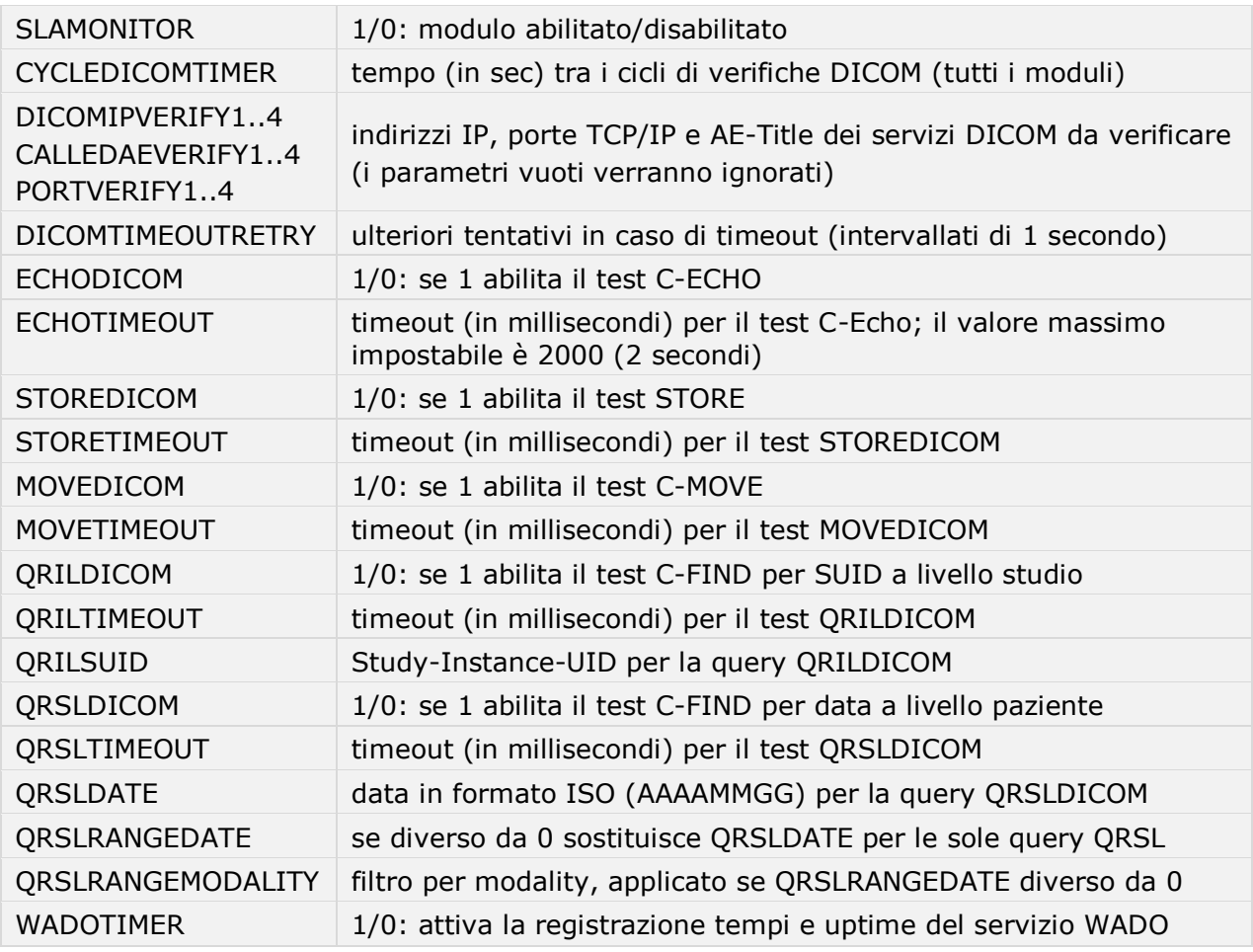

allarmi di livello: 3

Il modulo esegue periodicamente test DICOM C-Echo, C-Store, C-Find e C-Move verso più entità DICOM, rilevando i tempi di esecuzione e eventuali timeout. I valori rilevati sono usati per il calcolo dei valori SLA.

In caso di timeout il comando viene ripetuto, a distanza di un secondo, per il numero di volte specificato in DICOMQTIMEOUTRETRY.

*Nota: Per i test DICOM vengono utilizzati dei moduli esterni a ADvanced Check Services, forniti con il toolkit Dicom DCMTK Dicom@Offis [\(http://dicom.offis.de/\)](http://dicom.offis.de/). I file eseguibili necessari vengono installati* 

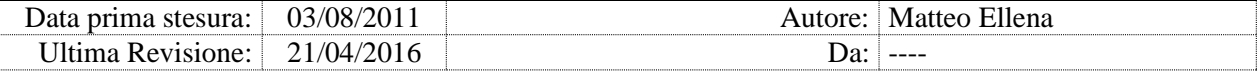

#### *automaticamente, e risiedono in C:\EMGFILES\_UTILS\BIN\DICOMUTILS.*

#### ECHODICOM

Il modulo effettua un DICOM C-ECHO verso l'entità DICOM specificata.

### STOREDICOM

Il modulo effettua un DICOM STORE del file TEST\_STORE.DCM fornito e installato con il DCS verso l'entità DICOM oggetto di test. Il tempo viene calcolato sull'esecuzione della funzione STORE\_DICOM (inizio – fine). Il comando eseguito è il seguente:

*C:\EMGFILES\_UTILS\BIN\dicom\_store.exe –aet LOCALAE -xs -aec CALLEDAEVERIFYx -ll info -to 2 DICOMIPVERIFYx PORTVERIFYx C:\EMGFILES\_UTILS\BIN\dicomutils\TEST\_STORE.dcm"*

# QRSLDICOM

Il modulo effettua un comando DICOM C-FIND per data a livello paziente verso l'entità DICOM oggetto di test. Il tempo viene calcolato sull'esecuzione della funzione QRSL\_DICOM (inizio – fine). Il comando eseguito è il seguente:

```
C:\EMGFILES_UTILS\BIN\dicom_find.exe -S -k 0020,1208= -k 
0008,0052=""STUDY"" -k 20, d= -k 20,e= -k 0008,0020=QRSLDATE -aet 
LOCALAE -aec CALLEDAEVERIFYx DICOMIPVERIFYx PORTVERIFYx
```
Se specificato QRSLRANGEDATE (diverso da 0):

- al comando dicomd find.exe viene passata la data risultante il numero di giorni specificati sottratto dalla data odierna (oggi-QRSLRANGEDATE)
- alla query viene applicato anche il filtro per modality specificato dal parametro QRSLRANGEMODALITY.

#### QRILDICOM

Il modulo effettua un comando DICOM C-FIND per Study Instance Uid a livello studio verso l'entità DICOM oggetto di test. Il tempo viene calcolato sull'esecuzione della funzione  $QRILDICOM$  (inizio – fine). Il comando eseguito è il seguente:

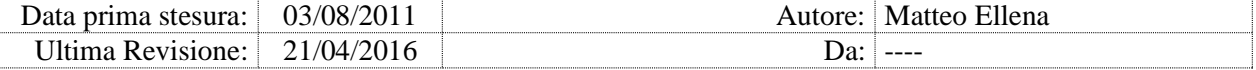

*C:\EMGFILES\_UTILS\BIN\dicom\_find.exe -S -k 0020,1208= -k 0008,0052="IMAGE" -k 20,d= -k 20,e= -k 0020,000d=QRILSUID -aet LOCALAE -aec CALLEDAEVERIFYx DICOMIPVERIFYx PORTVERIFYx*

#### MOVEDICOM

Il modulo esegue un DICOM MOVE dal server oggetto di verifica verso lo stesso ADvanced Check Services, la query eseguita è per Study Instance Uid a livello immagine (istanza). Il tempo viene calcolato sull'esecuzione della funzione MOVE\_DICOM (inizio – fine). Il comando eseguito è il seguente:

*C:\EMGFILES\_UTILS\BIN\dicom\_move.exe -S -k 0008,0052="IMAGE" -k 0020,000d=QRILSUID -aet LOCALAE -aem LOCALAE -aec CALLEDAEVERIFYx DICOMIPVERIFYx PORTVERIFYx*

Il nodo di destinazione "aem" è lo stesso che esegue il comando, pertanto prima dell'esecuzione del comando Move viene istanziato un server DICOM SCP in grado di ricevere quanto richiesto dal comando MOVE.

Il server dicom SCP viene istanziato con il comando:

```
C:\EMGFILES_UTILS\BIN\dicom_server.exe LOCALPORT -v +xs -od 
C:\EMGFILES_UTILS\DICOMTEMP\
```
Gli oggetti ricevuti vengono salvati in  $C:\EMGFILES$  UTILS\DICOMTEMP\. Tutti i file contenuti in C:\EMGFILES\_UTILS\DICOMTEMP\ più vecchi di un giorno vengono automaticamente cancellati.

*Nota: Nel setup viene fornito un File DICOM di dimensione 30Mb (circa). Lo stesso oggetto viene ricercato dalle query (per data e STUID):* Data Studio: 01/01/1999 SUID: 1.2.826.0.1.3680043.2.97.19529.21573.681572582.111013212818108.

#### WADO

Se attivato dal parametro WADOTIMER, il modulo registra i tempi e l'uptime del servizio WADO. La registrazione avviene solo se è attiva anche la sezione SLWADOURL; i parametri per la connessione sono quelli della sezione SLAWADOURL.

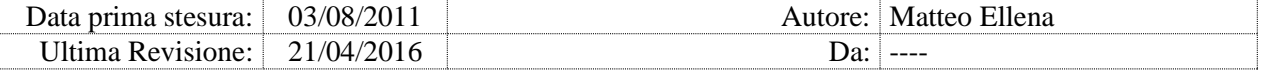

#### 11.2. PACSSTAT

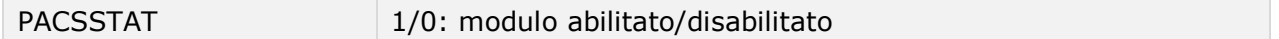

allarmi di livello: 3

Il modulo estrae e memorizza sul database quanto necessario per eseguire statistiche su ADvanced Pacs. Il modulo funziona solo con il modulo LOGSQL attivato.

#### 11.3. STAT

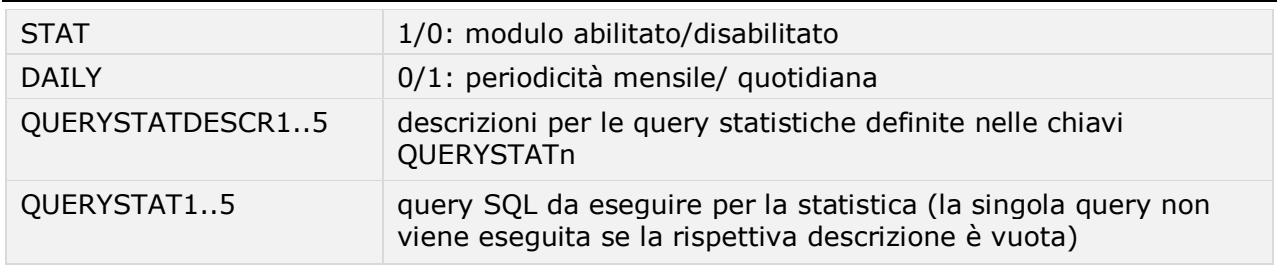

allarmi di livello: 3

Il modulo esegue periodicamente sul database fino a cinque query di estrazione dati statistici.

Tutte le query devono restituire come unico campo la colonna "testo". Lasciare vuota la descrizione per disattivare la relativa query.

L'estrazione dei dati avviene alla mezzanotte del primo giorno del mese (se DAILY=0), oppure quotidianamente (se DAILY=1).

#### modulo **STAT**, chiave **QUERYSTAT1**

SELECT ISNULL('STUDI PRODOTTI MESE:'+ CAST(month(getdate()-2) AS VARCHAR(255)) + ' ANNO:' + CAST(YEAR(getdate()-2) AS VARCHAR(255)) + ' TOT :'+CAST(count(\*)AS VARCHAR(255)) + ' DIMENSIONE MB:' + CAST((sum(study\_size))/1024/1024 AS VARCHAR(255)) ,'NESSUN RISULTATO') AS TESTO FROM dicomstudies with (nolock) WHERE study\_date>=((year(getdate()-2))\*10000)+((month(getdate()-2)))\*100

La query esegue una statistica di produzione (conteggio esami e dimensione) per un mese "X". Il Mese "X" viene calcolato come il mese di due giorni fa  $(\text{getdate}() - 2)$ .

*76 di 113*

*Nota: Se il parametro DEBUGLOG=1 il modulo viene eseguito ad ogni ciclo.*

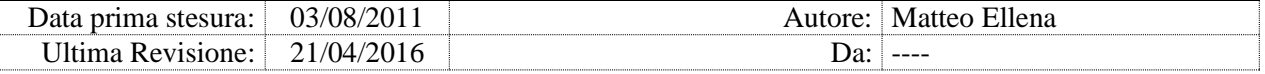

#### modulo **STAT**, chiave **QUERYSTAT2**

SELECT 'STUDI PRODOTTI MESE:'+ CAST(month(getdate()-2) AS VARCHAR(255)) + ' ANNO:' + CAST(YEAR(getdate()-2) AS VARCHAR(255)) +' QT : '+cast(COUNT(\*)as varchar(255))+' SIZE :' + CAST(SUM(STUDY\_SIZE)/1024/1024 AS VARCHAR(255)) +'MB / MODALITY :'+ mod\_in\_study AS TESTO FROM DICOMStudies WITH(NOLOCK)WHERE study\_date>=((year(getdate()-2))\*10000)+((month(getdate()-2)))\*100 GROUP BY mod\_in\_study ORDER BY mod\_in\_study

La query esegue una statistica di produzione per un mese "X" raggruppata per modalità. Il Mese "X" viene calcolato come il mese di due giorni fa  $(\text{getdate}() - 2)$ .

#### modulo **STAT**, chiave **QUERYSTAT3**

SELECT 'QT : '+cast(COUNT(\*)as varchar(255))+' SIZE :' + CAST(SUM(STUDY\_SIZE)/1024/1024 AS VARCHAR(255)) +'MB / MODALITY :'+ mod\_in\_study AS TESTO FROM DICOMStudies WITH(NOLOCK)WHERE study\_key IN (SELECT study\_key FROM DICOMAUTOROUTINGQUEUE WHERE tonode in (select client\_key from DICOMClient where remote\_aet like'O3-DPACS')) GROUP BY mod\_in\_study ORDER BY mod\_in\_study

La query esegue una statistica di studi che devono essere ancora inviati tramite Autorouting al nodo con AE "O3-DPACS" (Progetto FVG) suddivisi e raggruppati per modalità.

#### modulo **STAT**, chiave **QUERYSTAT4**

SELECT 'PATIENT NAME: ' + (SELECT LEFT(PATIENT\_NAME,3) FROM DICOMPatients WITH (NOLOCK) WHERE patient\_key=DICOMStudies.patient\_key) + '\*\*\*'+ (SELECT RIGHT(PATIENT\_NAME,3) FROM DICOMPatients WITH (NOLOCK) WHERE patient\_key=DICOMStudies.patient\_key)+' / SUID: '+ study\_instance\_uid +' / STUDY DATE: ' + study\_date +' / ACCESS NUMBER(FIRST IMG): ' + ISNULL(access\_no,") + ' / STUDY DESC: ' + ISNULL(study\_desc,'') + ' / MODALITY : '+mod\_in\_study +' / STUDY IMAGES : '+ CAST (NUM\_STUDY\_REL\_INSTANCES AS VARCHAR(100)) AS TESTO FROM DICOMStudies WITH (NOLOCK) WHERE study\_key IN(select STUDY\_key from dicomautoroutingqueue with (nolock) where tonode in (select client\_key from DICOMClient where remote\_aet like'O3-DPACS')AND LastPostingTry IS NOT NULL)

La query esegue una statistica di studi che devono essere ancora inviati tramite Autorouting al nodo con AE "O3-DPACS" per i quali esiste almeno un fallimento di invio (elenco degli studi).

modulo **STAT**, chiave **QUERYSTAT5**

SELECT 'STUDI PRODOTTI NON INVIATI AL LIVELLO B NEL MESE:'+ CAST(month(getdate()-2) AS VARCHAR(255)) + ' ANNO:' + CAST(YEAR(getdate()-2) AS

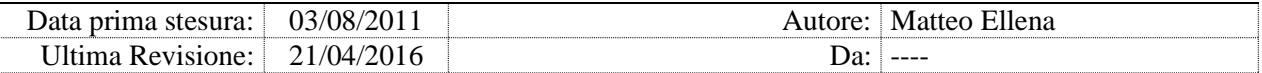

VARCHAR(255)) +' QT : '+cast(COUNT(\*)as varchar(255))+' SIZE :' + CAST(SUM(STUDY\_SIZE)/1024/1024 AS VARCHAR(255)) +'MB / MODALITY :'+ mod in study AS TESTO FROM DICOMStudies WITH(NOLOCK)WHERE study\_date>=((year(getdate()-2))\*10000)+((month(getdate()-2)))\*100 and study\_key not in (select study\_key from DICOMAutoroutingDelivered with (nolock) where ToNode in (select client\_key from DICOMClient where remote\_aet like'O3-DPACS'))and study\_key not in (select study key from DICOMAutoroutingQueue with (nolock) where ToNode in (select client key from DICOMClient where remote aet like'O3-DPACS'))GROUP BY mod in study ORDER BY mod\_in\_study

La query esegue una statistica di studi che devono essere ancora inviati tramite Autorouting al nodo con AE "O3-DPACS" raggruppati per modalità per i quali esiste almeno un fallimento di invio (elenco degli studi).

# 11.4. MERGESTAT

MERGESTAT | 1/0: modulo abilitato/disabilitato

allarmi di livello: 3

Il modulo produce un report giornaliero degli eventi di scorporo immagini.

Il modulo viene eseguito all'avvio di DCS e ogni giorno dopo la mezzanotte.

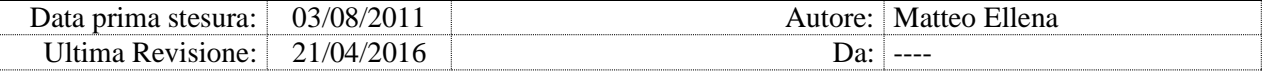

# **12. Moduli Progetto AVF**

### 12.1. BLEVELCHECK

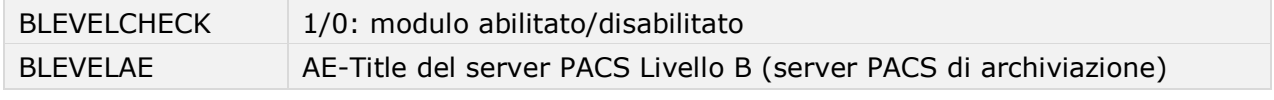

allarmi di livello: 3

Il modulo aggiunge in coda di Autorouting eventuali istanze che dovrebbero essere state inviate al Livello B ma che non sono mai state inserite nella coda di Autorouting.

Inoltre cancella automaticamente dalla coda eventuali istanze doppie.

Il modulo viene eseguito all'avvio del servizio DCS e ogni giorno dopo la mezzanotte.

*NOTA: Se il parametro DEBUGLOG=1 il modulo viene eseguito ad ogni ciclo.*

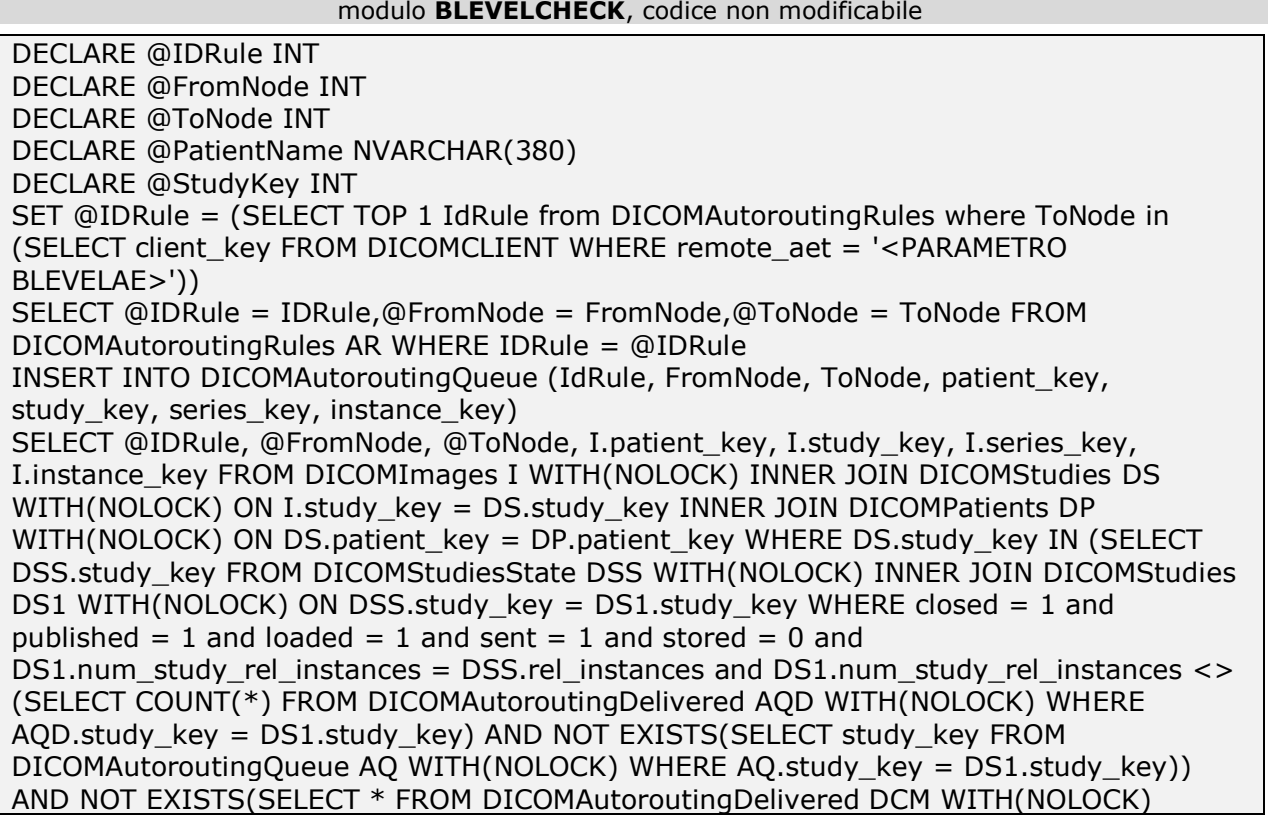

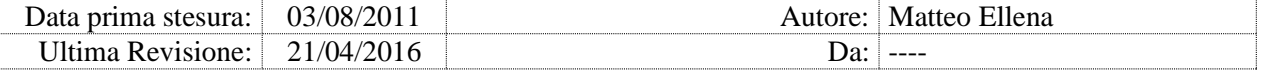

WHERE DCM.instance\_key = I.instance\_key) AND NOT EXISTS(SELECT \* FROM DICOMAutoroutingQueue DCM WITH(NOLOCK) WHERE DCM.instance key = I.instance\_key) INSERT INTO DICOMAutoroutingQueue (IdRule, FromNode, ToNode, patient\_key, study\_key, series\_key, instance\_key) SELECT @IDRule, @FromNode, @ToNode, I.patient\_key, I.study\_key, I.series\_key, I.instance\_key FROM DICOMImages I WITH(NOLOCK) INNER JOIN DICOMStudies DS WITH(NOLOCK) ON I.study\_key = DS.study\_key INNER JOIN DICOMPatients DP WITH(NOLOCK) ON DS.patient\_key = DP.patient\_key WHERE DS.study\_key IN (SELECT DSS.study\_key FROM DICOMStudiesState DSS WITH(NOLOCK) INNER JOIN DICOMStudies DS1 WITH(NOLOCK) ON DSS.study\_key = DS1.study\_key WHERE closed = 1 and published = 1 and loaded = 1 and sent = 1 and stored = 0 and DS1.num study rel instances = DSS.rel\_instances\_and DS1.num\_study\_rel\_instances <> (SELECT COUNT(\*) FROM DICOMAutoroutingDelivered AQD WITH(NOLOCK) WHERE AQD.study key = DS1.study\_key) AND NOT EXISTS(SELECT study\_key FROM DICOMAutoroutingQueue AQ WITH(NOLOCK) WHERE AQ.study\_key = DS1.study\_key)) AND NOT EXISTS(SELECT \* FROM DICOMAutoroutingDelivered DCM WITH(NOLOCK) WHERE DCM.instance\_key = I.instance\_key) AND NOT EXISTS(SELECT \* FROM DICOMAutoroutingQueue DCM WITH(NOLOCK) WHERE DCM.instance  $key = I$ .instance  $key$ )

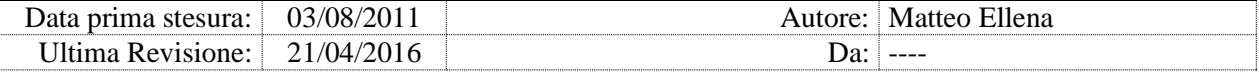

#### 12.2. PRQUEUE

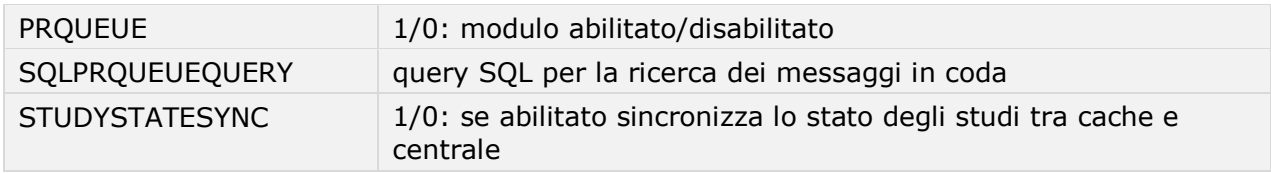

allarmi di livello: 3

Il modulo verifica se sono presenti nella coda PR (Progetto AVF) messaggi di integrazione PR non ancora processati, e in funzione della situazione prova a sanare.

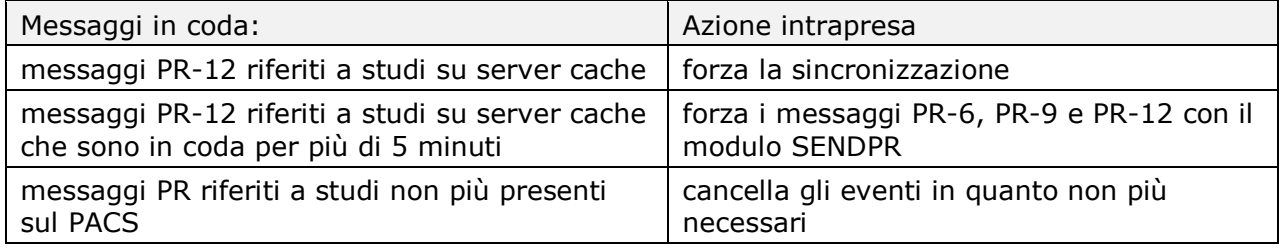

Se i messaggi PR in coda sono più di 5, il DCS riavvia il servizio PACS PACS Gateway su tutti i server PACS Cache e poi sul server PACS Centrale.

Per il corretto funzionamento del modulo, sul broker devono essere definiti i parametri di connessione verso tutti i server PACS Cache.

Il monitoraggio della coda è accessibile dall'interfaccia web.

*Nota: Il modulo PRQUEUE richiede ADvancedP@cs 28.0.2 o superiore.* 

modulo PRQUEUE, chiave SQLPRQUERY

SELECT COUNT (\*) AS CONTA FROM DICOMStudiesStateQueue WITH (NOLOCK) WHERE processed=0

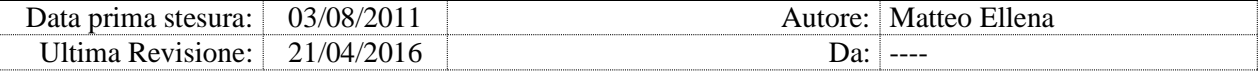

# 12.3. INSIELSTAT

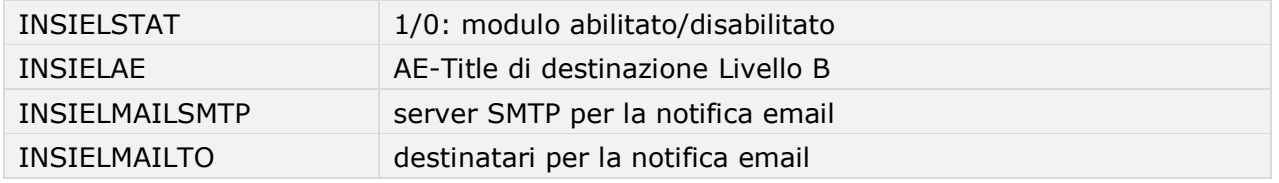

allarmi di livello: 3

Il modulo produce un report giornaliero delle istanze in errore di invio verso livello B (Progetto AVF).

Il modulo viene eseguito all'avvio del servizio DCS e ogni giorno dopo la mezzanotte.

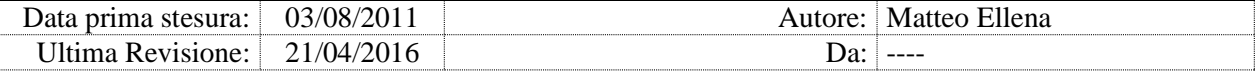

#### 12.4. SENDPR

allarmi di livello: 3

Il modulo non ha parametri, si attiva quando rileva dei file specifici nella cartella C:\EMGFILES\_UTILS\SENDPR\.

Nome del file ed effetto:

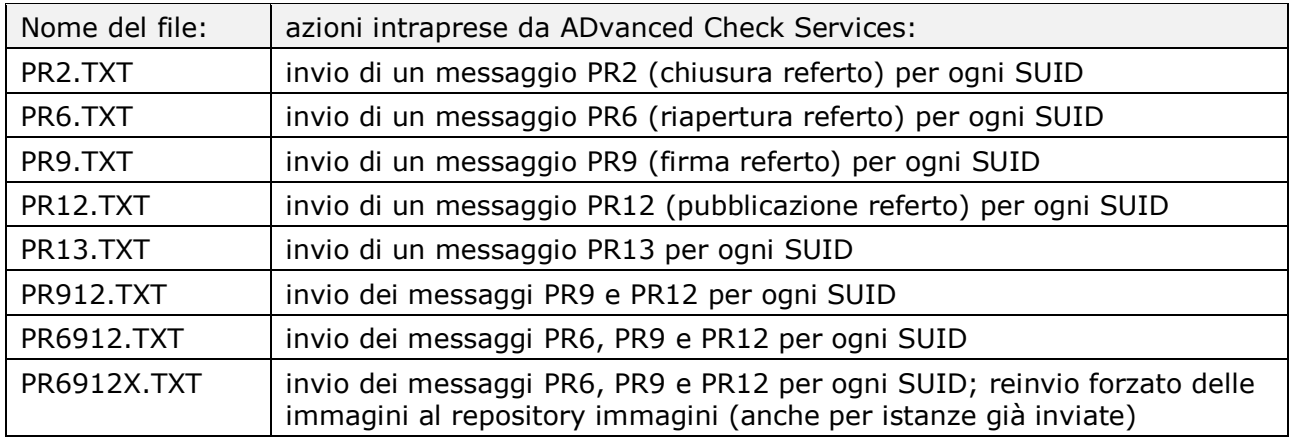

Per ciascuno studio indicato nel file (tramite SUID), il modulo forza l'invio di messaggi di integrazione di tipo PR al servizio SLPacsManagerService.

Il file deve contenere soltanto l'elenco degli SUID, uno per riga (le righe vuote verranno ignorate). Non includere altro testo.

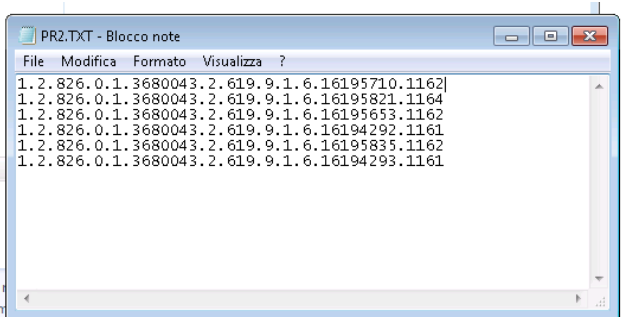

Al termine dell'elaborazione il file viene rinominato.

Il sistema in condizioni normali processa i file presenti nel folder in un tempo non superiore ai 10 minuti. L'esito dell'operazione è visibile nel log DCS.

*Nota: Il modulo SENDPR è abilitato contestualmente con il modulo STORETEST. Il folder SENDPR, se non presente, viene automaticamente creato alla prima esecuzione del del modulo STORETEST.*

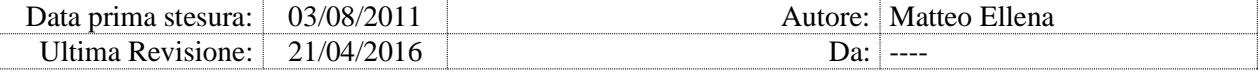

# 12.5. PRKOS\_SENT

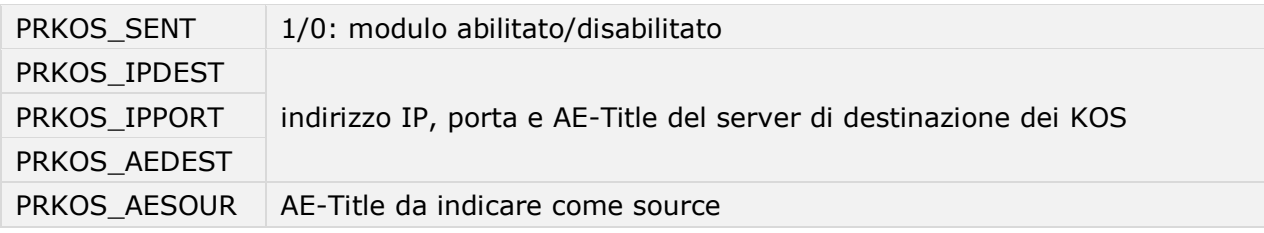

allarmi di livello: 3

Il modulo rigenera e invia un oggetto KOS verso il nodo DICOM indicato nei parametri.

Il modulo si attiva quando rileva il file PRKOS.TXT nella cartella

C:\EMGFILES UTILS\SENDPR\. Il file deve contenere soltanto l'elenco degli SUID, uno per riga (le righe vuote verranno ignorate). Non includere altro testo.

Al termine dell'elaborazione il file viene rinominato.

L'esito dell'operazione è visibile nel log DCS.

I file KOS vengono salvati nel folder Check\_srv\KOSOBJ e inviati al server di destinazione specificato nei parametri.

#### 12.6. KOSONIGN

KOSONIGN 1/0: modulo abilitato/disabilitato

allarmi di livello: 3

Il modulo genera e invia eventi di integrazione PR2, PR9 e PR12 per gli studi oggetto di ogni nuovo evento di firma rilevato nel db di integrazione.

Per il corretto funzionamento del modulo è necessario valorizzare la chiave SQLINTCONN nella sezione generale con i parametri di connessione al database di integrazione:

```
SQLINTCONN = "Driver={SQL Server};Server=[server SQL]\[istanza];
Database=ExtensaIntegration;Uid=sa;Pwd=[xxxxxxxxx];"
```
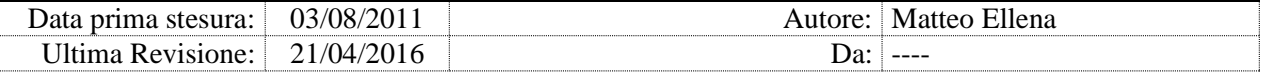

### 12.7. Manual MDI

allarmi di livello: 3

Il modulo non ha parametri e non ha una sezione relativa nel file INI, ma si attiva autonomamente quando rileva dei file DICOM KOS nella cartella C:\EMGFILES UTILS\IMPORTKOS. I file KOS processati vengono rinominati aggiungendo al nome la stringa ' - PROCESSED' seguita dal timestamp.

Il modulo gestisce la bonifica dei dati anagrafici dei studi in stato di errore di invio verso il livello B (Progetto AVF).

#### Scopo

Come da Progetto AVF, i sistemi PACS centrali inviano costantemente tutte le immagini in autorouting verso il Livello B. Gli studi vengono accettati soltanto se l'anagrafica dello studio trova riscontro nell'anagrafica regionale, altrimenti vengono rifiutati e rimangono in coda di invio.

I dati anagrafici degli studi ricevuti dal PACS possono differire dall'anagrafica regionale a causa di eventi di correzione manuale sulla diagnostica, problemi di incompatibilità, anagrafiche non allineate (cardiologia), ecc.

Il modulo INSIELSTAT riporta periodicamente l'elenco dei studi rifiutati.

Per consentire un corretto inoltro di questi studi, occorre bonificare l'anagrafica a PACS allineandola con l'anagrafica presumibilmente corretta regionale.

#### Procedimento

L'attività di bonifica dei dati anagrafici viene eseguita quando DCS trova dei file KOS nella cartella C:\EMGFILES UTILS\IMPORTKOS.

Prima di copiare i file KOS è necessario importare nel database i dati anagrafici corretti.

#### Importazione anagrafiche corrette

I nuovi dati anagrafici vanno inseriti nel database DicomP@CS, nella tabella DICOMKosFilterPatients.

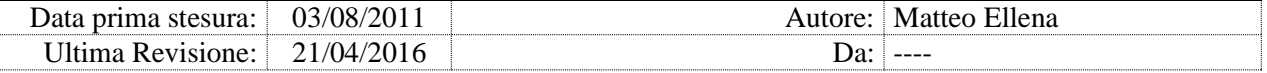

Per ciascuno studio che si vuole bonificare occorre specificare nella tabella i seguenti dati:

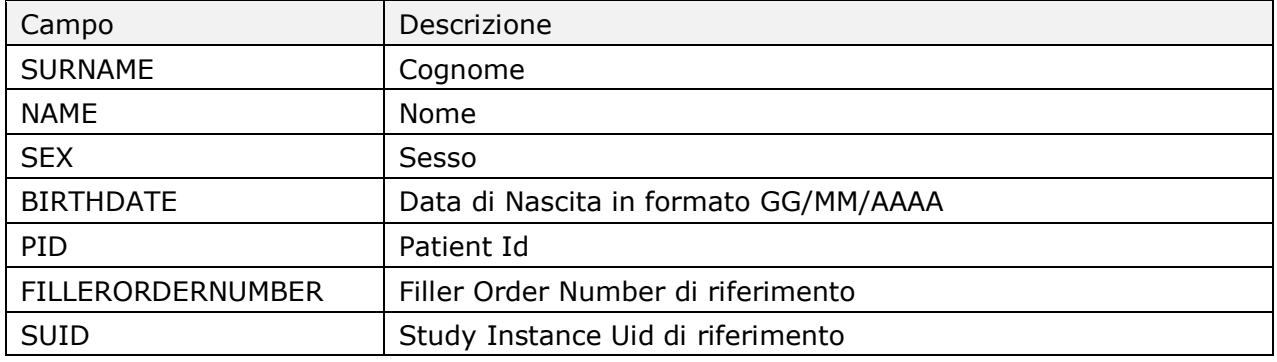

Questi dati devono essere forniti dal gestore dell'anagrafica regionale.

#### Copia file KOS e inizio bonifica

Per ciascuno studio che si vuole bonificare, copiare nella cartella C: \EMGFILES UTILS\IMPORTKOS il file DICOM KOS originale, che contiene l'elenco delle immagini e i dati anagrafici presenti a PACS (Nome, Cognome, Sesso, Data di Nascita, Study Instance Uid di riferimento, FillerOrderNumber di riferimento).

Per ciascun file rilevato nella cartella, ADvanced Check Services esegue la procedura di allineamento:

- cerca il SUID dello studio nella tabella DicomKosFilterPatients
- $\bullet$  riapre lo studio (PR-6)
- modifica i dati anagrafici sul dato imaging
- allinea i dati imaging tra PACS Centrale e PACS Cache
- chiude e firma lo studio (PR2, PR9, PR-12)
- i file KOS processati vengono rinominati aggiungendo al nome la stringa ' - PROCESSED' seguita dal timestamp.

Per verificare l'esito delle operazioni visionare il log di DCS.

*Nota: Se viene rilevata la cartella C:\EMGFILES\_UTILS\IMPORTKOS\ alla prima esecuzione del modulo, DCS crea automaticamente sul database* 

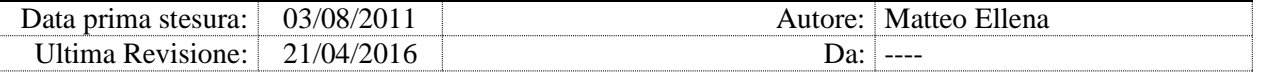

*ADVANCEDP@CS la tabella DICOMKosFilterPatients, se non esistente.*

- *Nota: ll modulo non viene eseguito se non sono attivi i moduli PRQUEUE e SENDPR.*
- *Nota: Il database di ADvanced PACS e ADvanced Broker devono risiedere nella stessa istanza SQL, specificata nei parametri del modulo PRQUEUE.*
- *Nota: I requisiti minimi per il modulo sono ADvanced Check Services Build 663 o superiore, SuiteSE Build 28.0.2 o superiore con la Stored Procedure sp\_DICOMQuery\_InstanceLevel aggiornata.*

#### 12.8. Rigenerazione e reinvio KOSA (deprecazioni)

allarmi di livello: nessun allarme

Il modulo esegue la bonifica degli studi che risultano inviati a livello-B senza il KOS, e comunque per i quali l'evento di richiesta di deprecazione PR-19 riceve la risposta 'KOS A NOT PRESENT'.

Per questi studi il modulo genera autonomamente gli eventi PR-6, PR-9 e PR-12 mediante il modulo SENDPR.

Il modulo elabora una singola volta ciascuno studio.

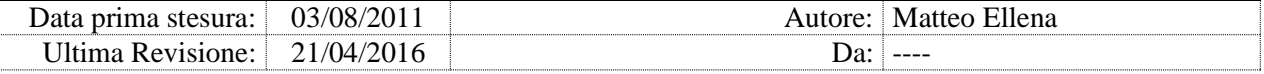

# **13. Altri moduli applicativi**

# 13.1. SHRINKSQLTLOG

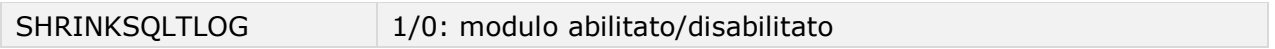

allarmi di livello: 3

Il modulo esegue giornalmente lo *shrink* di tutti i *Transaction Log* di SQL Server.

# 13.2. FLUSHSQLCACHE

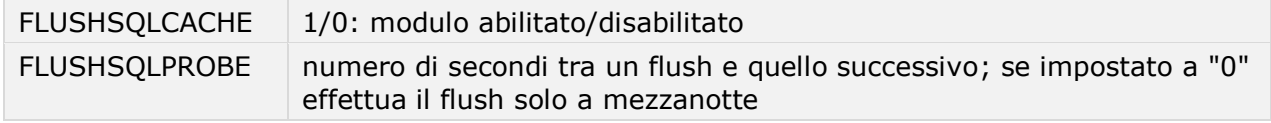

allarmi di livello: 3

Il modulo esegue periodicamente il flush della cache di SQL Server, ad intervalli come specificato dal parametro FLUSHSQLPROBE.

Se il parametro FLUSHSQLPROBE è impostato a 0 viene eseguita una unica operazione di flush della cache di SQL Server, ogni giorno alla mezzanotte.

# 13.3. GENSQLCHECK

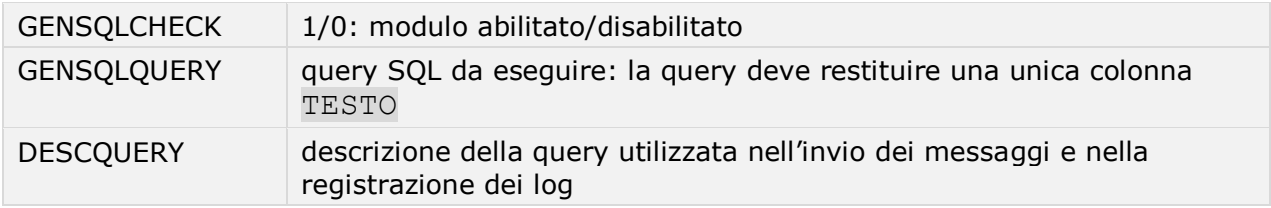

allarmi di livello: 3

Il modulo esegue una query SQL generica sul database definito nella chiave SQLGENCONN (sezione impostazioni generali, connessioni).

Se la query ritorna il risultato (campo TESTO), questo viene inviato via email.

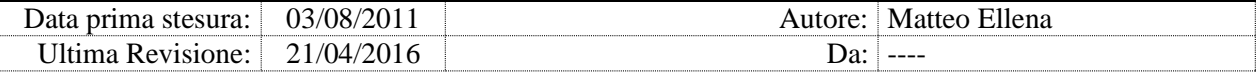

### 13.4. TERARECONCLEAN

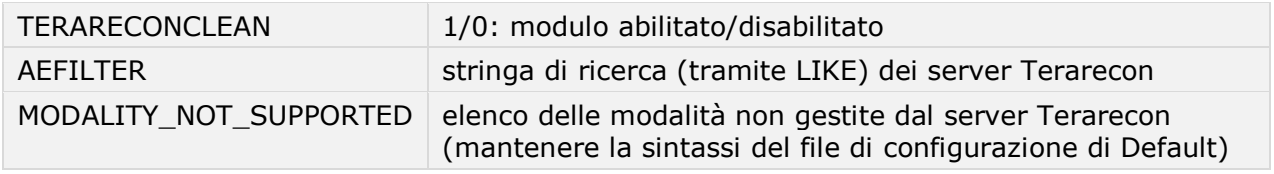

allarmi di livello: 3

Il modulo cancella dalle code di AutoRouting le immagini provenienti da modality non gestite da Terarecon.

# 13.5. TERARECONCACHECLEAN

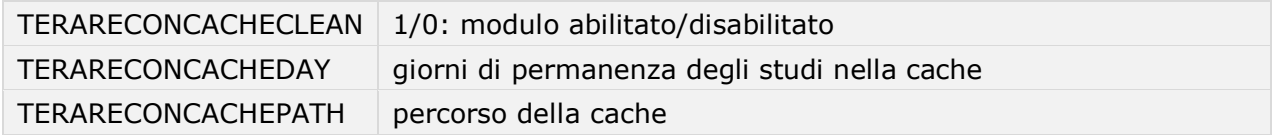

allarmi di livello: nessuno

Il modulo cancella dalla cache locale sul server Terarecon gli studi più vecchi dei giorni impostati dal parametro TERARECONCACHEDAY.

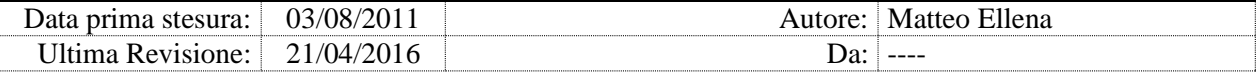

### 13.6. XDSTOTERARECON

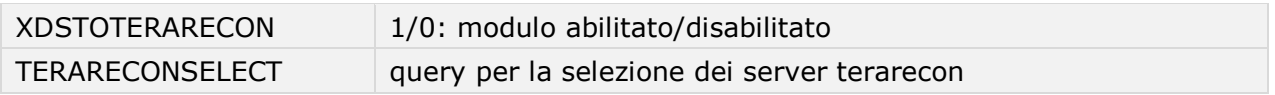

allarmi di livello: nessuno

Tramite SUTSE Gateway, il modulo recupera le immagini scaricate dal server centrale di livello B nelle ultime 24 ore e le invia (con unico tentativo) ai server Terarecon risultanti dalla query impostata nel parametro TERARECONSELECT.

modulo XDSTOTERARECON, chiave TERARECONSELECT

SELECT NETWORK\_ADDRESS, REMOTE\_AET, LISTEN\_PORT FROM DICOMCLIENT WITH(NOLOCK) WHERE (REMOTE\_AET LIKE '%3D\_AE%' OR REMOTE\_AET LIKE '%3D\_AE%' OR REMOTE\_AET LIKE '%3D\_\_AE%') AND NETWORK\_ADDRESS NOT LIKE '%172%' GROUP BY NETWORK\_ADDRESS, REMOTE\_AET, LISTEN\_PORT

### 13.7. RMEVENTS

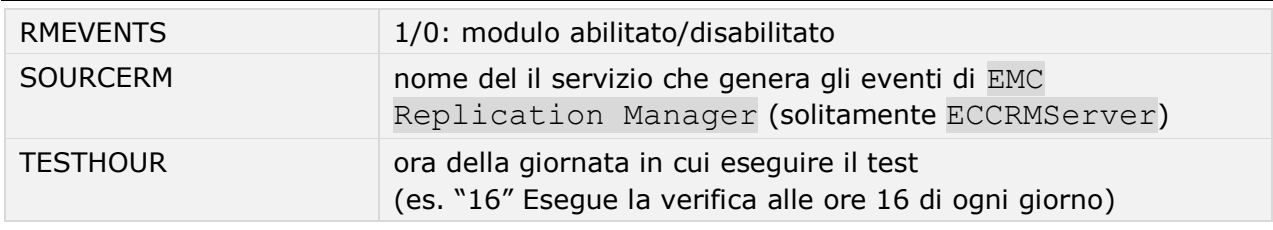

allarmi di livello: 3

Il modulo verifica quotidianamente il registro di eventi di Windows e segnala l'esistenza di errori di replica provenienti del software EMC Replication Manager.

#### 13.8. RMSCHEDULER

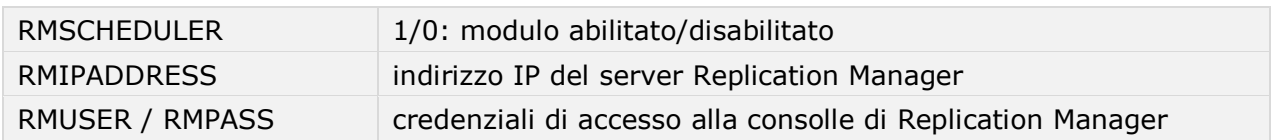

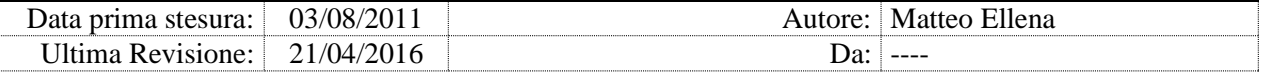

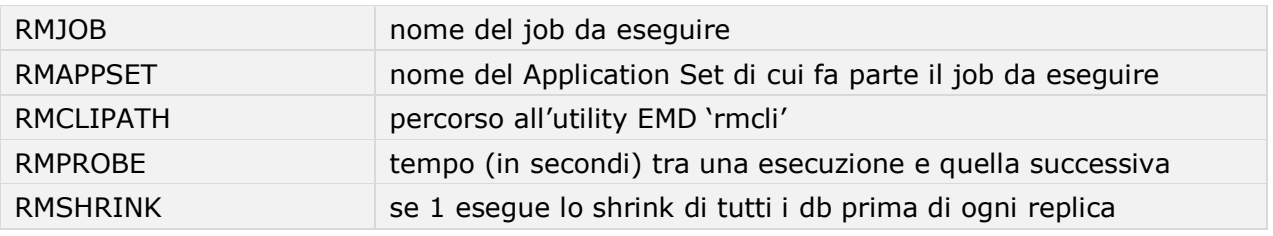

allarmi di livello: 3

Il modulo sostituisce lo scheduler nativo di EMC Replication Manager. Se attivo, invoca le repliche definite in Replication Manager con l'intervallo definito in RMPROBE. Prima eseguire il job il modulo verifica se un'altra replica è attualmente in corso, oppure se il server SQL sta eseguendo operazioni di Backup, e nel caso riprova al ciclo sucessivo.

*Nota: Disattivare le schedulazioni interne a Replication Manager per evitare sovrapposizioni.*

*Attenzione: I parametri RMJOB e RMAPPSET sono case-sensitive.*

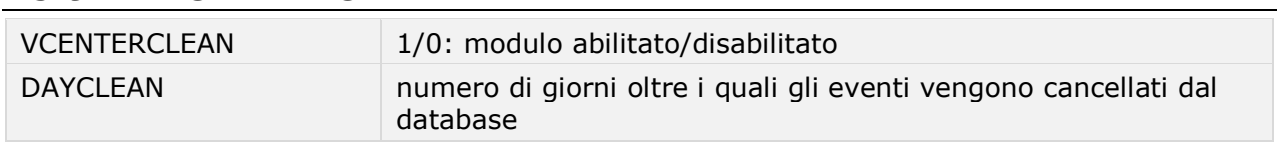

## 13.9. VCENTERCLEAN

allarmi di livello: 3

Se il database di vCenter è gestito da SQL Server Express (configurazione di default fino alla versione 5.5), le dimensioni massime sono limitate a 4GB.

Per evitare la saturazione del database è necessaria la manutenzione periodica, che il modulo effettua la cancellando gli eventi più vecchi del numero di giorni definito in DAYCLEAN.

La versione 6.0 di VMWare vCenter usa un differente database (PostsgreSQL) e il modulo non ha effetto.

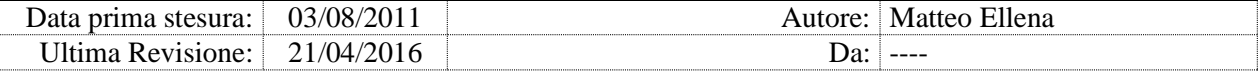

### 13.10. SYNCUPD

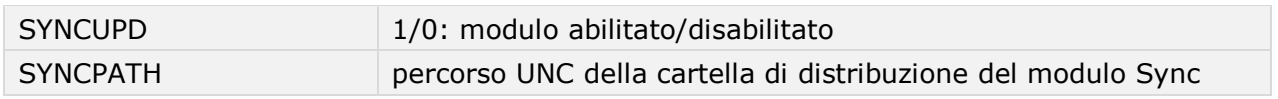

allarmi di livello: 3

Il modulo aggiorna il pacchetto Sync presente nei folder aziendali condivisi copiando versioni più recenti dal server DCS Centrale.

Fare riferimento al manuale di Sync per maggiori informazioni.

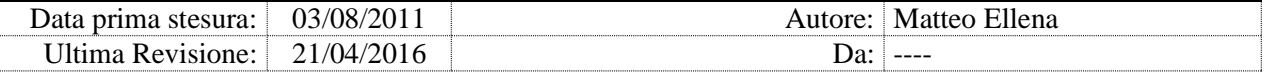

# **14. ADvanced Check Services Web Client**

Il client web di ADvanced Check Services è un componente opzionale da selezionare nella procedura di installazione.

La pagina riepilogativa viene visualizzata solo sul host configurato come DCS Centrale, cioè se il sistema riceve via FTP informazioni riguardanti più gruppi di server. In caso contrario (server DCS Aziendale) la prima pagina è la pagina di Dettaglio, con lo stato di tutti i server definiti nel sito (vedi capitolo successivo). Tipicamente i server DCS Periferici non hanno installato la componente web.

# 14.1. Pagina riepilogativa

```
Accedere al client web 
dall'indirizzo: http://<ip –
nome server>/Check_WebCL
```
Cliccando su ogni gruppo si accede alla pagina di Dettaglio.

Cliccando sulla farfalla in alto a sinistra si accede alla funzionalità di reset reset della password dell'account locale dell'utente loggato. Dopo la conferma la nuova password viene distribuita a tutti i server connessi e notificata via email all'utente.

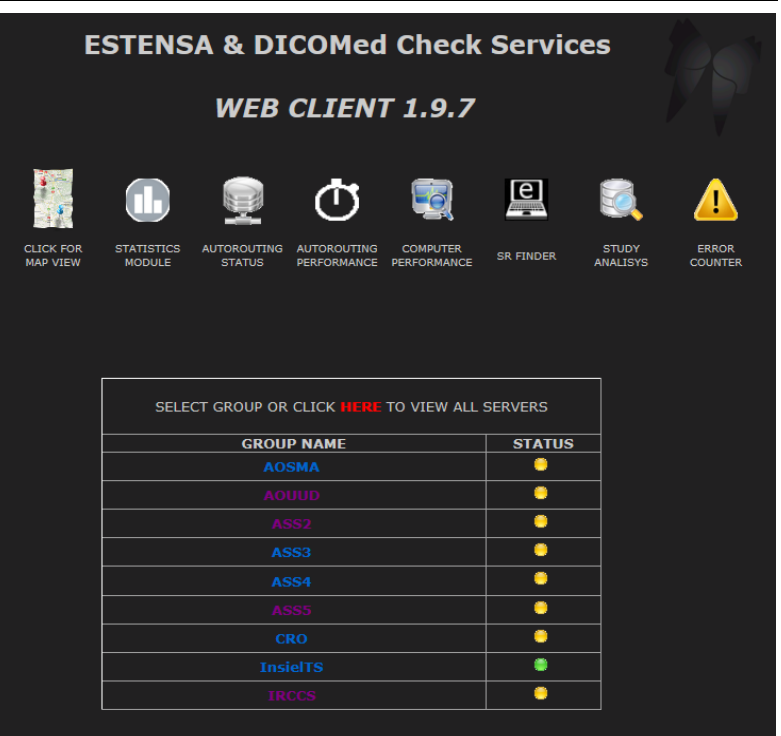

La nuova password non viene visualizzata ne memorizzata da nessuna parte.

Sotto il titolo, a destra, sono presenti le icone che consentono l'accesso ai moduli della console web:

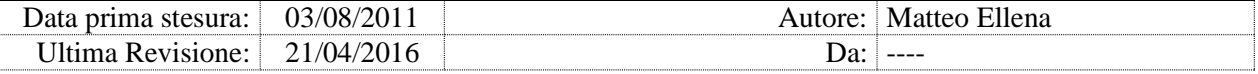

- mappa geografica
- modulo di statistica
- situazione delle code di AutoRouting
- performance delle code di AutoRouting
- performance delle workstation
- SR Finder
- Study Analisiys
- Error Counter

Se la console web viene aperta da un sito periferico, le icone di navigazione sono visualizzate sulla pagina di dettaglio.

# 14.2. Pagina di dettaglio

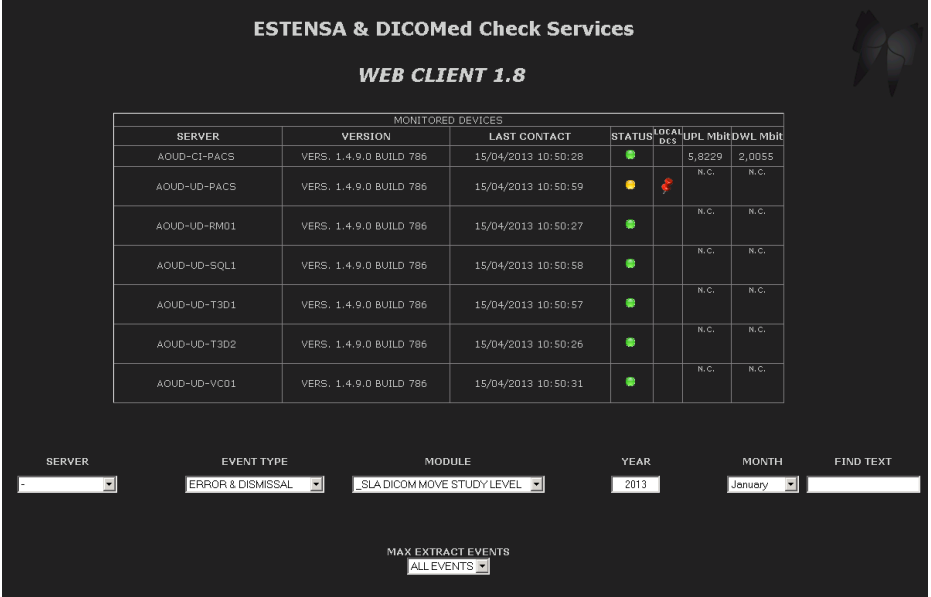

La pagina di dettaglio è composta da tre parti:

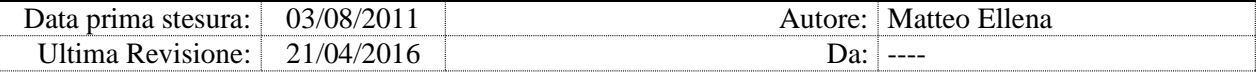

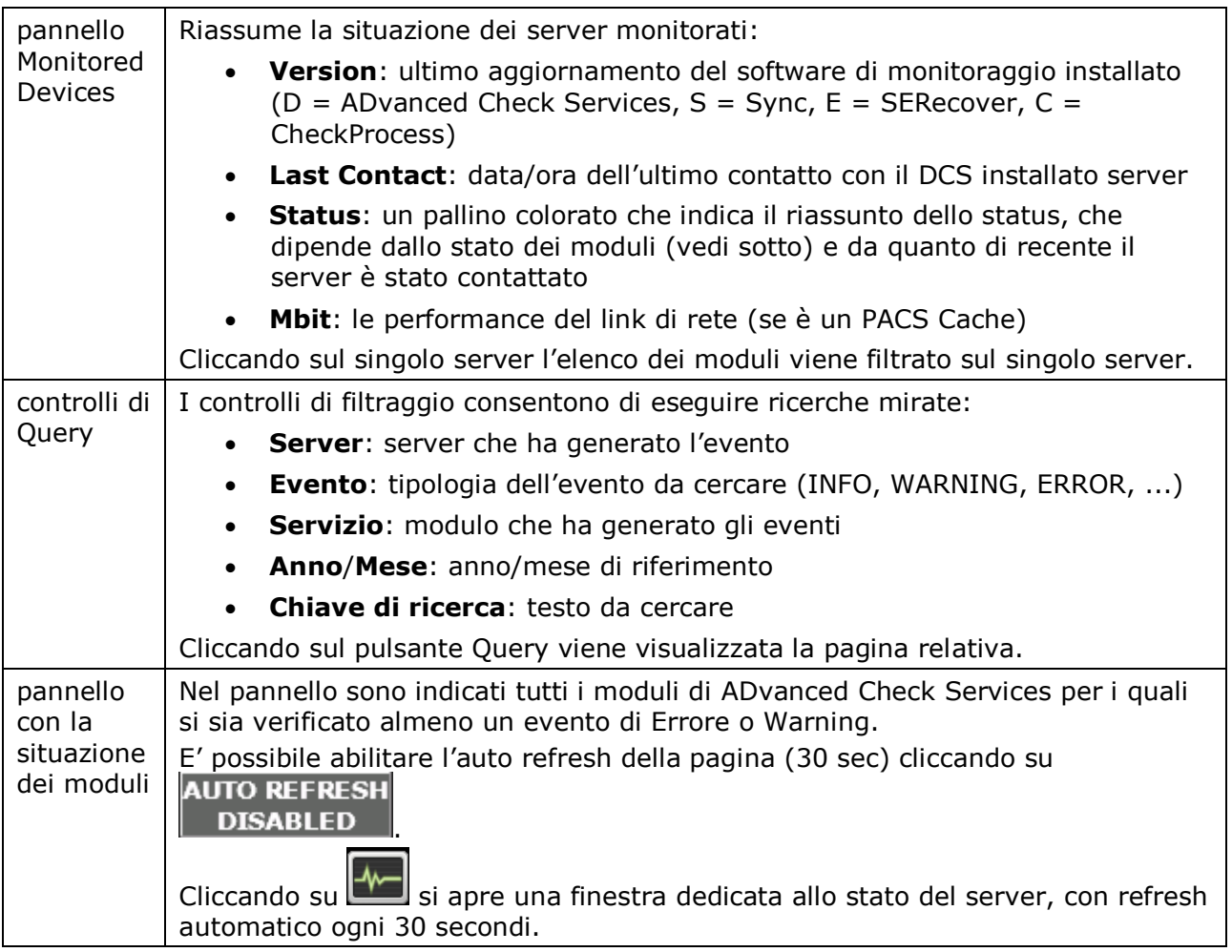

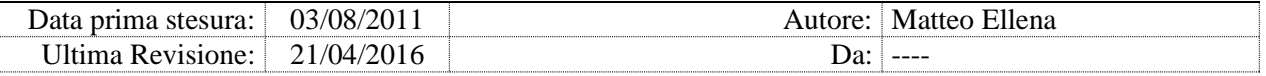

# Pagina di Query

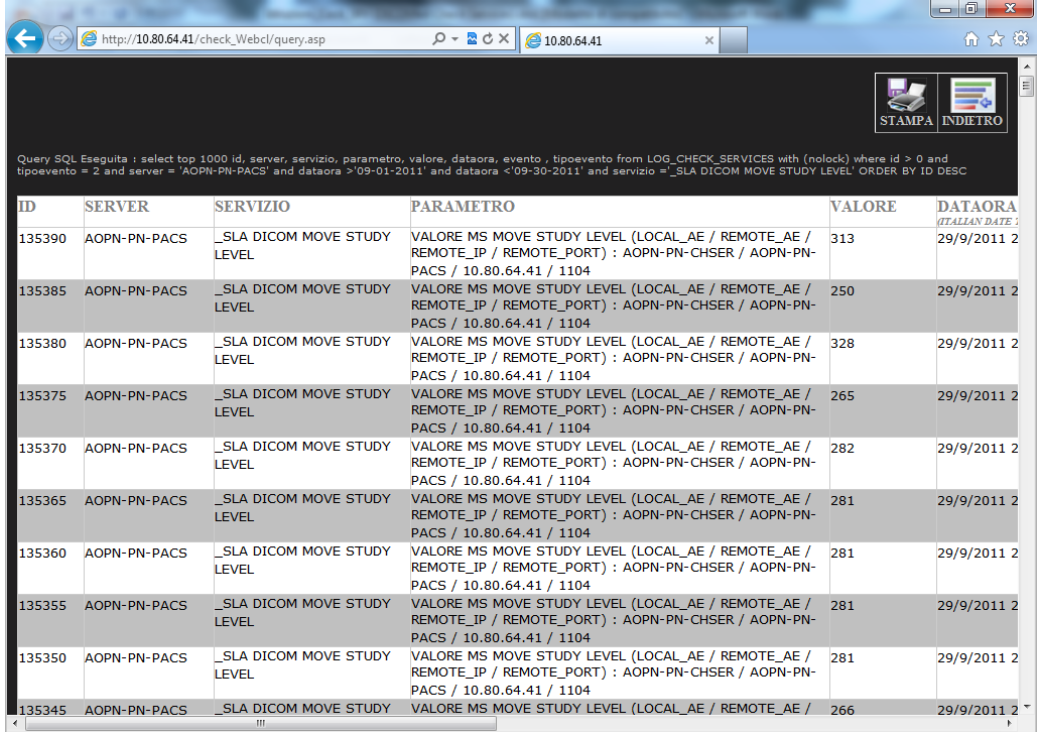

In cima ai risultati della query viene visualizzato il comando SQL della query

stessa. Cliccare su INDIETRO ( ) per ritornare alla maschera di query.

### Stampa e esportazione risultati

Cliccare su STAMPA (STAMPA) per visualizzare gli stessi risultati in formato esportabile su Excel (con Copia/Incolla).

E' possibile selezionare il numero massimo di eventi restituiti dalla query. I risultati vengono suddivisi in pagine da 2000 record.

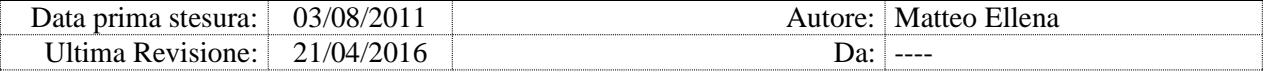

## 14.3. Mappa geografica

La mappa geografica mostra graficamente la posizione geografica dei vari siti. Ciascun sito è rappresentato da un pallino colorato (il colore del pallino indica lo stato).

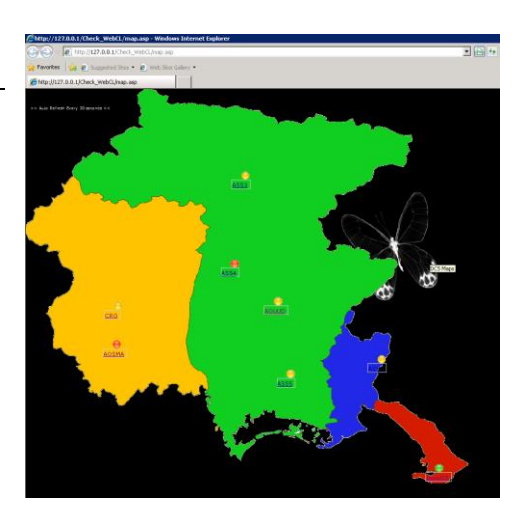

#### 14.4. Modulo di statistica

Per accedere al modulo di statistica cliccare su

Per evitare un eccessivo carico al database DICOMP@CS, se è attivo il modulo PACSSTAT, ADvanced Check Services copia quotidianamente sul proprio database un sommario degli studi prodotti ricevuti dai PACS Aziendali (principale e cache). Il sommario non contiene dati anagrafici ma solo il riassunto della produzione, comprendente numeri di studi, di istanze e dimensione.

Ciascun server DCS Aziendale inoltra i dati statistici al server DCS Centrale.

Il client web effettua sempre le statistiche dal proprio database:

- se richiamato dal client web Aziendale i dati visibili sono quelli prodotti da tutti i server PACS (principale e cache) dell'Azienda sui quali è attivo il modulo PACSSTAT
- se richiamato dal client web Centrale i dati visibili sono quelli prodotti da tutti i server PACS di tutte le aziende connesse (se attivo il modulo PACSSTAT), e consente di effettuare statistiche sui dati aggregati di tutta l'Area Vasta.

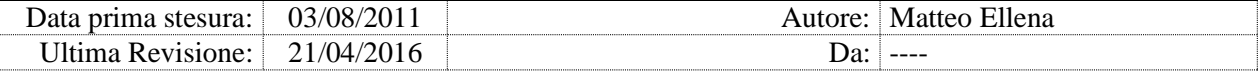

### Report Style

Selezionare la tipologia della statistica:

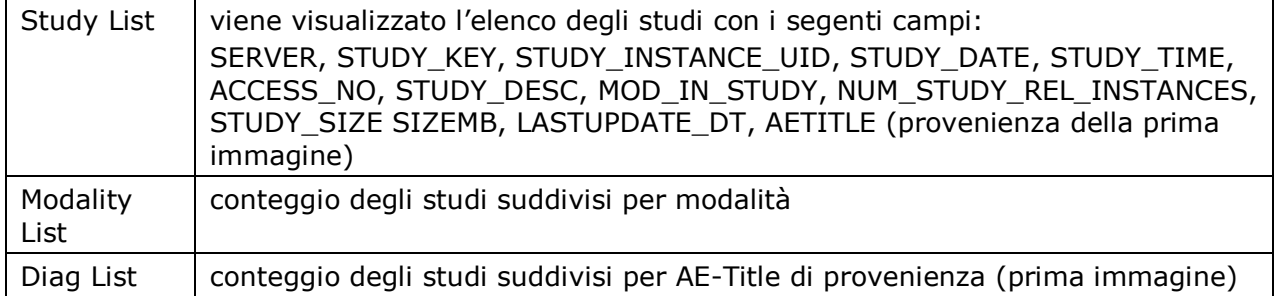

#### Select Server

Selezionare dall'elenco a discesa il server PACS che ha ricevuto le istanze DICOM. Sul sito web aziendale sono presenti tutti i server PACS (Centrale e Cache) dell'azienda, sul sito DCS Centrale sono invece presenti tutti i server PACS da tutte le aziende, che hanno inviato dati statistici al sito centrale.

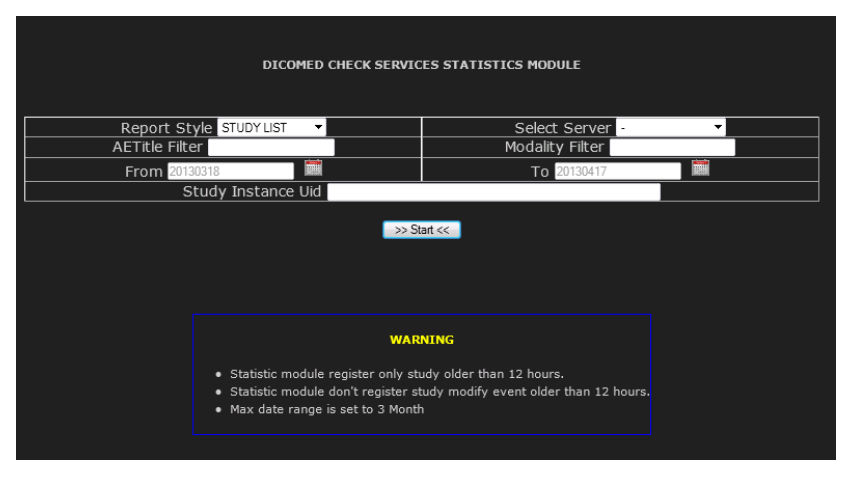

### AETitle Filter

E' possibile filtrare i risultati per **AE-Title originante** gli studi. E' possibile specificare anche solo parte dell'AE (la ricerca avviene con clausola Like).

## Modality Filter

E' possibile filtrare i risultati per modalità. E' possibile specificare anche solo parte della descrizione della modalità (la ricerca avviene con clausola Like).

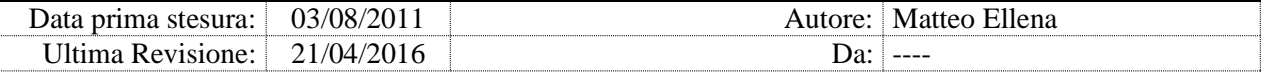

#### From e To

Impostare il periodo di ricerca della statistica calcolato sul campo study date.

#### Study Instance UID

Impostare il valore anche parziale di uno study instance uid sui cui effettuare le ricerche

# 14.5. Situazione delle code di AutoRouting

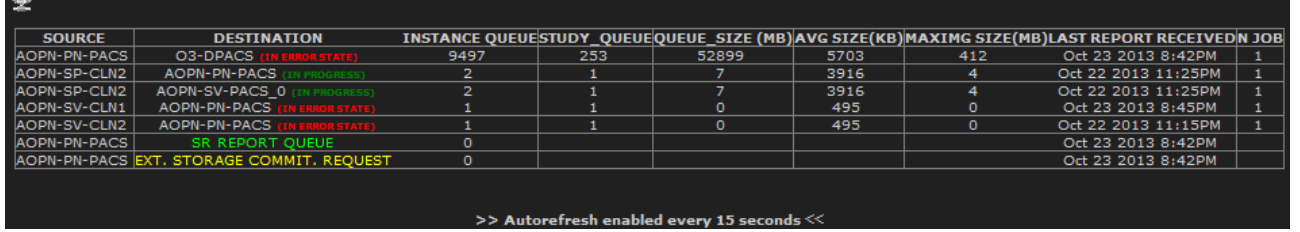

Cliccando i link di colore rosso (IN ERROR STATE) viene visualizzato il dettaglio degli studi in coda dal PACS Centrale verso PACS di terzi.

# 14.6. Performance delle code di AutoRouting

Il modulo di verifica della performance delle code di AutoRouting riporta il numero di immagini al minuto inviate verso ciascun destinatario, con data e ora della misura.

Selezionare il server da monitorare dalla tabella in alto.

#### 14.7. Performance delle Workstation

Il modulo di performance misura la banda di rete efettiva disponibile per ciascuna workstation.

La performance viene misurata dal tool Sync (non trattato in questo manuale), quotidianamente al primo accesso. Le misure rilevate vengono salvate per ciascuna workstation in un file situato sulla repository del sito. ADvanced Check Services Aziendao o Periferico legge questo file, lo processa, e lo trasmette (via FTP) al DCS Centrale.

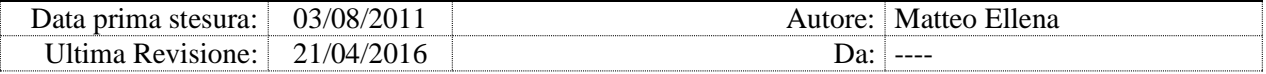

Il test viene effettuato trasferendo un file di 30MB nelle due direzioni sul link di rete oggetto della misura. La banda disponibile misurata viene raffrontata a due soglie di allarme: **100Mbit in Upload** e **200Mbit in Download**. Il tool Sync effettua contestualmente anche un test di performance del HDD locale, e se l'esito evidenzia un elevato utilizzo delle risorse della workstation (per esempio durante una scansione antivirus o di una copia dati), il test di banda viene invalidato.

La tabella in alto contiene l'elenco dei server PACS di riferimento delle workstation esaminate. Cliccare sul server per visualizzare i dati di performance.

La tabella delle performance contiene i dati ricevuti dalle worstation che fanno capo al server PACS selezionato. Eventuali workstation mancanti nell'elenco non hanno (ancora) mai inviato dati di performance. Cliccando sulle intestazioni delle colonne è possibile variare l'ordinamento della tabella.

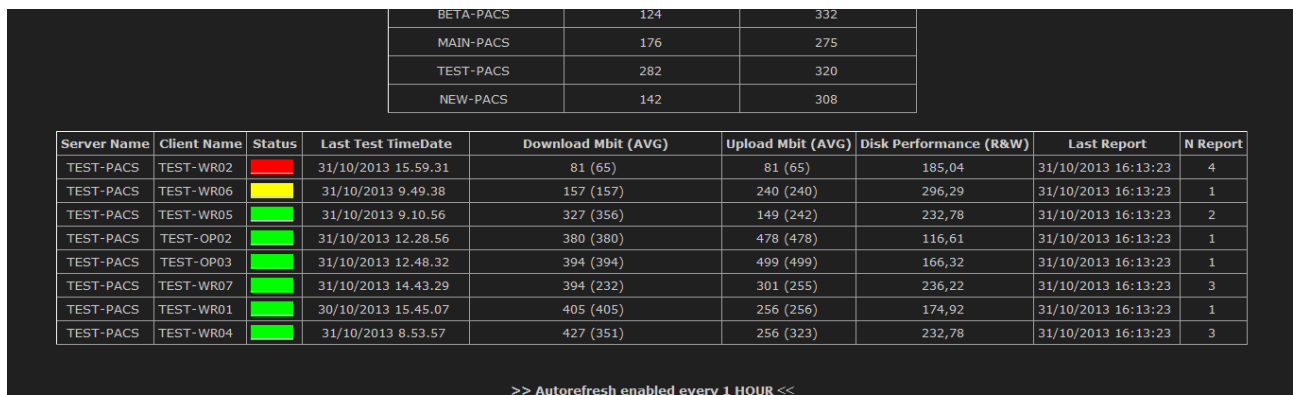

Server Name / Client Name nome della workstation analizzata e hostname del server PACS di riferimento; la misura di banda disponibile avviene sul collegamento di rete tra la workstation e la repository del sito; nei siti principali normalmente si tratta di un volume CIFS della NAS Primaria, nei siti minori è solitamente il server PACS locale

Status una casellina colorata che rappresenta la qualità del collegamento di rete: **verde**: entrambi i test sono entro le soglie di allarme (OK) **giallo**: una delle soglie è stata superata (Warning) **rosso**: entrambe le soglie sono state superate (Critical)

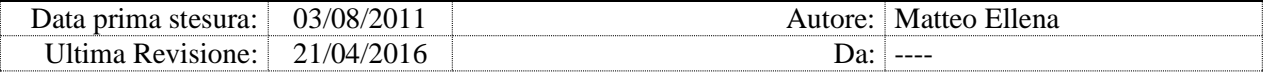

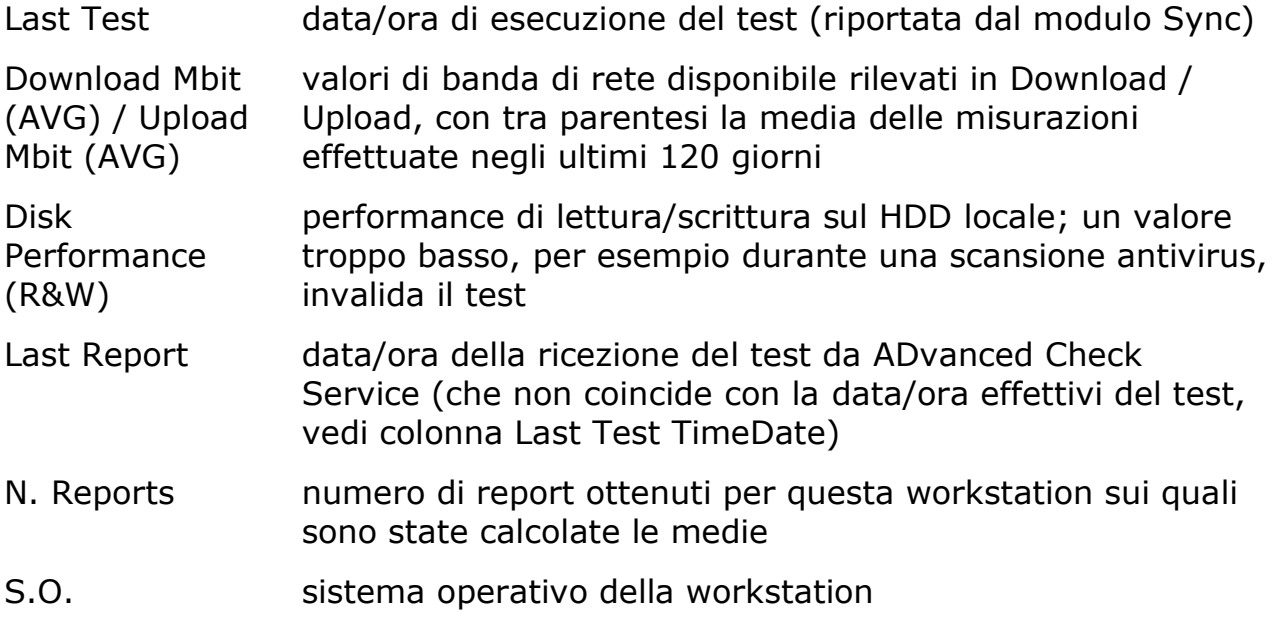

Cliccando sulla singola workstation si ottiene lo storico delle misurazioni effettuate per la workstation selezionata. Lo storico evidenzia la variabilità temporale della banda disponibile, ed è utile per evidenziare eventuali periodi di congestione o per confermare potenziamenti (o peggioramenti) all'infrastruttura di rete.

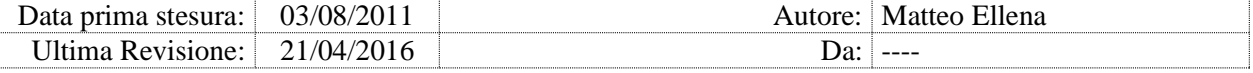

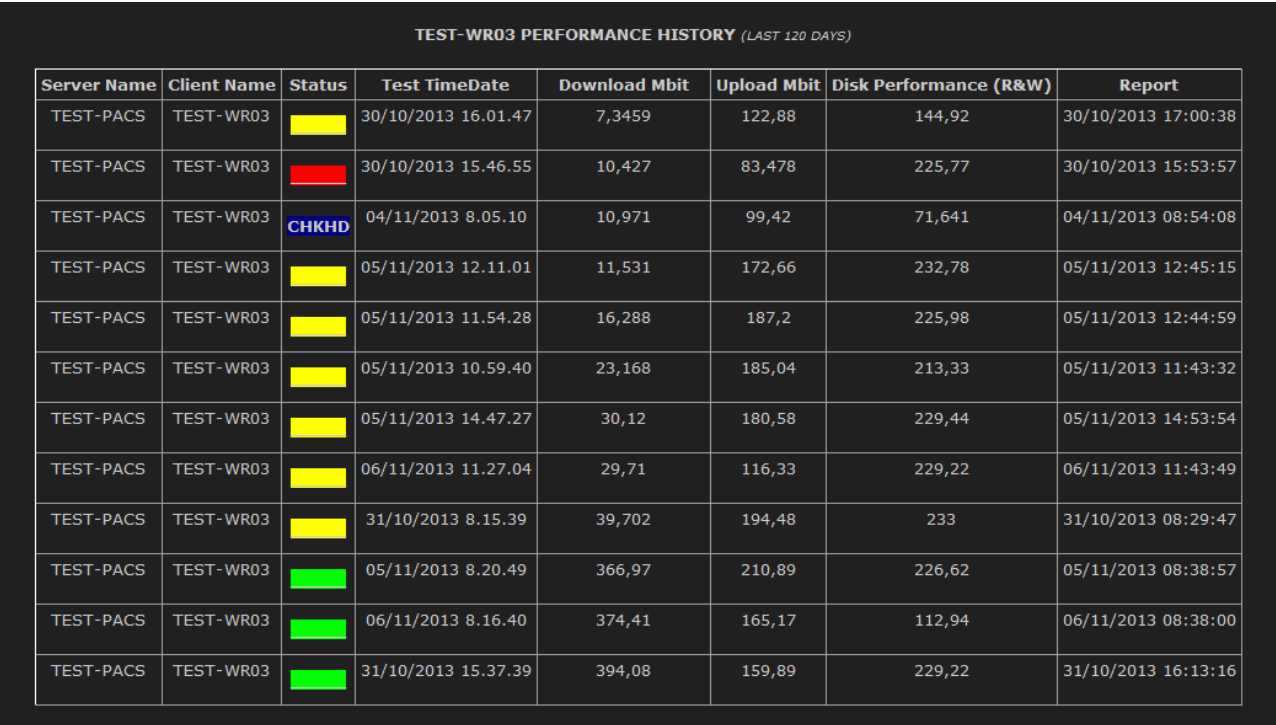

Lo Status **CHKHD** (vedi figura) indica che le performance troppo basse del disco locale hanno invalidato il test.

I valori di performance possono variare in base al sistema operativo (l'accesso alla rete di Windows 7 è ottimizzato rispetto a Windows XP), o al fatto che siano presenti job in esecuzione automatica sulla workstation che sfruttano la rete.

#### 14.8. SR Finder

Il modulo permette di interrogare il sistema sugli oggetti DICOM di tipo Report Strutturato (SR):

- ricerca degli oggetti SR per **Study Istance UID** o per **SOP Instance UID**
- visualizza elenco degli oggetti SR per sito o per stato di invio
- inoltro del singolo oggetto SR via email
- cancellazione del singolo oggetto SR dalla coda di inoltro.

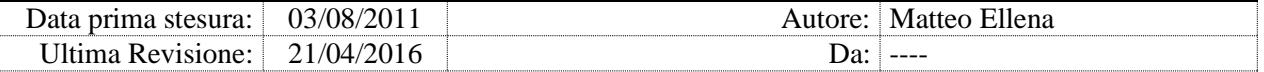

Il SR Finder è accessibile sia dai server DCS Aziendali che dal server DCS Principale:

- i server DCS Aziendali hanno informazioni più aggiornate; il server centrale raccoglie le informazioni di tutti i siti periferici con un intervallo di circa 60 minuti (configurabile dal parametro AUTOUPDPROBE delle inpostazioni generali)
- il server DCS Principale ha visibilità globale ed può effettuare ricerche su tutta all'area geografica.

Il sistema conserva gli oggetti SR già inviati a terzi per il numero di giorni specificato dal parametro SRHISTORYDAY del modulo SRHISTORY; se impostato al valore 0, il sistema conserva gli SR indefinitamente.

#### Ricerca SR

La pagina iniziale del modulo propone i controlli per la ricerca di oggetti SR:

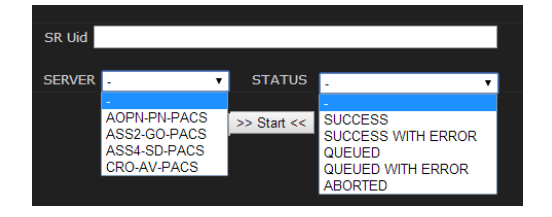

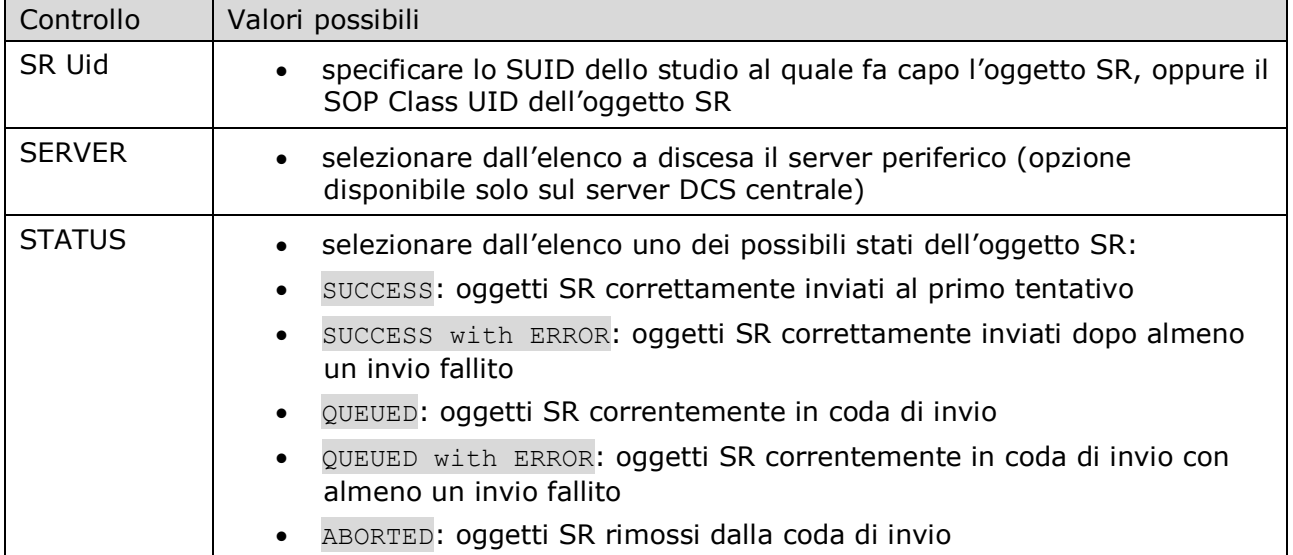

Cliccare su Start per iniziare la ricerca.

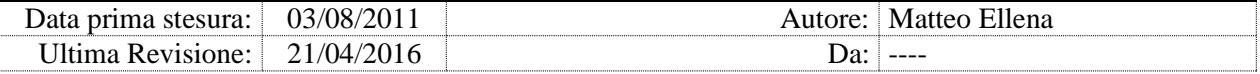

### Elenco oggetti SR

La tabella risultante visualizza un oggetto SR per riga (fino ad un massimo di 200 oggetti), con le seguenti informazioni:

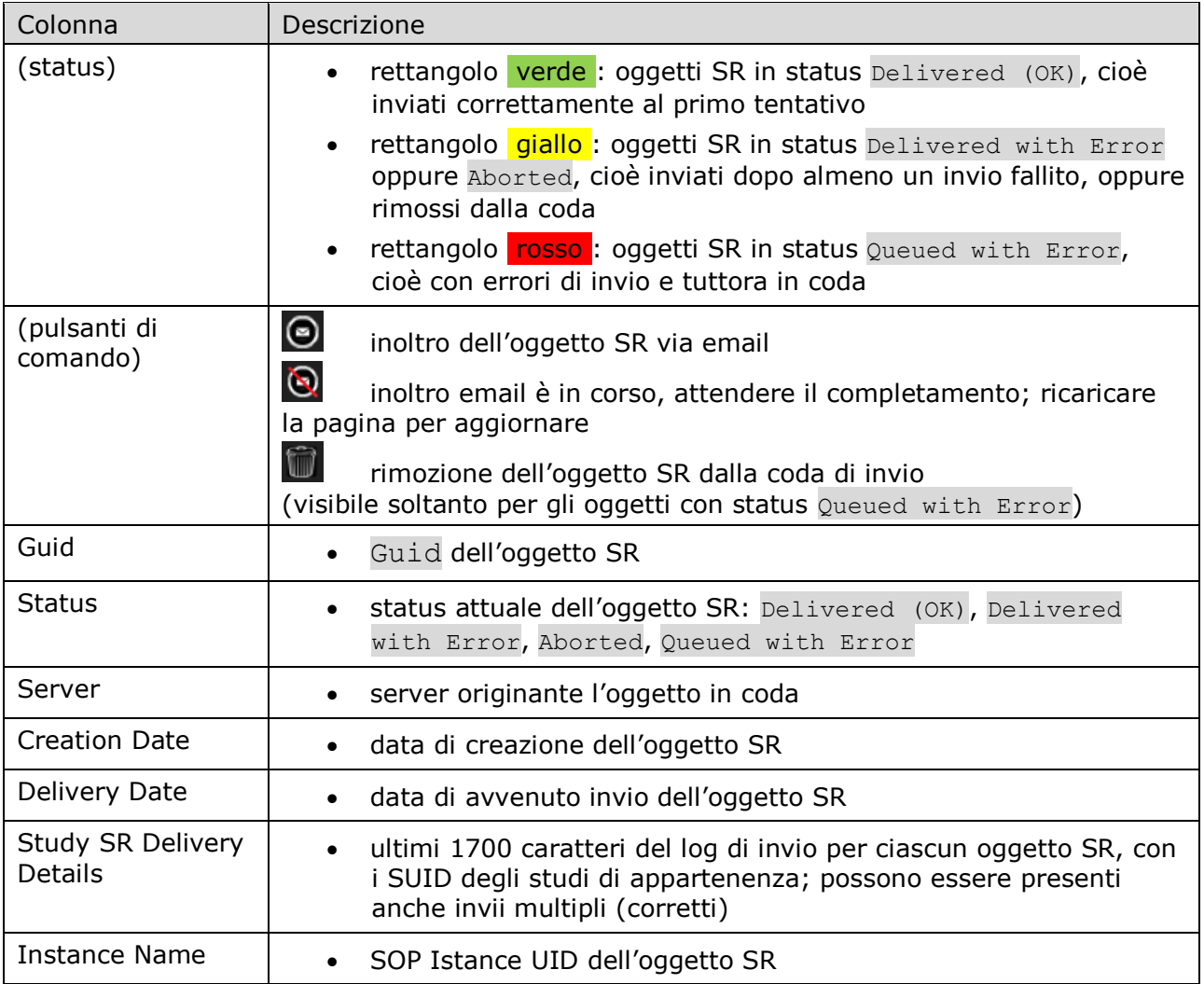

### Rimozione dalla coda

Gli oggetti SR in coda di invio con lo status Queued with Error possono essere rimossi dalla coda cliccando sull'icona *cestino*. Contestualmente alla rimozione l'oggetto viene inoltrato via email all'utente loggato alla console web.

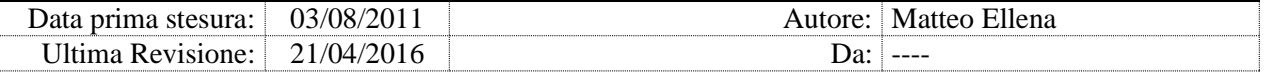

Al termine dell'attività lo status degli oggetti rimossi cambia in Aborted.

#### Inoltro via email

Tutti gli oggetti SR (anche quelli inviati correttamente) possono essere inoltrati via email all'utente loggato sulla console web, cliccando sull'icona *email*. Nella mail è incluso il log di invio dell'oggetto SR, l'oggetto SR, il dump dei tag DICOM in formato html presenti nell'oggetto SR, inclusivi di eventuali misure prese.

L'inoltro via email avviene in modalità asincrona; le icone *email* appariranno barrate fintanto che l'inoltro non è completato; ricaricare la pagina web per aggiornare lo stato.

La mappa è modificabile da

C:\InetPub\WWWRoot\Check WebCL\IMG\map.gif.

#### 14.9. Study Analysis

Il modulo consente di interrogare il sistema sulla situazione di un determinato studio.

Specificare il Study Instance ID, il server da interrogare (centrale o cache) e confermare la ricerca. Il sistema produce una serie di informazioni riguardanti lo studio:

- la presenza o meno dello studio sul PACS interrogato
- elenco delle istanze, loro provenienza, SOP Class e numero di oggetti
- informazioni sugli IAN inviati
- informazioni su riconciliazioni e scorpori, sia se lo SUID è sorgente che destinazione
- informazioni sui messaggi PR (integrazione AVF) processati sullo studio
- stato di chiusura/pubblicazione/LOAD/STORE/SENT
- url WADO alle immagini dello studio.

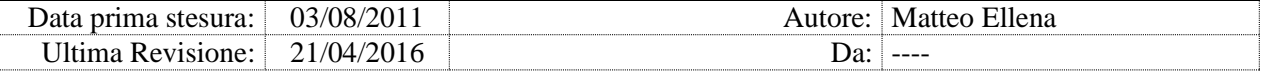

# 14.10. Error Counter

Il modulo visualizza per ciascun server il numero totale degli eventi di errore di ADvanced PACS per giornata.

L'elenco è filtrabile per server o per tipo di errore.

# 14.11. Gestione accessi alla console web

Per accedere al sito web di ADvanced Check Services occorre autenticarsi con un account utente definito localmente sul server.

ADvanced Check Services rimuove automaticamente i privilegi di accesso anonimo alle pagine web.

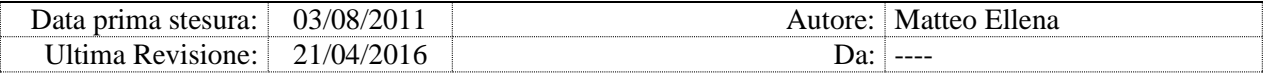

# **15. SE-DR e SEBC**

## 15.1. Descrizione e scopo

SE-DR è una configurazione particolare di PACS su server Cache (qui di seguito chiamato server **Slave**), che comprende una copia locale del solo database SL\_UserAndConfig, che il DCS (modulo SLUSERCONFIG\_SYNC) sincronizza periodicamente con il database centrale di PACS (qui di seguito chiamato server **Master**).

Questa configurazione consente l'uso di PACS (limitatamente alla visualizzazione delle immagini) presso un sito Cache anche quando il sito principale risulta irraggiungibile (per blocchi, aggiornamenti, o interruzioni di connettività).

Sostanzialmente, sul server Cache, il servizio SLPacsService (usato in configurazione di produzione, cioè con server centrale raggiungibile) è configurato per puntare sul database centrale, invece i servizi SLConfigService e SLSecurityService (usati solo in situazioni di DR) sono configurati per puntare sul server stesso, eliminando il requisito della connettività al sito centrale.

Affinché i client PACS puntino sul server centrale in situazione normale, e sul server Cache in situazione DR, occorre che abbiano installato il software **SEBC** (vedi documentazione specifica di SEBC per la installazione e la configurazione).

# 15.2. Configurazione SE-DR su server Slave (Cache)

Per configurare un server Cache o un nodo di un cluster ospitante un server PACS Cache come SE-DR, al termine della normale installazione e configurazione di PACS, eseguire lo script MakeDR.vbs incluso nella distribuzione di DCS.

Di seguito la procedura manuale alternativa:

- Fermare il servizio (o la risorsa se cluster) ADvanced Check Services
- disinstallare completamente PACS
- installare PACS con i sequenti componenti:
	- o Cardiology Workflow, Radiology Workflow
	- o Core Server components, PACS Server components

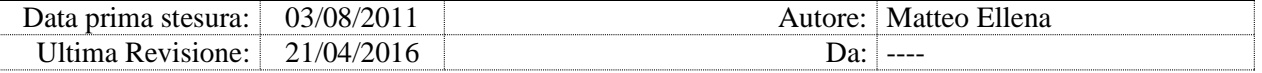

- o Database Upgrade (soltanto su un nodo se cluster)
- o WADO Server (se previsto)
- Nomi server:
	- o Configuration server name: specificare il nome netbios del server **Master** (dove girano i servizi principali di PACS)
	- o Cluster server name: se su cluster, il nome netbios del cluster dove si sta installando (vuoto altrimenti)
- Connessione al Database:
	- o compilare le credenziali del DB del server **Slave**
	- o cliccare su Test Connection e proseguire
- Aggiornamento database:
	- o specificare le credenziali del database su **Slave** (istanza di SQL Server presso il sito Cache)
	- o **deselezionare** tutti i database tranne SL\_UserAndConfig
	- o applicare e chiudere
- alla richiesta se inizializzare il Database Core:
	- o cliccare **SI** se prima installazione, **NO** se aggiornamento
- al termine del setup arrestare tutti i servizi SL\*
- creare e configurare due cartelle C:\SE\BIN:
- dai files di distribuzione di ADvanced Check Services, eseguire 1-uninstall service netv4.bat
- copiare la cartella  $c:\SE\binom{n}{m}$  in c:\SE\bin-DR
- creare sul desktop le icone **SE Produzione** (che punta su c:\SE\bin\extensa.exe) e **SE DR** (che punta a c:\SE\bin-DR\extensa.exe)
- SE PRODUZIONE:

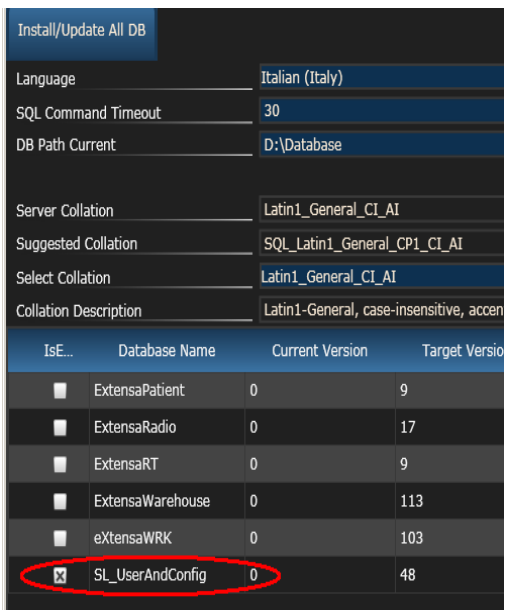
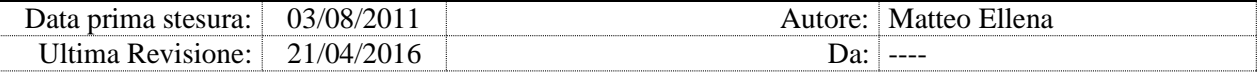

o nel file c:\SE\BIN\SL.framework.config.client.dll.config modificare DBSERVER all'istanza database di Server SQL del server CENTRALE/Master (vedi figura)

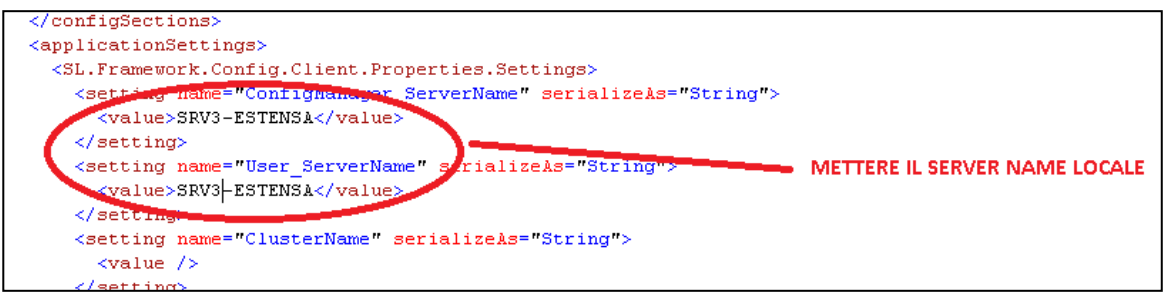

- SE DR:
	- o nel file c:\SE\BIN-

DR\SL.framework.config.client.dll.config modificare ConfigManager Server Name e User ServerName con il percorso del server CACHE/Slave (vedi figura)

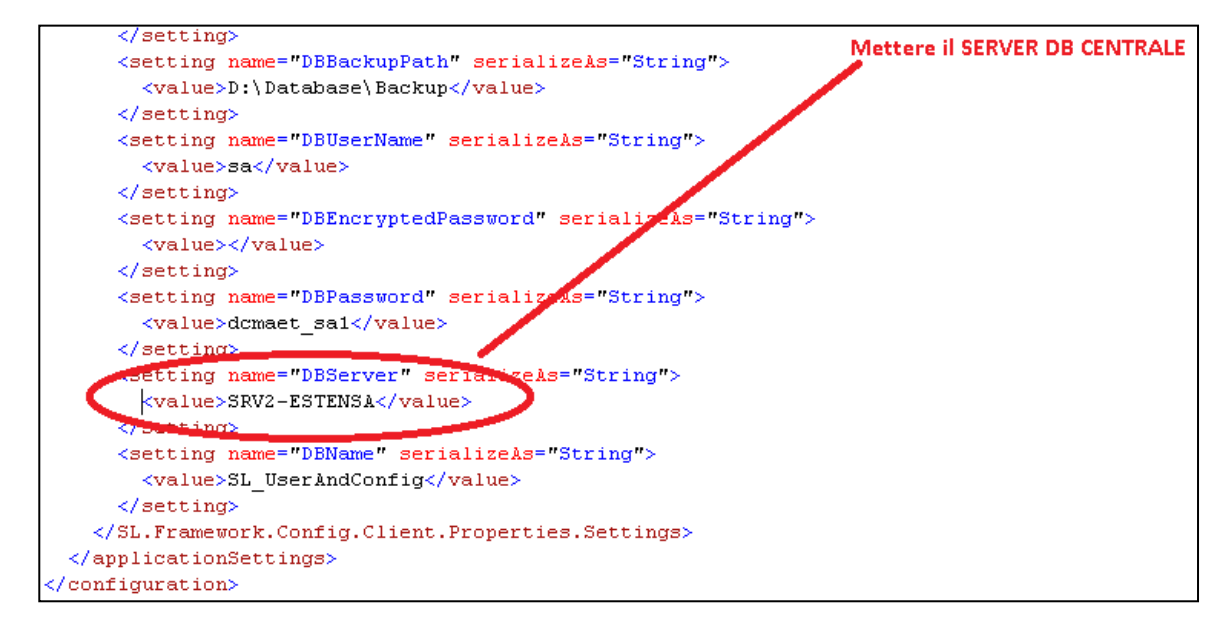

- dai files di distribuzione di ADvanced Check Services, eseguire 2 install service netv4.bat
- configurare i servizi SL\*:
	- o impostare le credenziali di avvio

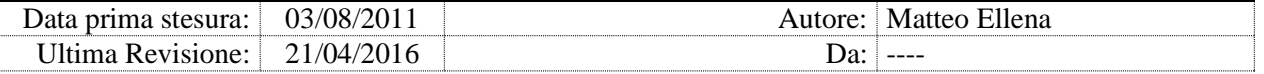

- o solo su cluster impostare avvio manuale dei servizi
- avviare tutti i servizi SL\*
- dai files di distribuzione di ADvanced Check Services, eseguire 3 publishservice
- se su cluster, ripetere la configurazione sull'altro nodo (omettere il database, già installato)
- se su cluster, aggiungere al server clusterizzato PACS i due servizi SLConfigService e SLSecurityService, entrambi dipendenti dall'indirizzo IP del server PACS
- avviare SE-DR direttamente dal server, per la prima configurazione:
	- o personalizzare il setting eXtensaSetting.HostSetting per il sito DR, specificando chiaramente che si tratta di una 'console di emergenza' o similare
	- o identificare utente predefinito in Amministrazione/Rete/Utenti selezionando un utente (solitamente è il profilo AmministratoreEsami), da Gestione menu di SE assegnarli solo visualizzazione immagini
- configurare la sincronia del database (mediante ADvanced Check Services):
	- o configurare il modulo SLUSERCONFIG\_SYNC (su entrambi i nodi se cluster)
	- o avviare ADvanced Check Services
	- o monitorare il log (con Tail) e verificare che la copia del database sia stata completata correttamente

## 15.3. SEBC

Per il corretto uso di SE-DR, su ciascuna workstation SE del sito Cache è necessario installare il software SEBC (distribuito e documentato separatamente).

SEBC verifica costantemente la connettività al server centrale (Master), e in caso di interruzione propone all'utente la riconfigurazione del client, in modo da puntare verso il server locale (Slave).

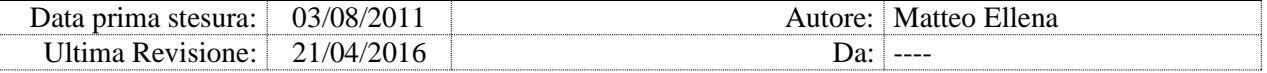

Al rientro della connettività, propone parimenti il ripristino della configurazione originale.

Eventuali client sprovvisti di SEBC possono funzionare perfettamente, ma non avranno la funzionalità di switch, e in caso di interruzione di disponibilità del server centrale PACS non saranno in grado di autenticare gli utenti.

Fare riferimento alla documentazione di SEBC per l'installazione e la configurazione.

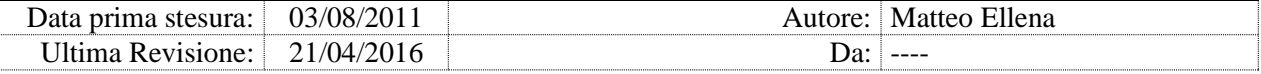

## **16. Version History**

NEW nuovo modulo o nuova macro-funzionalità

ADD ottimizzazione o nuove funzionalità ad un modulo esistente

FIX correzione bug o ottimizzazione minore

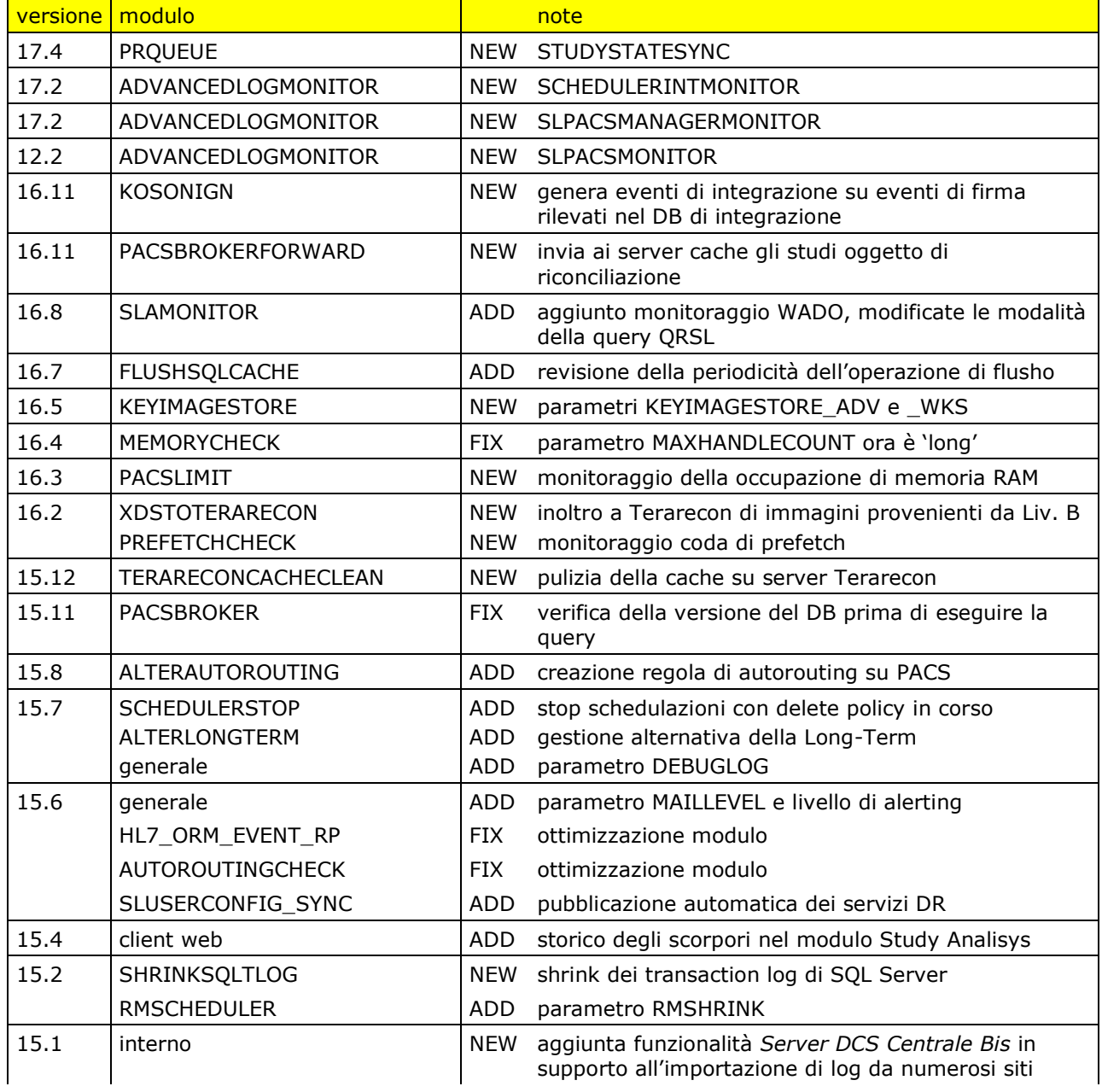

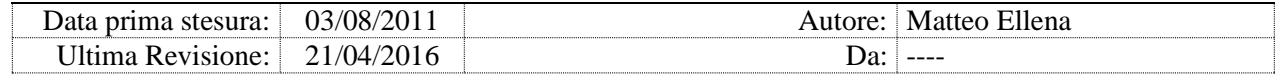

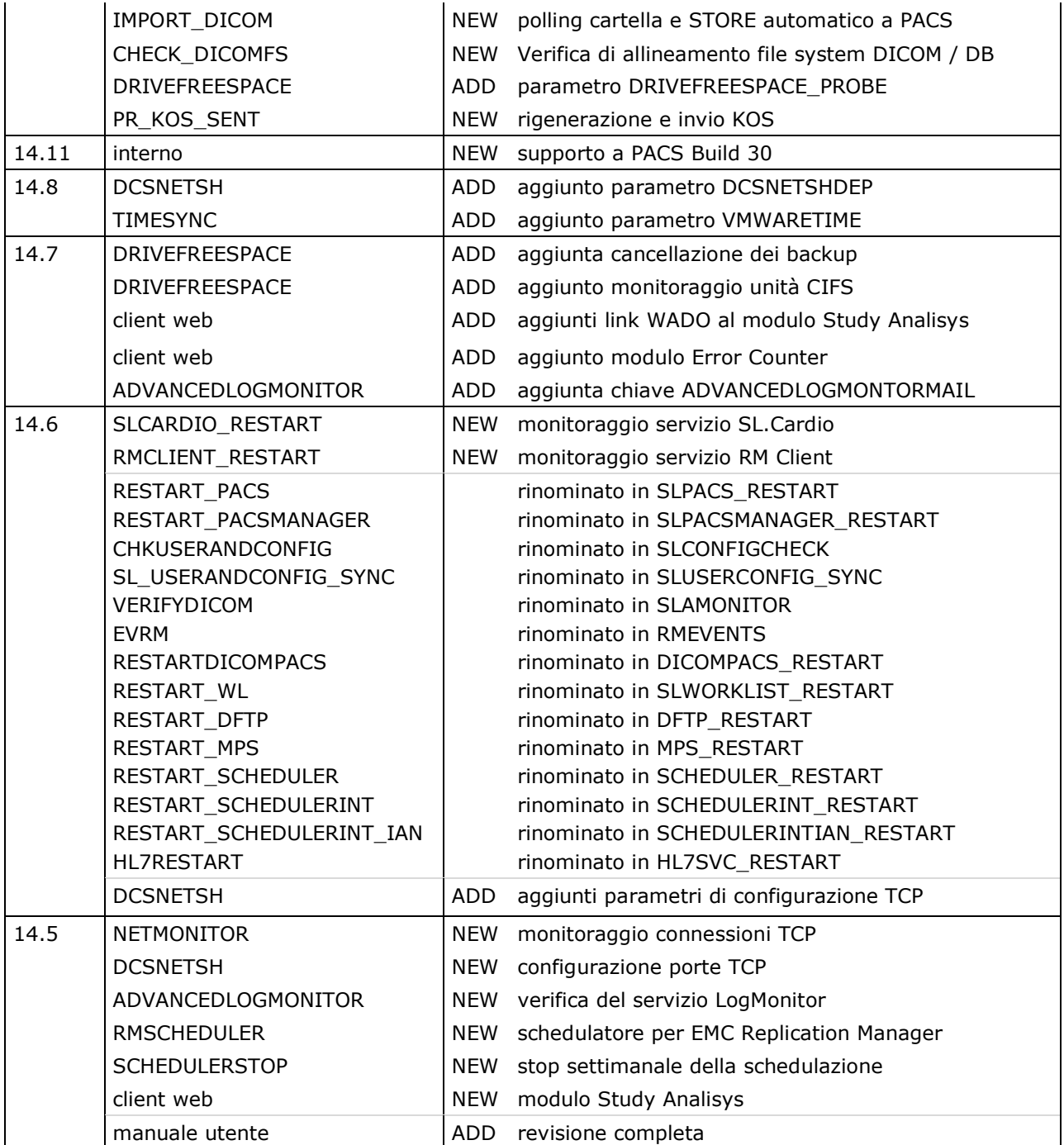

In tabella sono riportati solo i rilasci successivi al 1/1/2015.